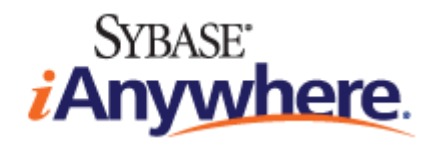

# **UltraLite® AppForge Programming**

**Published: March 2007**

### **Copyright and trademarks**

Copyright © 2007 iAnywhere Solutions, Inc. Portions copyright © 2007 Sybase, Inc. All rights reserved.

iAnywhere Solutions, Inc. is a subsidiary of Sybase, Inc.

iAnywhere grants you permission to use this document for your own informational, educational, and other non-commercial purposes; provided that (1) you include this and all other copyright and proprietary notices in the document in all copies; (2) you do not attempt to "pass-off" the document as your own; and (3) you do not modify the document. You may not publish or distribute the document or any portion thereof without the express prior written consent of iAnywhere.

This document is not a commitment on the part of iAnywhere to do or refrain from any activity, and iAnywhere may change the content of this document at its sole discretion without notice. Except as otherwise provided in a written agreement between you and iAnywhere, this document is provided "as is", and iAnywhere assumes no liability for its use or any inaccuracies it may contain.

iAnywhere®, Sybase®, and the marks listed at<http://www.ianywhere.com/trademarks>are trademarks of Sybase, Inc. or its subsidiaries. ® indicates registration in the United States of America.

Java and all Java-based marks are trademarks or registered trademarks of Sun Microsystems, Inc. in the U.S. and other countries.

All other company and product names mentioned may be trademarks of the respective companies with which they are associated.

# **Contents**

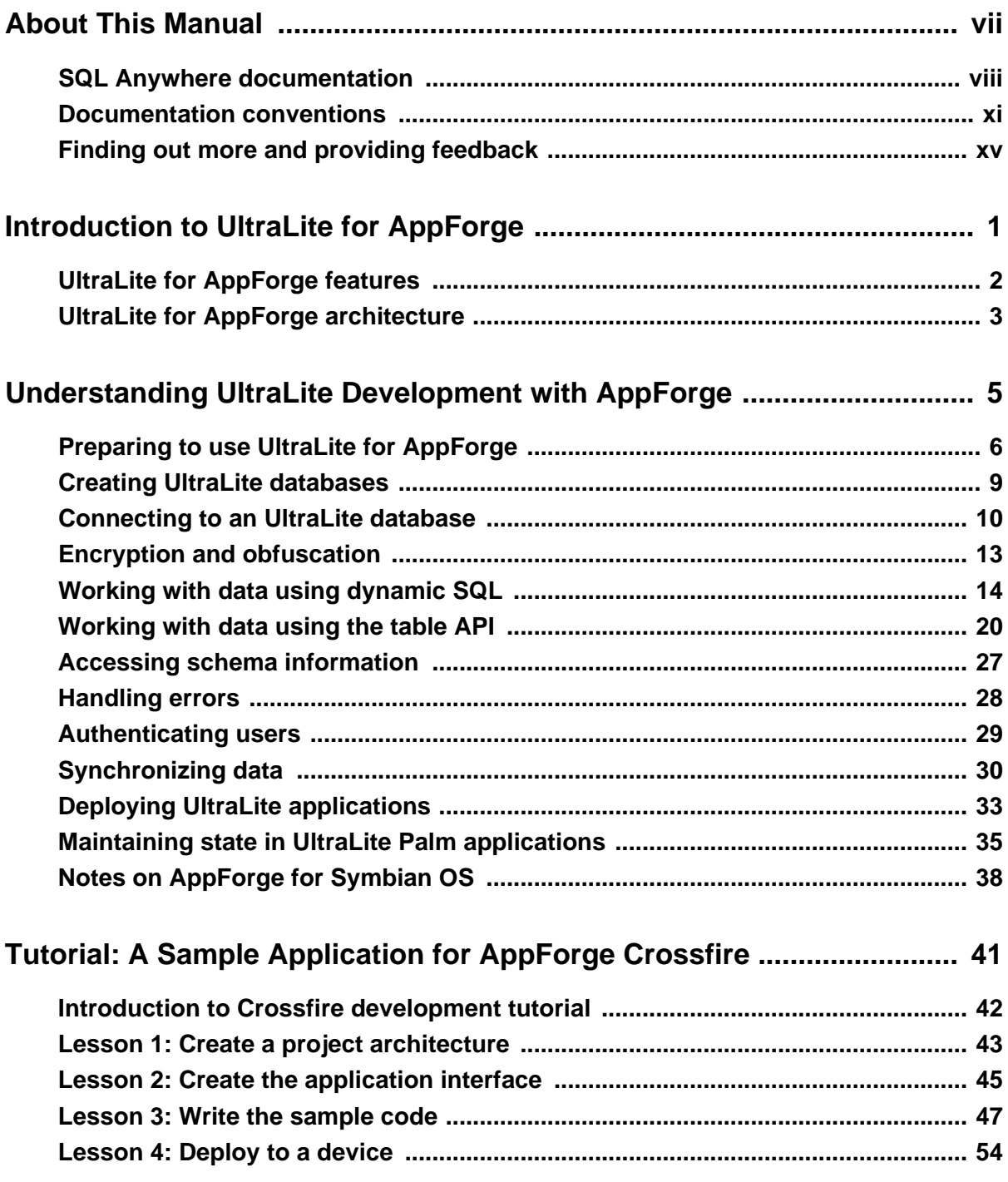

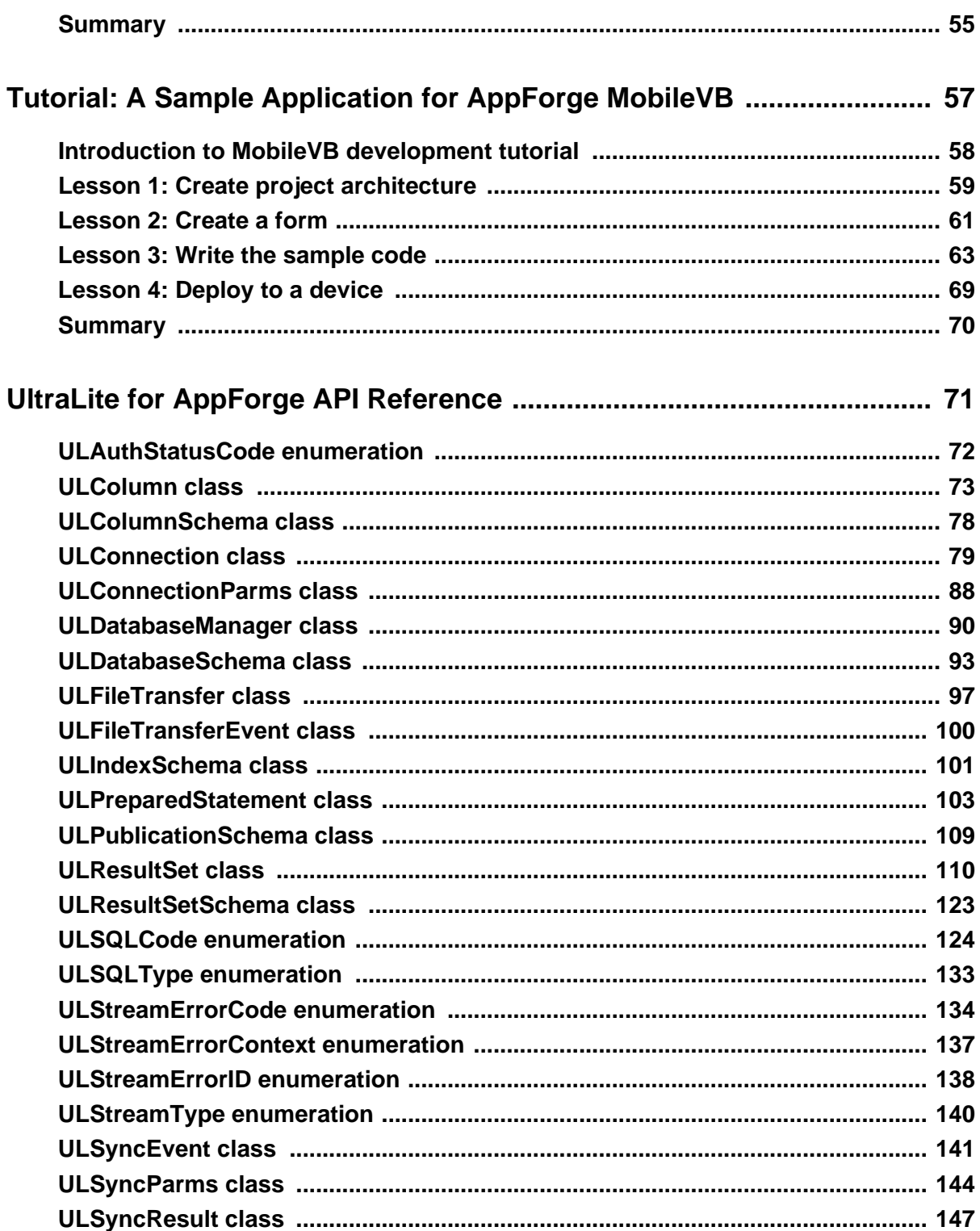

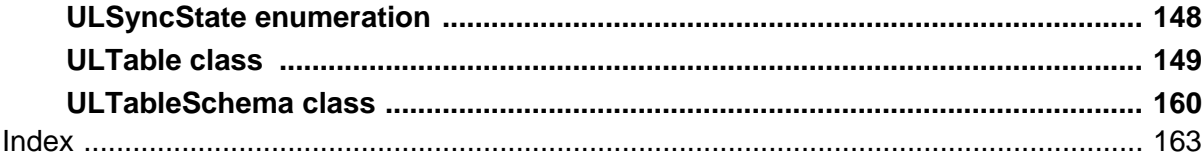

# <span id="page-6-0"></span>**About This Manual**

### **Subject**

This manual describes UltraLite for AppForge. With UltraLite for AppForge you can develop and deploy database applications to handheld, mobile, or embedded devices, running Palm OS, Symbian OS, or Windows CE.

### **Audience**

This manual is intended for AppForge application developers who want to take advantage of the performance, resource efficiency, robustness, and security of an UltraLite relational database for data storage and synchronization.

# <span id="page-7-0"></span>**SQL Anywhere documentation**

This book is part of the SQL Anywhere documentation set. This section describes the books in the documentation set and how you can use them.

### **The SQL Anywhere documentation**

The complete SQL Anywhere documentation is available in two forms: an online form that combines all books, and as separate PDF files for each book. Both forms of the documentation contain identical information and consist of the following books:

- ♦ **SQL Anywhere 10 Introduction** This book introduces SQL Anywhere 10—a product that provides data management and data exchange technologies, enabling the rapid development of database-powered applications for server, desktop, mobile, and remote office environments.
- ♦ **SQL Anywhere 10 Changes and Upgrading** This book describes new features in SQL Anywhere 10 and in previous versions of the software, as well as upgrade instructions.
- ♦ **SQL Anywhere Server Database Administration** This book covers material related to running, managing, and configuring SQL Anywhere databases. It describes database connections, the database server, database files, backup procedures, security, high availability, and replication with Replication Server, as well as administration utilities and options.
- ♦ **SQL Anywhere Server SQL Usage** This book describes how to design and create databases; how to import, export, and modify data; how to retrieve data; and how to build stored procedures and triggers.
- ♦ **SQL Anywhere Server SQL Reference** This book provides a complete reference for the SQL language used by SQL Anywhere. It also describes the SQL Anywhere system views and procedures.
- ♦ **SQL Anywhere Server Programming** This book describes how to build and deploy database applications using the C, C++, and Java programming languages, as well as Visual Studio .NET. Users of tools such as Visual Basic and PowerBuilder can use the programming interfaces provided by these tools.
- ♦ **SQL Anywhere 10 Error Messages** This book provides a complete listing of SQL Anywhere error messages together with diagnostic information.
- ♦ **MobiLink Getting Started** This manual introduces MobiLink, a session-based relational-database synchronization system. MobiLink technology allows two-way replication and is well suited to mobile computing environments.
- ♦ **MobiLink Server Administration** This manual describes how to set up and administer MobiLink server-side utilities and functionality.
- ♦ **MobiLink Client Administration** This manual describes how to set up, configure, and synchronize MobiLink clients. MobiLink clients can be SQL Anywhere or UltraLite databases.
- ♦ **MobiLink Server-Initiated Synchronization** This manual describes MobiLink server-initiated synchronization, a feature of MobiLink that allows you to initiate synchronization or other remote actions from the consolidated database.
- ♦ **QAnywhere** This manual describes QAnywhere, which is a messaging platform for mobile and wireless clients as well as traditional desktop and laptop clients.
- ♦ **SQL Remote** This book describes the SQL Remote data replication system for mobile computing, which enables sharing of data between a SQL Anywhere consolidated database and many SQL Anywhere remote databases using an indirect link such as email or file transfer.
- ♦ **SQL Anywhere 10 Context-Sensitive Help** This manual contains the context-sensitive help for the Connect dialog, the Query Editor, the MobiLink Monitor, MobiLink Model mode, the SQL Anywhere Console utility, the Index Consultant, and Interactive SQL.
- ♦ **UltraLite Database Management and Reference** This manual introduces the UltraLite database system for small devices.
- ♦ **UltraLite AppForge Programming** This manual describes UltraLite for AppForge. With UltraLite for AppForge you can develop and deploy database applications to handheld, mobile, or embedded devices, running Palm OS, Symbian OS, or Windows CE.
- ♦ **UltraLite .NET Programming** This manual describes UltraLite.NET. With UltraLite.NET you can develop and deploy database applications to computers, or handheld, mobile, or embedded devices.
- ♦ **UltraLite M-Business Anywhere Programming** This manual describes UltraLite for M-Business Anywhere. With UltraLite for M-Business Anywhere you can develop and deploy web-based database applications to handheld, mobile, or embedded devices, running Palm OS, Windows CE, or Windows XP.
- ♦ **UltraLite C and C++ Programming** This manual describes UltraLite C and C++ programming interfaces. With UltraLite, you can develop and deploy database applications to handheld, mobile, or embedded devices.

### **Documentation formats**

SQL Anywhere provides documentation in the following formats:

♦ **Online documentation** The online documentation contains the complete SQL Anywhere documentation, including the books and the context-sensitive help for SQL Anywhere tools. The online documentation is updated with each maintenance release of the product, and is the most complete and up-to-date source of documentation.

To access the online documentation on Windows operating systems, choose Start ► Programs ► SQL Anywhere 10 ► Online Books. You can navigate the online documentation using the HTML Help table of contents, index, and search facility in the left pane, as well as using the links and menus in the right pane.

To access the online documentation on Unix operating systems, see the HTML documentation under your SQL Anywhere installation or on your installation CD.

♦ **PDF files** The complete set of SQL Anywhere books is provided as a set of Adobe Portable Document Format (pdf) files, viewable with Adobe Reader.

On Windows, the PDF books are accessible from the online documentation via the PDF link at the top of each page, or from the Windows Start menu (Start ► Programs ► SQL Anywhere 10 ► Online Books - PDF Format).

On Unix, the PDF books are available on your installation CD.

# <span id="page-10-0"></span>**Documentation conventions**

This section lists the typographic and graphical conventions used in this documentation.

### **Syntax conventions**

The following conventions are used in the SQL syntax descriptions:

♦ **Keywords** All SQL keywords appear in uppercase, like the words ALTER TABLE in the following example:

#### **ALTER TABLE** [ *owner*.]*table-name*

♦ **Placeholders** Items that must be replaced with appropriate identifiers or expressions are shown like the words *owner* and *table-name* in the following example:

#### **ALTER TABLE** [ *owner*.]*table-name*

♦ **Repeating items** Lists of repeating items are shown with an element of the list followed by an ellipsis (three dots), like *column-constraint* in the following example:

**ADD** *column-definition* [ *column-constraint*, … ]

One or more list elements are allowed. In this example, if more than one is specified, they must be separated by commas.

♦ **Optional portions** Optional portions of a statement are enclosed by square brackets.

**RELEASE SAVEPOINT** [ *savepoint-name* ]

These square brackets indicate that the *savepoint-name* is optional. The square brackets should not be typed.

♦ **Options** When none or only one of a list of items can be chosen, vertical bars separate the items and the list is enclosed in square brackets.

### [ **ASC** | **DESC** ]

For example, you can choose one of ASC, DESC, or neither. The square brackets should not be typed.

♦ **Alternatives** When precisely one of the options must be chosen, the alternatives are enclosed in curly braces and a bar is used to separate the options.

### [ **QUOTES** { **ON** | **OFF** } ]

If the QUOTES option is used, one of ON or OFF must be provided. The brackets and braces should not be typed.

### **Operating system conventions**

♦ **Windows** The Microsoft Windows family of operating systems for desktop and laptop computers. The Windows family includes Windows Vista and Windows XP.

♦ **Windows CE** Platforms built from the Microsoft Windows CE modular operating system, including the Windows Mobile and Windows Embedded CE platforms.

Windows Mobile is built on Windows CE. It provides a Windows user interface and additional functionality, such as small versions of applications like Word and Excel. Windows Mobile is most commonly seen on mobile devices.

Limitations or variations in SQL Anywhere are commonly based on the underlying operating system (Windows CE), and seldom on the particular variant used (Windows Mobile).

♦ **Unix** Unless specified, Unix refers to both Linux and Unix platforms.

#### **File name conventions**

The documentation generally adopts Windows conventions when describing operating system dependent tasks and features such as paths and file names. In most cases, there is a simple transformation to the syntax used on other operating systems.

**Directories and path names** The documentation typically lists directory paths using Windows conventions, including colons for drives and backslashes as a directory separator. For example,

MobiLink\redirector

On Unix, Linux, and Mac OS X, you should use forward slashes instead. For example,

MobiLink/redirector

If SQL Anywhere is used in a multi-platform environment you must be aware of path name differences between platforms.

♦ **Executable files** The documentation shows executable file names using Windows conventions, with the suffix *.exe*. On Unix, Linux, and Mac OS X, executable file names have no suffix. On NetWare, executable file names use the suffix *.nlm*.

For example, on Windows, the network database server is *dbsrv10.exe*. On Unix, Linux, and Mac OS X, it is *dbsrv10*. On NetWare, it is *dbsrv10.nlm*.

♦ **install-dir** The installation process allows you to choose where to install SQL Anywhere, and the documentation refers to this location using the convention *install-dir*.

After installation is complete, the environment variable SQLANY10 specifies the location of the installation directory containing the SQL Anywhere components (*install-dir*). SQLANYSH10 specifies the location of the directory containing components shared by SQL Anywhere with other Sybase applications.

For more information on the default location of *install-dir*, by operating system, see "SQLANY10 environment variable" [*SQL Anywhere Server - Database Administration*].

♦ **samples-dir** The installation process allows you to choose where to install the samples that are included with SQL Anywhere, and the documentation refers to this location using the convention *samples-dir*.

After installation is complete, the environment variable SQLANYSAMP10 specifies the location of the directory containing the samples (*samples-dir*). From the Windows Start menu, choosing Programs ► SQL Anywhere 10 ► Sample Applications and Projects opens a Windows Explorer window in this directory.

For more information on the default location of *samples-dir*, by operating system, see "Samples directory" [*SQL Anywhere Server - Database Administration*].

♦ **Environment variables** The documentation refers to setting environment variables. On Windows, environment variables are referred to using the syntax *%envvar%*. On Unix, Linux, and Mac OS X, environment variables are referred to using the syntax *\$envvar* or *\${envvar}*.

Unix, Linux, and Mac OS X environment variables are stored in shell and login startup files, such as *.cshrc* or *.tcshrc*.

### **Graphic icons**

The following icons are used in this documentation.

A client application.

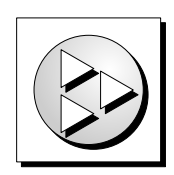

A database server, such as SQL Anywhere.

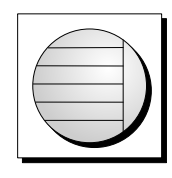

An UltraLite application.

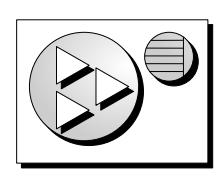

♦ A database. In some high-level diagrams, the icon may be used to represent both the database and the database server that manages it.

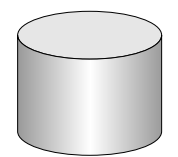

♦ Replication or synchronization middleware. These assist in sharing data among databases. Examples are the MobiLink server and the SQL Remote Message Agent.

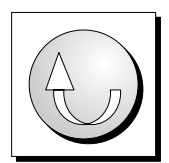

♦ A Sybase Replication Server

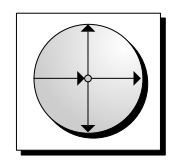

♦ A programming interface.

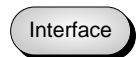

# <span id="page-14-0"></span>**Finding out more and providing feedback**

### **Finding out more**

Additional information and resources, including a code exchange, are available at the iAnywhere Developer Network at [http://www.ianywhere.com/developer/.](http://www.ianywhere.com/developer/)

If you have questions or need help, you can post messages to the Sybase iAnywhere newsgroups listed below.

When you write to one of these newsgroups, always provide detailed information about your problem, including the build number of your version of SQL Anywhere. You can find this information by entering **dbeng10 -v** at a command prompt.

The newsgroups are located on the *forums.sybase.com* news server. The newsgroups include the following:

- [sybase.public.sqlanywhere.general](news://forums.sybase.com/sybase.public.sqlanywhere.general)
- [sybase.public.sqlanywhere.linux](news://forums.sybase.com/sybase.public.sqlanywhere.linux)
- [sybase.public.sqlanywhere.mobilink](news://forums.sybase.com/sybase.public.sqlanywhere.mobilink)
- [sybase.public.sqlanywhere.product\\_futures\\_discussion](news://forums.sybase.com/sybase.public.sqlanywhere.product_futures_discussion)
- [sybase.public.sqlanywhere.replication](news://forums.sybase.com/sybase.public.sqlanywhere.replication)
- [sybase.public.sqlanywhere.ultralite](news://forums.sybase.com/sybase.public.sqlanywhere.ultralite)
- [ianywhere.public.sqlanywhere.qanywhere](news://forums.sybase.com/ianywhere.public.sqlanywhere.qanywhere)

#### **Newsgroup disclaimer**

iAnywhere Solutions has no obligation to provide solutions, information, or ideas on its newsgroups, nor is iAnywhere Solutions obliged to provide anything other than a systems operator to monitor the service and ensure its operation and availability.

iAnywhere Technical Advisors as well as other staff assist on the newsgroup service when they have time available. They offer their help on a volunteer basis and may not be available on a regular basis to provide solutions and information. Their ability to help is based on their workload.

### **Feedback**

We would like to receive your opinions, suggestions, and feedback on this documentation.

You can email comments and suggestions to the SQL Anywhere documentation team at [iasdoc@ianywhere.com](mailto:iasdoc@ianywhere.com). Although we do not reply to emails sent to that address, we read all suggestions with interest.

In addition, you can provide feedback on the documentation and the software through the newsgroups listed above.

## <span id="page-16-0"></span>CHAPTER 1

# **Introduction to UltraLite for AppForge**

# **Contents**

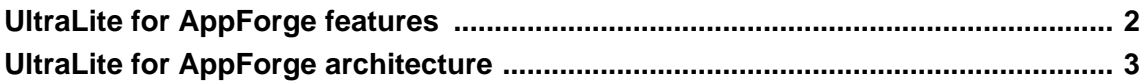

# <span id="page-17-0"></span>**UltraLite for AppForge features**

UltraLite for AppForge is a relational data management system for mobile devices. It has the performance, resource efficiency, robustness, and security required by business applications. UltraLite also provides synchronization with enterprise data stores.

### **System requirements and supported platforms**

#### **Development platforms**

To develop applications using UltraLite for AppForge, you require the following:

♦ Microsoft .NET (Visual Basic .NET or C#) or Visual Basic 6.

You must install a service pack that meets the requirements for the version of AppForge MobileVB or AppForge Crossfire that you are using. For more information, see [the AppForge web site](http://www.appforge.com). If you are using Visual Basic 6, it is recommended that you install at least service pack 5.

#### **AppForge Client**

To deploy applications using UltraLite for AppForge you need the appropriate AppForge Client for the target device. For more information about AppForge Clients, see the [AppForge web site.](http://www.appforge.com/products/clients/index.html)

♦ AppForge MobileVB, or AppForge Crossfire.

#### **Target platforms**

UltraLite for AppForge supports the following target platforms:

- ♦ Windows CE 3.0 and higher, with Pocket PC on the ARM processor, including Windows Mobile 5.0.
- ♦ Sony Ericsson UIQ 2.08 using ARMI (upward compatible with 2.1)
- ♦ Nokia Series 60 and Series 80 using ARMI
- ♦ Motorola 1000 using ARMI
- ♦ Palm OS version 4 and higher.

For more information about deployment, see the UltraLite Deployment Option for SQL Anywhere table in SQL Anywhere Supported Platforms and Engineering Support Status.

# <span id="page-18-0"></span>**UltraLite for AppForge architecture**

The UltraLite programming interface exposes a set of objects for data manipulation using an UltraLite database. The following figure describes the object hierarchy.

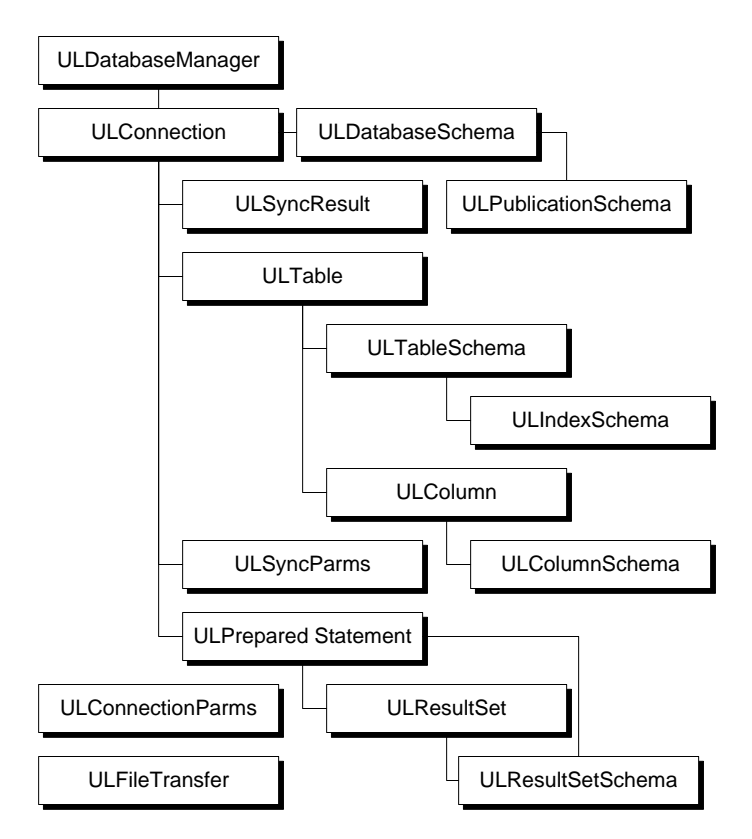

The following list describes some of the more commonly-used high-level objects.

♦ **ULDatabaseManager** manages connections to UltraLite databases.

See ["ULDatabaseManager class" on page 90.](#page-105-0)

**ULConnectionParms** holds a set of connection parameters.

You can use a Connection Parameters control and specify connection parameters in a Visual Basic property sheet.

See ["ULConnectionParms class" on page 88.](#page-103-0)

♦ **ULFileTransfer** manages a file transfer with a MobiLink server.

See ["ULFileTransfer class" on page 97.](#page-112-0)

♦ **ULConnection** represents a database connection, and governs transactions.

See ["ULConnection class" on page 79.](#page-94-0)

♦ **ULPreparedStatement, ULResultSet, and ULResultSetSchema** manage database requests and their results using SQL.

See:

- ♦ ["ULPreparedStatement class" on page 103](#page-118-0)
- ♦ ["ULResultSet class" on page 110](#page-125-0)
- ♦ ["ULResultSetSchema class" on page 123](#page-138-0)
- ♦ **ULTable and ULColumn** manage data using a table-based API.

See:

- ♦ ["ULTable class" on page 149](#page-164-0)
- ♦ ["ULColumn class" on page 73](#page-88-0)
- ♦ **ULSyncParms and ULSyncResult** manage synchronization through the MobiLink server.

For more information about synchronization with MobiLink, see "UltraLite Clients" [*MobiLink - Client Administration*].

## <span id="page-20-0"></span>CHAPTER 2

# **Understanding UltraLite Development with AppForge**

# **Contents**

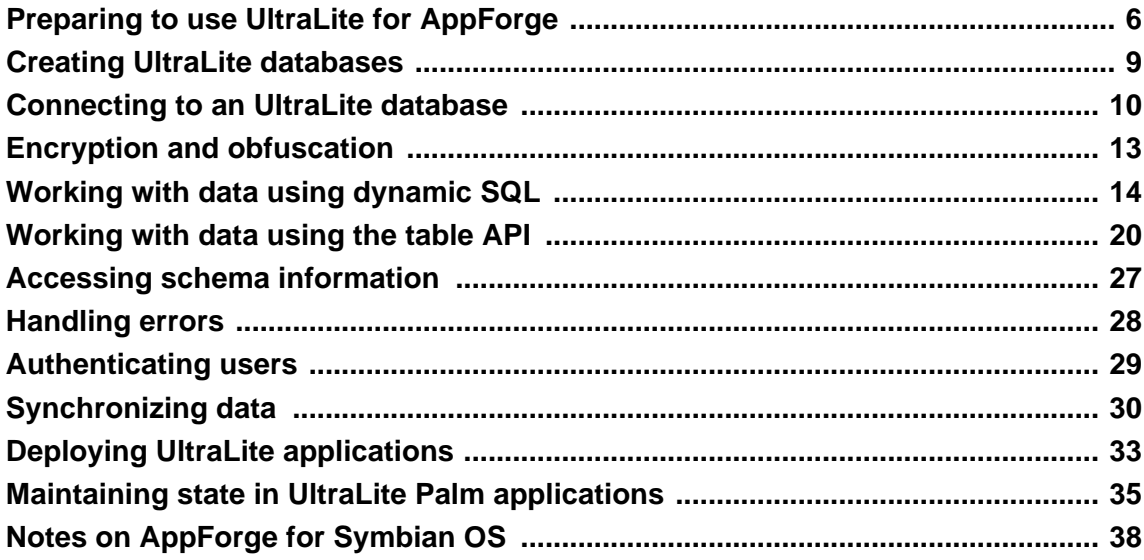

# <span id="page-21-0"></span>**Preparing to use UltraLite for AppForge**

The following procedures describe the steps you must take before you can build an application using UltraLite for AppForge.

### **Adding UltraLite to the MobileVB design environment**

To access the UltraLite control from your MobileVB or Crossfire project, you must add UltraLite for MobileVB to the design environment.

### **♦ To add the UltraLite connection parameters control**

- 1. From the Visual Basic menu, choose Project ► Components.
- 2. Click the Controls tab.
- 3. Scroll down the list to choose UltraLite Connection Parameters 10.0. Click OK.

If this item does not appear in the list of available controls, complete the following steps:

- ♦ Close Visual Basic and save your project.
- ♦ Open a command prompt and run the following command:

ulafreg -r

See "UltraLite AppForge Registry utility (ulafreg)" [*UltraLite - Database Management and Reference*].

- ♦ Restart Visual Basic and open your project.
- ♦ Choose Project ► Components.
- ♦ Choose UltraLite Connection Parameters 10.0.

A database icon is added to your toolbar. To add a ULConnectionParms object to your form you doubleclick this icon.

### **Adding a reference to UltraLite for MobileVB**

Once SQL Anywhere is installed, UltraLite for MobileVB is automatically added to any new MobileVB project. It is therefore not usually necessary to manually add a reference to UltraLite for MobileVB to a project. The following procedure is provided for occasional situations where you may need to add a reference manually, such as if you install MobileVB after installing SQL Anywhere.

### **♦ To add a reference to UltraLite for MobileVB**

- 1. From the Visual Basic menu, choose Project ► References.
- 2. If iAnywhere Solutions, UltraLite for MobileVB 10.0 is included in the list of available references, select it and click OK.

If iAnywhere Solutions, UltraLite for MobileVB 10.0 does not appear in the list of available references:

♦ Open a command prompt and run the following command:

ulafreg -r

See "UltraLite AppForge Registry utility (ulafreg)" [*UltraLite - Database Management and Reference*].

Choose iAnywhere Solutions, UltraLite for MobileVB 10.0 and click OK.

### **Adding UltraLite to the Crossfire design environment**

Although the SQL Anywhere installer automatically adds UltraLite to your Crossfire design environment, there are cases where you may have to add UltraLite to the environment manually. For example, if you install Crossfire after you install SQL Anywhere, you may need to carry out this procedure.

To find out if you need to add UltraLite to Crossfire, check that a new Crossfire project includes a reference to iAnywhere.UltraLiteForAppForge. If it does not, you need to add UltraLite to the environment. Also, check if the ULConnectionParms class appears in the AppForge panel of the toolbox. If it does not, you need to add UltraLite to the environment.

### **♦ To add UltraLite references and controls to your Crossfire project**

- 1. Register UltraLite for MobileVB with Crossfire.
	- a. Ensure that Crossfire is closed.
	- b. Open a command prompt and run the following command:

ulafreg -r

See "UltraLite AppForge Registry utility (ulafreg)" [*UltraLite - Database Management and Reference*].

- c. If you have upgraded a MobileVB project remove the reference to UltraLiteAFLib from the Visual Basic.NET Solution Explorer.
- d. Add a reference to *iAnywhere.UltraLiteForAppForge.dll*
	- i. From the Microsoft Development Environment menu, choose Project ► Add Reference and browse to the *install-dir\ultralite\UltraLiteForAppForge\win32* subdirectory of your SQL Anywhere installation.
	- ii. Select *iAnywhere.UltraLiteForAppForge.dll* and click Open.
	- iii. Click OK to add the reference.
- 2. Add the ULConnectionParms control to the AppForge toolbox.
	- a. In the Microsoft Development Environment, right click the AppForge toolbox and choose Add/ Remove Items. A dialog appears.
- b. Click the COM Components tab.
- c. Scroll down to the entry named ULConnectionParms Class. Check the box beside this component and click OK.
- d. The ULConnectionParms control is added to the toolbox.

# <span id="page-24-0"></span>**Creating UltraLite databases**

You can create an UltraLite database using UltraLite in Sybase Central or the ulcreate utility:

♦ **UltraLite in Sybase Central** Use the Create Database wizard to create an UltraLite database.

See "Creating an UltraLite database from Sybase Central" [*UltraLite - Database Management and Reference*].

♦ **The ulcreate utility** You can use the ulcreate utility to create an empty UltraLite database.

See "UltraLite Create Database utility (ulcreate)" [*UltraLite - Database Management and Reference*].

Applications can create an UltraLite database dynamically by using the UltraLite CreateDatabase function. Since application deployment environments support deploying additional files with an application, most applications can be simplified by distributing an initial database along with the executable code. UltraLite databases are comprised of a single file.

# <span id="page-25-0"></span>**Connecting to an UltraLite database**

UltraLite applications must connect to a database before carrying out operations on the data in it. This section describes how to connect to an UltraLite database.

### **Using the ULConnection object**

The following properties of the ULConnection object govern global application behavior.

See ["ULConnection class" on page 79.](#page-94-0)

♦ **Commit behavior** By default, UltraLite applications are in AutoCommit mode. Each insert, update, or delete statement is committed to the database immediately. Set ULConnection.AutoCommit to false to build transactions into your application. Turning AutoCommit off and performing commits directly can improve the performance of your application.

See ["Commit method" on page 81](#page-96-0).

♦ **User authentication** You can change the user ID and password for the application from the default values of DBA and sql by using the GrantConnectTo and RevokeConnectFrom methods.

See ["Authenticating users" on page 29.](#page-44-0)

♦ **Synchronization** A set of objects governing synchronization are accessed from the ULConnection object.

See ["Synchronizing data" on page 30.](#page-45-0)

♦ **Tables** UltraLite tables are accessed using the ULConnection.GetTable method.

See ["GetTable method" on page 82.](#page-97-0)

#### **Connecting to a database**

You can connect to a database using either a ULConnectionParms object or a connection string. Use a ULConnectionParms object to manipulate multiple connection parameters for different target device platforms. Methods that use a connection string require you specify the different target platform strings in one large string.

For more information about connection parameters, see "UltraLite Connection String Parameters Reference" [*UltraLite - Database Management and Reference*]

The following procedure illustrates connecting to an UltraLite database:

#### **♦ Connect to UltraLite database**

1. Create a ULDatabaseManager object:

You should create only one DatabaseManager object per application. This object is at the root of the object hierarchy. For this reason, it is often best to declare the DatabaseManager object as global to the application or as a class-level variable.

'MobileVB using VB6 Public DatabaseMgr As ULDatabaseManager Set DatabaseMgr = New ULDatabaseManager 'Crossfire using vb.net Public DatabaseMgr As New UltraLiteAFLib.ULDatabaseManager

2. Declare a ULConnection object:

Most applications use a single connection to an UltraLite database, and keep the connection open all the time. For this reason, it is often best to declare the ULConnection object as global to the application.

'MobileVB using VB6 Public Connection As New ULConnection 'Crossfire using vb.net Public Connection As UltraLiteAFLib.ULDatabaseManager

3. Create a ULConnectionParms object:

Double-click the ULConnectionParms object on the MobileVB tool palette. A ULConnectionParms object appears on your form.

4. Set the required properties of the ULConnectionParms object:

In the ULConnectionParms properties window, specify properties such as the location of the database, and a user name and password for your database.

Using the following properties, you must specify a database file for OpenConnection.

For information about additional properties, see ["Properties" on page 88](#page-103-0).

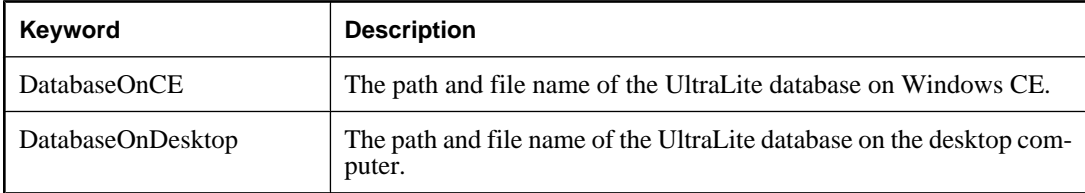

5. Open a connection to the database:

OpenConnection returns an open connection as a ULConnection object. This method takes a single ULConnectionParms object as its argument.

The following code attempts to connect to an existing database. If the database does not exist, the OpenConnection method returns an error.

```
'MobileVB using VB6
On Error Resume Next
Set Connection = DatabaseMgr.OpenConnection(ULConnectionParms1.ToString
( ) )'Crossfire using vb.net
Try
   Connection = _
    DatabaseMgr.OpenConnection(ULConnectionParms1.ToString())
Catch
  If Err.Number =
     UltraLiteAFLib.ULSQLCode.ulSQLE_ULTRALITE_DATABASE_NOT_FOUND _
```

```
 Then
 ...
End Try
// Crossfire using C#
using UltraLiteAFLib;
...
 public UltraLiteAFLib.ULConnection Connection;
 public UltraLiteAFLib.ULDatabaseManager DatabaseMgr;
  private UltraLiteAFLib._ULConnectionParms_ingotClass parms; 
           // dropped onto design form
 parms.DatabaseOnCE = AppForge.System.AppPath + "\\mydb.udb";
  try {
         Connection = DatabaseMgr.OpenConnection( parms.ToString );
  } catch ( Exception ex )
    Debug.WriteLn("Connect failed: " + ex.Message );
   }
```
# <span id="page-28-0"></span>**Encryption and obfuscation**

UltraLite databases can be created with one of the following choices for data security: obfuscation or encryption. By default, UltraLite databases are created without any specific measures to obscure the data in the database. Utilities that examine the file which contains an UltraLite database and can display raw disk data could reveal character data stored in the database. The format of the actual database file is proprietary, but the contents are able to be viewed.

Obfuscation and encryption are creation-time configuration options. Although the actual encryption key can be changed, the choice to obfuscate or encrypt the data in the database cannot be changed without unloading the database, creating a new database, and reloading the data.

### **Encryption**

To create a database with encryption, you must specify the encryption key when the database is created.

To open a connection to an encrypted database, you use the ULConnectionParms.EncryptionKey property to supply the encryption key string used when the database was created.

For more information about the EncryptionKey property, see "UltraLite DBKEY connection parameter" [*UltraLite - Database Management and Reference*].

You can change the encryption key by specifying a new encryption key on the Connection object. An application must first connect using the existing encryption key and then specify a new encryption key. In the following example, "apricot" is the new encryption key:

Connection.ChangeEncryptionKey("apricot")

See ["ChangeEncryptionKey method" on page 80](#page-95-0).

After the database is encrypted, all connections to the database must specify the correct encryption key. Otherwise, the connection fails. If the encryption key is not known, *the data in the database cannot be retrieved*.

### **Obfuscation**

To obfuscate the database, set the obfuscation option when you create the database. Obfuscation is a simple masking of the contents of the database that is meant to prevent utility programs from revealing the raw contents of the database file. Databases created with obfuscation operate transparently to the user and the application program; there are no additional programming considerations.

For more information about database encryption, see "UltraLite obfuscate property" [*UltraLite - Database Management and Reference*] and "UltraLite security considerations" [*UltraLite - Database Management and Reference*].

# <span id="page-29-0"></span>**Working with data using dynamic SQL**

UltraLite applications can access table data using dynamic SQL or the Table API. This section describes data access using dynamic SQL.

For information about the Table API, see ["Working with data using the table API" on page 20.](#page-35-0)

This section explains how to perform the following tasks using dynamic SQL.

- ♦ Scrolling through the rows of a table.
- Accessing the values of the current row.
- Locating rows in a table.
- Inserting, deleting, and updating rows.

This section does not describe the SQL language itself. For information about SQL features, see "SQL Language Elements" [*SQL Anywhere Server - SQL Reference*].

The sequence of operations required is similar for any SQL operation. For an overview, see "SQL Statements" [*SQL Anywhere Server - SQL Reference*].

### **Data manipulation: INSERT, UPDATE, and DELETE**

With UltraLite, you can perform SQL Data Manipulation Language operations. These operations are performed using the ExecuteStatement method, a member of the ULPreparedStatement class.

See ["ULPreparedStatement class" on page 103.](#page-118-0)

It is important for applications to free up resources after using prepared statements by calling the Close method.

#### **Using parameters in your prepared statements**

Placeholders for parameters are identified using the ? character. For any INSERT, UPDATE, or DELETE, each ? is referenced according to its ordinal position in the prepared statement. For example, the first ? is referred to as parameter 1, and the second as parameter 2.

#### **♦ To INSERT a row**

1. Declare a ULPreparedStatement object.

```
'MobileVB using VB6
Dim PrepStmt As ULPreparedStatement
'Crossfire using vb.net
Dim PrepStmt As UltraLiteAFLib.ULPreparedStatement
// Crossfire using C#
 ULPreparedStatement PrepStmt = null;
```
2. Assign an INSERT statement to your prepared statement object. In the following code, TableName and ColumnName are the names of a table and column.

```
'MobileVB using VB6
Set PrepStmt = Connection.PrepareStatement(
     "INSERT INTO TableName(ColumnName) VALUES ( ? )")
'Crossfire using vb.net
PrepStmt = Connection.PrepareStatement(
     "INSERT INTO TableName(ColumnName) VALUES( ? )")
// CrossFire using C#
try {
         PrepStmt = Connection.PrepareStatement("INSERT INTO ...", null);
 } catch ( Exception ){
}
if (PrepStmt == null) // failed
```
3. Assign parameter values for the statement.

PrepStmt.SetStringParameter (1, "Bob")

4. Execute the statement and free resources after the command is completed.

```
PrepStmt.ExecuteStatement
PrepStmt.Close()
```
#### **♦ To UPDATE a row**

1. Declare a ULPreparedStatement object.

Dim PrepStmt As ULPreparedStatement

2. Assign an UPDATE statement to your prepared statement object. In the following code, TableName and ColumnName are the names of a table and column.

```
Set PrepStmt = Connection.PrepareStatement(
     "UPDATE TableName SET ColumnName = ? WHERE ID = ?")
```
3. Assign parameter values for the statement.

```
PrepStmt.SetStringParameter (1, "newvalue")
PrepStmt.SetStringParameter (2, "oldvalue")
```
4. Execute the statement and free resources after the command is completed.

```
PrepStmt.ExecuteStatement
PrepStmt.Close()
```
#### **♦ To DELETE a row**

1. Declare a ULPreparedStatement object.

```
'MobileVB using VB6
Dim PrepStmt As ULPreparedStatement
```
'Crossfire using vb.net Dim PrepStmt As UltraLiteAFLib.ULPreparedStatement

2. Assign a DELETE statement to your prepared statement object.

```
'MobileVB using VB6
Set PrepStmt = Connection.PrepareStatement( _
     "DELETE FROM customer WHERE ID = ?")
'Crossfire using vb.net
PrepStmt = Connection.PrepareStatement(
     "DELETE FROM customer WHERE ID = ?")
```
3. Assign parameter values for the statement.

PrepStmt.SetStringParameter (1, "oldvalue")

4. Execute the statement and free resources after the command is completed.

```
PrepStmt.ExecuteStatement
PrepStmt.Close()
```
### **Data retrieval: SELECT**

When you execute a SELECT statement, the ULPreparedStatement.ExecuteQuery method returns a ULResultSet object.

The ULResultSet class contains methods for navigating within a result set. The values are then accessed using methods of the ULResultSet class.

See ["ULResultSet class" on page 110.](#page-125-0)

#### **Example**

In the following code, the results of a SELECT query are accessed through a ULResultSet. When first assigned, the ULResultSet is positioned before the first row. The ULResultSet.MoveFirst method is then called to navigate to the first record in the result set.

For more information about navigating a result set, see ["Navigation with dynamic SQL" on page 18.](#page-33-0)

```
'MobileVB using VB6
Dim MyResultSet As ULResultSet
Dim PrepStmt As ULPreparedStatement
PrepStmt = Connection.PrepareStatement(
     "SELECT ID, Name FROM customer")
MyResultSet = PrepStmt.ExecuteQuery
MyResultSet.MoveFirst
'Crossfire using vb.net
Dim MyResultSet As UltraLiteAFLib.ULResultSet
Dim PrepStmt As UltraLiteAFLib.ULPreparedStatement
PrepStmt = Connection.PrepareStatement( _
     "SELECT ID, Name FROM customer")
MyResultSet = PrepStmt.ExecuteQuery
MyResultSet.MoveFirst
```
UltraLite for AppForge provides you with methods to get data of particular types from the UltraLite database into a result set. MobileVB does not support the use of Variant data types and, because of this, UltraLite for

MobileVB includes functions to handle all types of data. Each of these methods is called using the following template, where Index is the ordinal position of the column name in your SELECT statement:

```
MyResultSetName.MethodName( Index )
```
#### **Example**

The following code demonstrates how to use the GetString method to obtain the column values for the current row.

The GetString method uses the following syntax, where Index is the ordinal position of the column name in your SELECT statement.

```
MyResultSetName.GetString(Index)
```
The MoveRelative(0) method is called to refresh the contents of the current buffer from the result set, so that the effects of any data modification are included.

```
If MyResultSet.RowCount = 0 Then
   lblID.Caption = ""
  txtName.Fext = ""Else
   lblID.Caption = MyResultSet.GetString(1)
   txtName.Text = MyResultSet.GetString(2)
   MyResultSet.MoveRelative(0)
End<sup>If</sup>
```
The following procedure uses a SELECT statement to retrieve information from the database. The results of the query are assigned to a ULResultSet object.

#### **♦ To perform a SELECT statement**

1. Declare a ULPreparedStatement object.

```
'MobileVB using VB6
Dim PrepStmt As ULPreparedStatement
'Crossfire using vb.net
Dim PrepStmt As UltraLiteAFLib.ULPreparedStatement
```
2. Assign a prepared statement to your ULPreparedStatement object. In the following code, TableName and ColumnName are the names of a table and column.

```
Set PrepStmt = Connection.PrepareStatement( _
     "SELECT ColumnName FROM TableName")
```
3. Execute the query.

In the code below, an AFListBox captures the result of the SELECT query.

```
Dim MyResultSet As ULResultSet
Set MyResultSet = PrepStmt.ExecuteQuery
While MyResultSet.MoveNext
   aflistbox.AddItem MyResultSet.GetString(1)
Wend
```
4. After processing the query, free resources by closing the result set.

```
MyResultSet.Close()
```
### <span id="page-33-0"></span>**Navigation with dynamic SQL**

UltraLite for MobileVB provides you with a number of methods to navigate a result set to perform a wide range of navigation tasks.

The following methods of the ULResultSet object allow you to navigate your result set:

- ♦ **MoveAfterLast** moves to a position after the last row.
- ♦ **MoveBeforeFirst** moves to a position before the first row.
- ♦ **MoveFirst** moves to the first row.
- ♦ **MoveLast** moves to the last row.
- ♦ **MoveNext** moves to the next row.
- ♦ **MovePrevious** moves to the previous row.
- ♦ **MoveRelative** moves a certain number of rows relative to the current row. Positive index values move forward in the result set, negative index values move backward in the result set, and zero does not move the cursor. Zero is useful if you want to repopulate a row buffer.

#### **Example**

The following code demonstrates how to use the MoveFirst method to navigate within a result set.

```
'MobileVB using VB6
Set PrepStmt = Connection.PrepareStatement(
     "SELECT ID, Name FROM customer")
Set MyResultSet = PrepStmt.ExecuteQuery
MyResultSet.MoveFirst
'Crossfire using vb.net
PrepStmt = Connection.PrepareStatement( _
     "SELECT ID, Name FROM customer")
MyResultSet = PrepStmt.ExecuteQuery
MyResultSet.MoveFirst
```
The same technique is used for all of the Move methods.

For more information about these navigational methods, see ["ULResultSet class" on page 110.](#page-125-0)

### **ULResultSet schema property**

The ULResultSet.Schema property allows you to retrieve information about the columns in the query. The properties of this ULResultSet.Schema object include ColumnName, ColumnCount, ColumnPrecision, ColumnScale, ColumnSize, and ColumnSQLType.

### **Example**

The following example shows how you can use ULResultSet.Schema to display schema information in a MobileVB grid. The example assumes you have a ULResultSet named MyResultSet and a MobileVB grid named grdSchema.

```
'MobileVB using VB6
Dim i As Integer
For i = 1 To MyResultSet.Schema.ColumnCount
  grdSchema.AddItem (MyResultSet.Schema.ColumnName(i) _
   & Chr(9) & CStr(MyResultSet.Schema.ColumnSQLType(i))), 0
Next i
grdSchema.AddItem _
   ("Column Name" & Chr(9) & "Column Type"), 0
```
# <span id="page-35-0"></span>**Working with data using the table API**

UltraLite applications can access table data using dynamic SQL or the Table API. This section describes data access using the Table API.

For information about dynamic SQL, see ["Working with data using dynamic SQL" on page 14.](#page-29-0)

This section explains how to perform the following tasks using the Table API.

- ♦ Scrolling through the rows of a table.
- Accessing the values of the current row.
- Using find and lookup methods to locate rows in a table.
- Inserting, deleting, and updating rows.

### **Navigation with the Table API**

UltraLite for MobileVB provides you with a number of methods to navigate a table to perform a wide range of navigation tasks.

The following methods of the ULTable object allow you to navigate your result set:

- ♦ **MoveAfterLast** moves to a position after the last row.
- ♦ **MoveBeforeFirst** moves to a position before the first row.
- ♦ **MoveFirst** moves to the first row.
- ♦ **MoveLast** moves to the last row.
- ♦ **MoveNext** moves to the next row.
- ♦ **MovePrevious** moves to the previous row.
- ♦ **MoveRelative** moves a certain number of rows relative to the current row. Positive index values move forward in the table, negative index values move backward in the table, and zero does not move the cursor. Zero is useful if you want to repopulate a row buffer.

#### **Example**

The following code opens the customer table and scrolls through its rows. It then displays a message box with the last name of each customer.

```
'MobileVB using VB6
Dim TCustomer as ULTable
Set TCustomer = Conn.GetTable("customer")
TCustomer.Open
While TCustomer.MoveNext
   MsgBox TCustomer.Column( "lname" ).StringValue
Wend
'Crossfire using vb.net
Dim TCustomer as UltraLiteAFLib.ULTable
```
```
Set TCustomer = Conn.GetTable("Customer")
TCustomer.Open
While TCustomer.MoveNext
   MsgBox TCustomer.Column("LName").StringValue
Wend
```
#### **Specifying an index**

You expose the rows of the table to the application when you open the table object. By default, the rows are exposed in order by primary key value, but you can specify an index to access the rows in a particular order.

#### **Example**

The following code moves to the first row of the customer table as ordered by the ix name index.

```
'MobileVB using VB6
Set TCustomer = Conn.GetTable("customer")
TCustomer.Open "ix_name"
TCustomer.MoveFirst
'Crossfire using vb.net
TCustomer = Conn.GetTable("customer")
TCustomer.Open "ix_name"
TCustomer.MoveFirst
```
## **Accessing the values of the current row**

At any time, a ULTable object is positioned at one of the following places.

- ♦ Before the first row of the table.
- ♦ On a row of the table.
- After the last row of the table.

If the ULTable object is positioned on a row, you can use the Column method together with an appropriate property to get the value of that column for the current row.

#### **Example**

The following code retrieves the value of three columns from the tCustomer ULTable object, and displays them in text boxes.

```
Dim colID, colFirstName, colLastName As ULColumn
Set colID = tCustomer.Column("ID")
Set colFirstName = tCustomer.Column("fname")
Set colLastName = tCustomer.Column("lname")
txtID.Text = colID.IntegerValue
txtFirstName.Text = colFirstName.StringValue
txtLastName.Text = colLastName.StringValue
```
You can also use the properties of ULColumn to set values.

```
colLastName.StringValue = "Kaminski"
```
By assigning values to these properties you do not alter the value of the data in the database.

You can assign values to the properties even if you are before the first row or after the last row of the table. You cannot, however, get values from the column. For example, the following code generates an error.

```
' This code is incorrect
TCustomer.MoveBeforeFirst
id = TCustomer.Column( "ID" ).IntegerValue
```
To work with binary data, use the GetByteChunk method instead of a property.

See ["GetByteChunk method" on page 74.](#page-89-0)

### **Casting values**

The ULColumn property you choose must match the Visual Basic data type you want to assign. UltraLite automatically casts incompatible data types, so that you could use the StringValue method to fetch an integer value into a string variable, and so on. See "Converting data types explicitly" [*UltraLite - Database Management and Reference*].

For more information about accessing values of the current row, see ["ULColumn class" on page 73.](#page-88-0)

## **Searching rows with find and lookup**

UltraLite has several modes of operation for working with data. Two of these modes, the find and lookup modes, are used for searching. The ULTable object has methods corresponding to these modes for locating particular rows in a table.

#### **Note**

The columns searched using Find and Lookup methods must be in the index used to open the table.

♦ **Find methods** move to the first row that exactly matches a specified search value, under the sort order specified when the ULTable object was opened.

See ["FindBegin method" on page 151.](#page-166-0)

♦ **Lookup methods** move to the first row that matches or is greater than a specified search value, under the sort order specified when the ULTable object was opened.

See ["LookupBackward method" on page 154](#page-169-0).

### **♦ To search for a row**

1. Enter find or lookup mode.

Call the FindBegin or LookupBegin method. For example, the following code calls ULTable.FindBegin.

tCustomer.FindBegin

2. Set the search values.

You do this by setting values in the current row. Setting these values affects the buffer, not the database. For example, the following code sets the last name column in the buffer to Kaminski.

tCustomer.Column("lname").StringValue = "Kaminski"

For multi-column indexes, a value for the first column is required, but you can omit the other columns.

3. Search for the row.

Use the appropriate method to carry out the search. For example, the following instruction looks for the first row that exactly matches the specified value in the current index.

tCustomer.FindFirst

## **Inserting, updating, and deleting rows**

UltraLite exposes the rows in a table to your application one at a time. The ULTable object has a current position, which may be on a row, before the first row, or after the last row of the table.

When your application changes location, UltraLite makes a copy of the row in a buffer. Any operations to get or set values affect only the copy of data in this buffer. They do not affect the data in the database.

### **Example**

The following statement changes the value of the ID column in the buffer to 3.

```
colID.IntegerValue = 3
```
### **Using UltraLite modes**

The UltraLite mode determines the purpose for which the values in the buffer are used. UltraLite has the following four modes of operation, in addition to a default mode.

- ♦ **Insert mode** The data in the buffer is added to the table as a new row when the ULTable.Insert method is called.
- ♦ **Update mode** The data in the buffer replaces the current row when the ULTable.Update method is called.
- ♦ **Find mode** Used to locate a row whose value exactly matches the data in the buffer when one of the ULTable.Find methods is called.
- ♦ **Lookup mode** Used to locate a row whose value matches or is greater than the data in the buffer when one of the ULTable.Lookup methods is called.

### **♦ To update a row**

1. Move to the row you want to update.

You can move to a row by scrolling through the table or by searching using Find and Lookup methods.

2. Enter Update mode.

For example, the following instruction enters Update mode on the table tCustomer.

#### tCustomer.UpdateBegin

3. Set the new values for the row to be updated.

For example, the following instruction sets the new value to Elizabeth.

ColFirstName.StringValue = "Elizabeth"

4. Execute the Update.

tCustomer.Update

After the update operation, the current row is the row that was just updated. If you changed the value of a column in the index specified when the ULTable object was opened, the current position is undefined.

By default, UltraLite operates in AutoCommit mode, so that the update is immediately applied to the row in permanent storage. If you have disabled AutoCommit mode, the update is not applied until you execute a commit operation. See ["Managing transactions" on page 26.](#page-41-0)

#### **Caution**

Do not update the primary key of a row: delete the row and add a new row instead.

#### **Inserting rows**

The steps to insert a row are similar to those for updating rows, except that there is no need to locate any particular row in the table before carrying out the insert operation. Rows are automatically inserted according to the index specified when opening the table.

### **♦ To insert a row**

1. Enter Insert mode.

For example, the following instruction enters Insert mode on the table CustomerTable.

```
CustomerTable.InsertBegin
```
2. Set the values for the new row.

If you do not set a value for a column, and that column has a default value defined, the default value is used. If the column has no default, NULL is used. If the column does not allow NULL, the following defaults are used:

- ♦ For numeric columns, zero.
- ♦ For character columns, an empty string.

To set a value to NULL explicitly, use the setNull method.

```
CustomerTable.Column("FName").StringValue = fname
CustomerTable.Column("LName").StringValue = lname
```
3. Execute the insertion.

The inserted row is permanently saved to the database when a Commit is carried out. In AutoCommit mode, a Commit is carried out as part of the Insert method.

CustomerTable.Insert

#### **Deleting rows**

There is no delete mode corresponding to the insert or update modes.

The following procedure deletes a row.

### **♦ To delete a row**

- 1. Move to the row you want to delete.
- 2. Execute the deletion.

tCustomer.Delete

## **Working with BLOB data**

You can fetch BLOB data for columns declared BINARY or LONG BINARY using the GetByteChunk method.

See ["GetByteChunk method" on page 74.](#page-89-0)

#### **Example**

The following code demonstrates how to use the ULColumn.GetByteChunk method to get BLOB data.

```
'MobileVB using VB6
Dim table as ULTable
Dim col As ULColumn
Dim data(1 to 1024) As Byte
Dim data_fit As Boolean
Dim size As Long
Set table = Conn.GetTable("image")
table.Open
size = 1024
Set col = table.Column("img_data")
data_fit = col.GetByteChunk(VarPtr(data(1)), size)
If data_fit Then
   'No truncation
Else
   'data truncated at 1024
End if
table.Close
'Crossfire using vb.net
Dim table as ULTable
Dim col As ULColumn
Dim data(1 to 1024) As Byte
Dim data_fit As Boolean
Dim size As Long
Set table = Conn.GetTable("image")
table.Open
size = 1024Set col = table.Column("img_data")
' The data argument must be a local variable
data_fit = col.GetByteChunk(data, size)
If data_fit Then
   'No truncation
```

```
Else
  'data truncated at 1024
End if
table.Close
```
## **Managing transactions**

UltraLite provides transaction processing to ensure the integrity of the data in your database. A transaction is a logical unit of work. Either the entire transaction is executed, or none of the statements in the transaction are executed.

By default, UltraLite operates in AutoCommit mode. In AutoCommit mode, each insert, update, or delete is executed as a separate transaction. Once the operation is completed, the change is made to the database.

If you set the ULConnection.AutoCommit property to false, you can use multi-statement transactions. For example, if your application transfers money between two accounts, the deduction from the source account and the addition to the destination account constitute a single transaction. If AutoCommit is false, you must execute a ULConnection.Commit statement to complete a transaction and make changes to your database permanent, or you may execute a ULConnection.Rollback statement to cancel all the operations of a transaction. Turning off AutoCommit improves performance.

**Note**

Synchronization causes a Commit even if AutoCommit is set to False.

# **Accessing schema information**

Each ULConnection, ULTable, and ULColumn object contains a schema property. These schema objects provide information about the tables, columns, indexes, and publications in a database.

### **Note**

You cannot modify the schema through the API. You can only retrieve information about the schema.

♦ **ULDatabaseSchema** The number and names of the tables in the database, as well as global properties such as the format of dates and times.

To obtain a ULDatabaseSchema object, access the ULConnection.Schema property.

♦ **ULTableSchema** The number and names of columns in the table, as well as the Indexes collections for the table.

To obtain a ULTableSchema object, access the ULTable.Schema property.

♦ **ULColumnSchema** Information about an individual column, including its default value, name, and whether it is autoincrement.

To obtain a ULColumnSchema object, access the ULColumn.Schema property.

♦ **ULIndexSchema** Information about the column, or columns, in the index. As an index has no data directly associated with it, there is no separate ULIndex object, only a ULIndexSchema object.

The ULIndexSchema objects are accessed using the ULTableSchema.GetIndex method.

♦ **ULPublicationSchema** The numbers and names of tables and columns contained in a publication. Publications are also comprised of schema only, so there is a ULPublicationSchema object but no ULPublication object.

The ULPublicationSchema objects are accessible using the ULDatabaseSchema.GetPublicationSchema method.

**ULResultSetSchema** The number and names of the columns in a result set.

The ULResultSetSchema objects are accessible using the ULPreparedStatement.ResultSetSchema property.

# **Handling errors**

In normal operation, UltraLite for AppForge can throw errors. Errors are expressed as SQLCODE values, negative numbers indicating the particular kind of error.

For a list of error codes thrown by UltraLite for AppForge, see ["ULSQLCode enumeration" on page 124.](#page-139-0)

You can use the standard MobileVB or Crossfire error-handling features to handle errors. When an UltraLite object is the source of an error, the Err object is assigned a ULSQLCode number. ULSQLCodes are negative numbers indicating the particular kind of error. The ULSQLCode enumeration provides a set of descriptive constants associated with these values.

See ["ULSQLCode enumeration" on page 124](#page-139-0).

To make use of type completion in the MobileVB environment, you may want to create an error handling function such as the following:

```
'MobileVB using VB6
Public Function GetError() As ULSQLCode
     GetError = Err.Number
End Function
```
You can then easily access UltraLite errors using the GetError function.

# **Authenticating users**

An UltraLite database may define up to four user IDs and associated passwords. UltraLite databases are created with an initial user ID of DBA with password sql; you must first connect as this initial user. While connected to the database, an application may grant connection authority to a new user ID, change the password for an existing user ID or revoke connection authority from an existing user ID.

Note that a user ID cannot be changed directly; however, you can add a new user ID and then delete the existing user ID.

UltraLite does not associate any specific rights with a user ID. All user IDs that are defined for the database can be used to connect to that UltraLite database. Code within an application can enforce different capabilities based on the user information supplied to the application.

For more information about granting or revoking connection authority, see ["GrantConnectTo](#page-97-0) [method" on page 82](#page-97-0) and ["RevokeConnectFrom method" on page 83.](#page-98-0)

### **♦ To add a user or change the password for an existing user**

- 1. Connect to the database as an existing user.
- 2. Grant connection authority to a specific user with the desired password:

conn.GrantConnectTo("Robert", "newPassword")

### **♦ To delete an existing user**

- 1. Connect to the database as an existing user.
- 2. Revoke a specified user's connection authority as follows:

conn.RevokeConnectFrom("Robert")

# **Synchronizing data**

You can synchronize UltraLite applications with a central database. Synchronization requires the MobiLink server and appropriate licensing.

This section provides a brief introduction to synchronization and describes some features of particular interest to users of UltraLite for AppForge. For more information about synchronization, see "UltraLite Clients" [*MobiLink - Client Administration*].

You can also find a working example of synchronization in the CustDB sample application. See ["Tutorial:](#page-72-0) [A Sample Application for AppForge MobileVB" on page 57.](#page-72-0)

The UltraLite AppForge component does not support ECC or FIPS synchronization encryption for the Palm OS. For the Symbian OS, no synchronization encryption is available.

UltraLite for AppForge supports TCP/IP, HTTP, and HTTPS synchronization. Synchronization is initiated by the UltraLite application. In all cases, you use methods and properties of the ULConnection object to control synchronization.

#### **Separately licensed component required**

ECC encryption and FIPS-certified encryption require a separate license. All strong encryption technologies are subject to export regulations.

See "Separately licensed components" [*SQL Anywhere 10 - Introduction*].

## **♦ To synchronize over TCP/IP or HTTP**

1. Prepare the synchronization information.

Assign values to the required properties of the ULConnection.SyncParms object.

For more information about the properties and the values that you should set, see "UltraLite Clients" [*MobiLink - Client Administration*].

2. Synchronize.

Call the ULConnection.Synchronize method.

## **Adding the synchronization template**

UltraLite for MobileVB includes a template form that can be used to monitor the status of a synchronization session. A version of this form is included for both Palm OS and Windows CE. You can use these templates in your application, you can customize them, or you can simply examine them to learn how UltraLite synchronization events work.

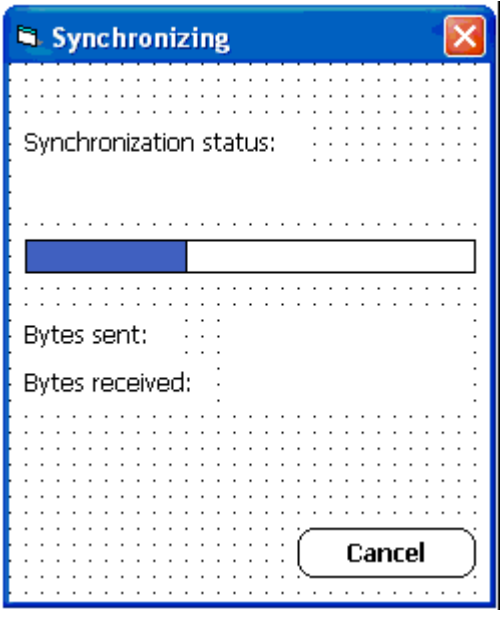

The way to add this template to your application depends on whether you are using MobileVB or Crossfire.

### **♦ To add a synchronization template to your application (MobileVB)**

- 1. From the project menu, choose Add Form.
- 2. Select either UltraLite for MobileVB Sync Form (Windows CE) or UltraLite for MobileVB Sync Form (Palm).
- 3. Click Open. A copy of the form is added to your application.

### **♦ To add a synchronization template to your application (Crossfire)**

- 1. From the project menu, choose Add New Item.
- 2. From Local Project Items ► Ultralite\_Crossfire Forms, select UltraLite Crossfire 10 Sync Form for CE, Palm or PalmHires depending on your application.
- 3. Click Open. A copy of the form is added to your application.

## **Writing code to use the synchronization form**

Call the InitSyncForm function, passing it your ULConnection object. This must be done before each synchronization.

### **Example**

The following code uses a synchronization status form named Form\_Sync and a ULConnection object named Connection.

Form\_Sync.InitSyncForm Connection Connection.Synchronize

Each time your application synchronizes, the synchronization status form appears. As synchronization progresses, your end user can observe the progress bar and byte count. When synchronization completes, the form closes. The Cancel button instructs UltraLite to cancel the current synchronization.

See ["Tutorial: A Sample Application for AppForge MobileVB" on page 57.](#page-72-0)

# **Deploying UltraLite applications**

When you have completed your application or when you want to test your application, you need to deploy it to a device. This section outlines the steps needed to deploy an UltraLite application to a device.

## **Deploying UltraLite for MobileVB applications to Windows CE**

You must carry out the following steps to deploy an UltraLite application to Windows CE:

- 1. Deploy your application and UltraLite component.
	- a. Configure the application settings.
		- ♦ From the MobileVB menu, choose MobileVB Settings. A dialog appears.
		- $\bullet$  In the left pane, choose Dependencies and click the User Dependencies tab.
		- ♦ Click the Add button and select the *c:\tutorial\mvb\tutCustomer.udb*. This indicates to MobileVB that the file should be included in the deployment.
		- ♦ Choose the PocketPC Settings item in the left pane
		- ♦ Enter *\tutorial\mvb* for the Device Installation Path.
		- Click OK to close the dialog.
	- b. From the MobileVB menu, choose Deploy to Device, and choose the PocketPC device. If a dialog appears asking if you want to save the project, click Yes.
- 2. Deploy an initial copy of the UltraLite database.

You can then use synchronization to load an initial copy of the data. You can deploy the *.prc* file in the standard manner from the Install Tool included with your Palm Desktop Organizer Software.

You must place the database file so that it can be located by the application. The DatabaseOnCE connection parameters define the location.

See "UltraLite CE\_FILE connection parameter" [*UltraLite - Database Management and Reference*].

3. Deploy the ActiveSync provider.

This step is required only if the application is synchronizing using ActiveSync. See ActiveSync in the UltraLite table in SQL Anywhere 10.0.1 Components by Platform.

## **See also**

♦ "Deploying ActiveSync and HotSync for UltraLite clients" [*MobiLink - Client Administration*]

## **Deploying UltraLite for MobileVB applications to Palm OS**

You must carry out the following steps to deploy an UltraLite application to a Palm OS device:

- 1. Deploy your application and UltraLite component.
	- a. Configure the application settings.
		- ♦ From the MobileVB menu, choose MobileVB Settings. A dialog appears.
		- ♦ In the left pane, choose Dependencies and click the User Dependencies tab.
		- ♦ Click the Add button and select the *c:\tutorial\mvb\tutCustomer.pdb*. This indicates to MobileVB that the file should be included in the deployment.
		- ♦ Choose the Palm OS Settings item in the left pane and enter the creator ID of your application. Choose a valid HotSync name. Click OK to close the dialog.
	- b. From the MobileVB menu, choose Deploy to Device, and choose the Palm OS device. If a dialog appears asking if you want to save the project, click Yes.
- 2. Deploy an initial UltraLite database.

In many situations it is sufficient to deploy an UltraLite database file. You can then use synchronization to load data.

You can create *.pdb* files for deployment to Palm OS using UltraLite utilities sych as ulcreate, ulload, and ulinit.

You must supply a database using the correct creator ID, so that it can be located by your application. The DatabaseOnPalm connection parameter uses the creator ID to find the database.

See "UltraLite PALM\_FILE connection parameter" [*UltraLite - Database Management and Reference*].

3. Deploy the MobiLink synchronization conduit for HotSync.

This step is required only if the application is synchronizing using HotSync.

# **Maintaining state in UltraLite Palm applications**

Palm OS devices run only one application at a time. However, when a user switches from your application to another application, and then returns to your application, it is common to make applications appear as they were simply suspended while the user was working with other applications. To maintain this illusion, the application must save its internal state when the user switches to another application. When the application is launched again, it must restore its internal state.

Saving and restoring state in a database application can be challenging, as the application must re-open result sets and re-position the application within those result sets. UltraLite provides a way for you to save and restore application state.

The state of cursors on result sets is maintained automatically. MobileVB applications that use the tablebased API provide a value for the persistent name parameter in the Open method of the ULTable object.

## **Understanding how state is maintained**

For each table whose state is being preserved, UltraLite stores a name for the table as well as enough information to restore the state of the table. The name associated with the table may be, but is not required to be, the name of the table. It is called the **persistent name**.

UltraLite applications can open more than one instance of the same table at the same time. In this case, the table name is not unique. For example, the following code (using MobileVB) opens the same table twice:

```
' MobileVB
Set table1 = Connection.GetTable( "ULCustomer" )
table1.Open "", "customer1"
' operations here
Set table2 = Connection.GetTable( "ULCustomer" )
table2.Open "", "customer2"
```
When opening a table, an application can optionally provide a persistent name as a parameter. If the state of the persistent name has been saved, the table is opened and positioned to the proper row. If not, the table is opened and positioned before the first row.

When an application terminates, it may or may not explicitly close open tables and close the connection. If it does not close an open table, then UltraLite records the current row of each open table that was supplied with a persistent name. Tables without a persistent name are closed.

Suppose the Connection object is of type ULConnection and a table called ULCustomer exists in the database.

```
'MobileVB using VB6
Dim table As ULTable
Set table = Connection.GetTable( "ULCustomer" )
table.Open "", "customer"
```
The second line of code gets the table object representing the ULCustomer table. The table has not been opened for reading or writing yet.

In the Open call (the third line of code), the first parameter is the empty string, which indicates that the data is ordered by the primary key. The second parameter is the persistent name being assigned to the table. If

the application terminates while this table is still open, the state PDB associates *customer* with the ULCustomer table and save the current position.

#### **Persistent name notes**

♦ If the persistent name is empty, UltraLite does not store state information for this table, or attempt to look it up when opening the table.

If you do not need to store the state of your tables, supply an empty persistent name. The state is then not looked up in the state database.

- HotSync synchronization does not affect the state of your open tables. When a user presses the HotSync button on a device, the operating system closes the application in the same way it closes the application when any other application is started. Consequently, the state of the open tables is recorded in the state PDB and when the user returns to the application and the tables are re-opened, the user is positioned on the expected row. If that row has been deleted as part of the synchronization, the user is positioned on the next row (or after the last row if it was the last row).
- ♦ Applications with auto-commit turned off could terminate with uncommitted transactions. UltraLite maintains these transactions so that when the application restarts, they are not lost.
- ♦ If UltraLite finds a table in the state PDB that matches the persistent name you have provided, it checks that the table and index are the same as the table and index used when the position information was recorded. If they are not, then the call to Open fails.
- The use of the persistent name is unique to the Palm OS. If you create UltraLite for MobileVB applications for Windows CE, they do not use the persistent name. Applications on Windows CE run more like they do on a desktop computer.

## **Example: Using the persistent name to maintain state information**

The PersistentName example program is a relatively simple program that shows how to use maintained state information. It is available at [http://www.sybase.com/detail?id=1022734.](http://www.sybase.com/detail?id=1022734) Here are some highlights from the sample:

```
'MobileVB using VB6
CustomerTable.Open
AddRow "John", "Doe", "Atlanta"
AddRow "Mary", "Smith", "Toronto"
AddRow "Jane", "Anderson", "New York"
AddRow "Margaret", "Billington", "Vancouver"
AddRow "Fred", "Jones", "London"
AddRow "Jack", "Frost", "Dublin"
AddRow "David", "Reiser", "Berlin"
AddRow "Kathy", "Stevens", "Waterloo"
AddRow "Rebecca", "Gable", "Paris"
AddRow "George", "Jenkins", "Madrid"
CustomerTable.Close
```
This code adds ten rows to the ULCustomer table. It calls Open on the table, but in this case a persistent name is not supplied because there is no need to maintain the position in the table. Since the code only inserts data, the position in the table is not relevant.

The following line opens the ULCustomer table, ordering rows by the primary key and assigning a persistent name of customer.

CustomerTable.Open "" , "customer"

If the application has been run before, then a lookup is done in the state database for customer. Otherwise, customer is associated with this table.

The customer table is left open for the duration of the running application. If the user switches to another application, UltraLite records the position in the table where the user left off. When the application is started again, the table is opened and UltraLite determines that position information is known for a table with the persistent name customer, so it positions the user back on that row.

When the user clicks the End button, the customer table and the connection are closed before the application disappears. This has the effect of discarding any state information for the customer table, so that when the application is restarted, the user is positioned on the first row.

# **Notes on AppForge for Symbian OS**

This section provides some notes about UltraLite development on the Symbian OS using AppForge.

## **Supported platforms and devices**

UltraLite for AppForge supports all Symbian OS 7 and Symbian OS 8 devices supported by AppForge Crossfire. These include UIQ devices such as the Sony Ericsson P800 and P900 series, Nokia S60 devices such as the Nokia N-90, and Nokia S-80 devices such as the Nokia 9300 Communicator.

The devices supported depend on the version of AppForge Crossfire that you are using. For example, in order to support the Nokia 9300 Communicator you must have at least Crossfire 5.6.1.

## **Sample application**

The Crossfire CustDB application includes projects for both the Nokia 9300 Communicator and for Sony Ericsson P800/P900 devices. You can find the application in *samples-dir\UltraLiteForAppForge \CF\_CustDB\*.

## **♦ To use the CustDB sample application**

- 1. From a command prompt, run the makedbs.bat file to create the UltraLite database.
- 2. Open the solution file in Visual Studio .NET 2003.
- 3. To synchronize, start the MobiLink server by choosing Programs ► SQL Anywhere 10 ► MobiLink ► MobiLink Server Sample.

## **Symbian-specific notes for AppForge developers**

Symbian OS uses a Windows-like nomenclature for its file system. You can use the dbf connection parameter to specify the location of an UltraLite database.

As with other AppForge projects, you must add a reference to iAnywhere.UltraLiteForAppForge in your project.

## **♦ To configure a project for your target device:**

- 1. Select the project to configure.
- 2. Choose AppForge ► Crossfire Settings
- 3. Choose Dependencies in the list, and add the UltraLite database file to the User Dependencies list.
- 4. Select the appropriate device type from the list and use the settings dialog to specify an application UID and other application properties.

For cross-platform development, you can use the AppForge.Platforms.DeviceType enumeration to identify the platform on which the application is running. The Symbian OS members of the enumeration are as follows:

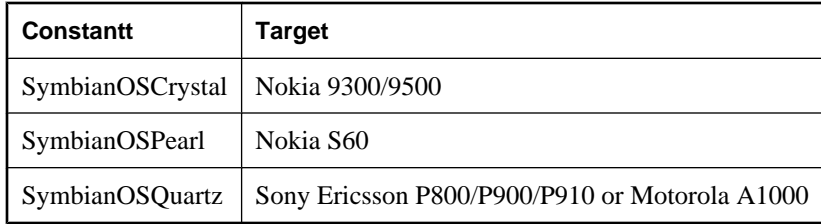

Here is a simple example of platform-independent connection code in Visual Basic .Net:

```
 deviceType = sysInfo.DeviceType
 path = AppForge.MobileVB.Compatibility.Device.AppPath
 If deviceType = AppForge.Platforms.DeviceType.SymbianOSCrystal Or _
  deviceType = AppForge.Platforms.DeviceType.SymbianOSPearl Or _
  deviceType = AppForge.Platforms.DeviceType.SymbianOSQuartz Then
    connString = "dbf=" & path & "\ul_custdb.udb;"
 Else
    connString = "dbf=" & path & "\..\ul_custdb.udb;"
 End If
 connString += "con=custdbConn"
 Try
     Connection = DBManager.OpenConnection(connString)
 Catch ex As Exception
     MsgBox("Error when connecting to database: " & ex.Message)
    End
 End Try
```
### **Deploying AppForge projects to devices**

To deploy an AppForge project to a Symbian OS device, you must first connect your device to your computer using a cable or a Bluetooth connection. The required connectivity software, drivers, and instructions should be provided with your device.

Applications are deployed to Symbian OS devices as an .sis file. If your device is properly connected to your development computer, you can deploy an AppForge project to a Symbian OS device by choosing AppForge > Deploy Application To Device and selecting the device type from the list.

An alternative deployment method is to create the SIS file on your development computer and then to deploy that in a separate operation. You can do this by choosing AppForge > Build Installation File.

## **Synchronizing applications**

When synchronizing applications using TCP/IP or HTTP-based protocols, it is recommended that you specify the host address using an IP address, rather than a host name in the network protocol options that you set in the SyncStream.StreamParms property.

## CHAPTER 3

# **Tutorial: A Sample Application for AppForge Crossfire**

# **Contents**

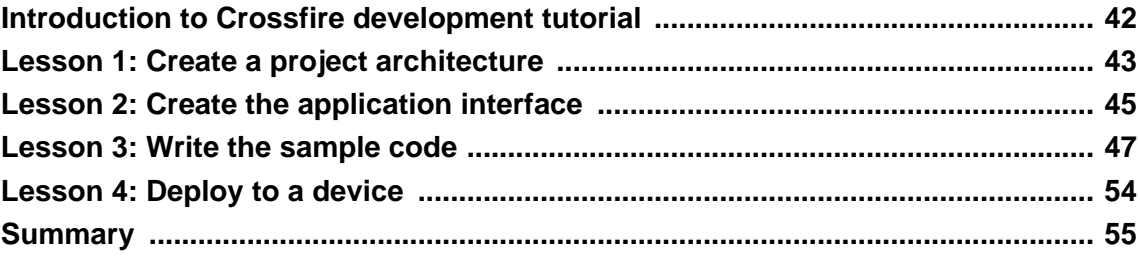

# <span id="page-57-0"></span>**Introduction to Crossfire development tutorial**

This tutorial describes how to use AppForge Crossfire to build an UltraLite application for Windows CE or Palm OS. At the end of the tutorial you will have an application and small database on your Windows CE device that synchronizes with a central consolidated database.

For more information about the table API, see ["UltraLite for AppForge API Reference" on page 71.](#page-86-0)

## **Timing**

The tutorial takes about 30 minutes if you copy and paste the code. If you enter the code yourself, it takes significantly longer. If you chose to copy and paste the code from this help information, the special characters less-than, greater-than and ampersand may be pasted incorrectly in the code window and have to be manually corrected.

## **Prerequisites**

This tutorial assumes that you have AppForge Crossfire installed on your computer. It also assumes a basic familiarity with Crossfire development.

The tutorial also assumes that you know how to create an UltraLite database using the command line utility ulcreate, or using UltraLite in Sybase Central. See "Creating an UltraLite database from Sybase Central" [*UltraLite - Database Management and Reference*].

### **Note**

Crossfire users can perform most of this tutorial without SQL Anywhere. The synchronization sections of the tutorial require SQL Anywhere.

# <span id="page-58-0"></span>**Lesson 1: Create a project architecture**

The first procedure describes how to create an UltraLite database.

### **♦ To create an UltraLite database**

1. Create a directory for this tutorial.

This tutorial assumes the directory is *c:\Tutorial\crossfire*. If you create a directory with a different name, use that directory throughout the tutorial.

2. Create a database using UltraLite in Sybase Central.

See "Creating an UltraLite database from Sybase Central" [*UltraLite - Database Management and Reference*].

♦ **Table name** Customer

## ♦ **Columns in Customer**

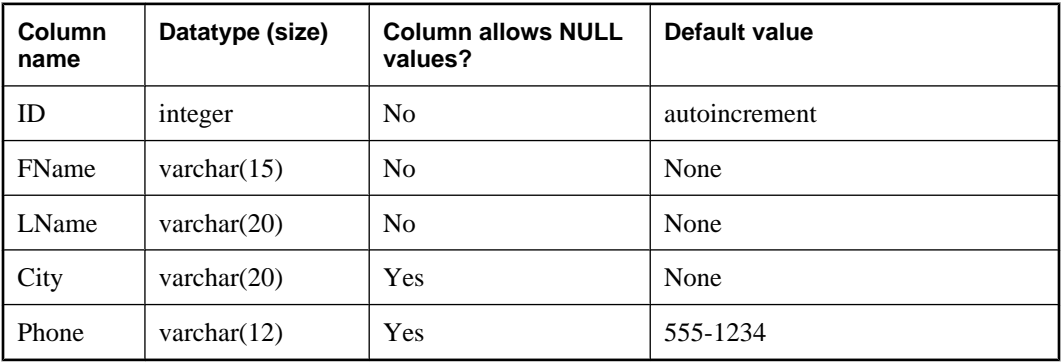

In an application with synchronization, it is usual to choose a global autoincrement or UUID data type for primary keys. An autoincrement method is chosen here to simplify the tutorial.

- ♦ **Primary key** Ascending ID
- 3. Save the database.

If you are developing an application for Windows or Windows CE, choose File ► Save and choose *tutcustomer.udb* in your tutorial directory as the file name.

## **Create a Crossfire project**

The following procedure creates an AppForge Crossfire project for your application and adds a reference to the UltraLite control.

AppForge tools appear in addition to the standard Visual Basic tools on the toolbar to the left of the development environment.

## **♦ To create a Crossfire project for UltraLite**

- 1. Start Crossfire.
	- a. Choose Start ► Programs ► AppForge ► Crossfire. The Crossfire Project Manager dialog appears.
	- b. Choose New Project. The Microsoft Development Environment New Project dialog appears.
	- c. In the Project Types window click to expand the Visual Basic Projects folder.
	- d. In the Templates window, click Crossfire Application.
	- e. Leave the project name as CrossfireApp1, and enter your tutorial directory (*c:\tutorial\crossfire*) as the location.

Click OK.

f. Choose your deployment platform and click Finish to create the project.

You should now see a Crossfire form in the Microsoft Visual Basic .NET Development Environment.

- 2. If the Toolbox is not displayed, choose View ► Toolbox to open it. Open the AppForge tab.
- 3. Scroll down the list of AppForge controls to and double-click ULConnectionParms to add the database connection object to the form.

### **Troubleshooting**

If your Crossfire project does not include a reference to iAnywhere.UltraLiteForAppForge.dll, and if the ULConnectionParms class does not appear in the list of AppForge controls, you need to register UltraLite with Crossfire. This may occur if, for example, you install Crossfire after installing SQL Anywhere.

See ["Adding UltraLite to the Crossfire design environment" on page 7](#page-22-0).

#### **What's next**

You now have an UltraLite database and a Crossfire project with an UltraLite control on a form. The next step is to create the application interface.

# <span id="page-60-0"></span>**Lesson 2: Create the application interface**

The following procedure uses the form to create a user interface. This example uses labels as outputs, and text boxes and buttons as inputs, similar to a real application.

## **♦ To add controls to your project**

1. From the AppForge controls, add the following controls to your form:

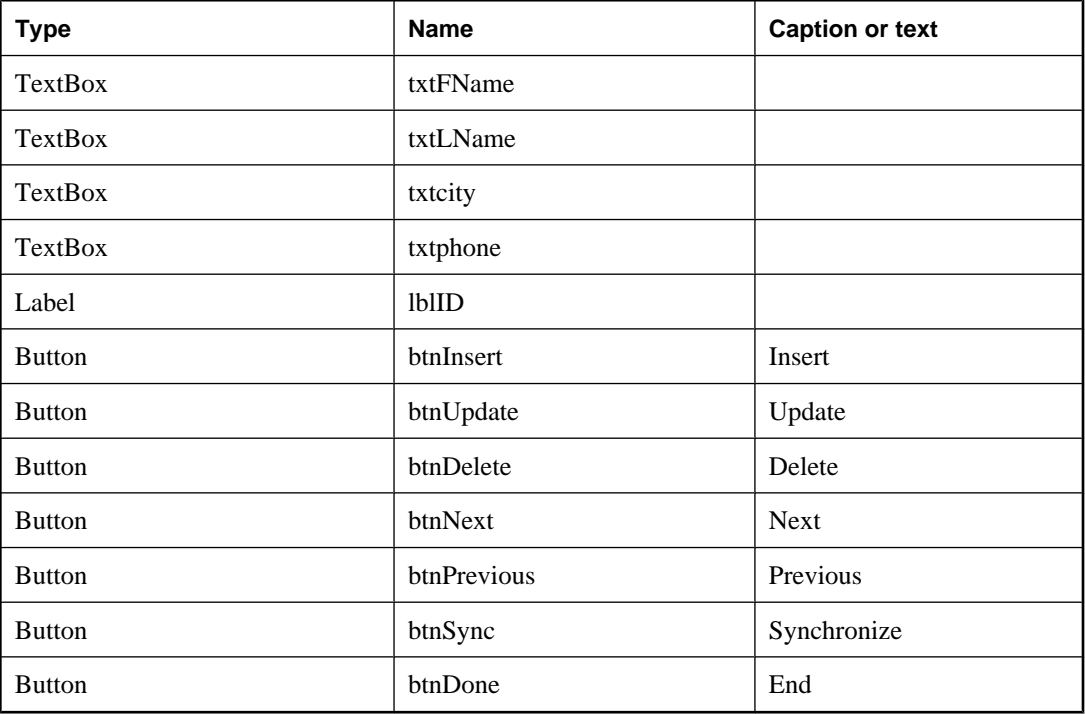

- 2. Check the application.
	- ♦ Choose Build ► Build Solution.

Your form should look as follows:

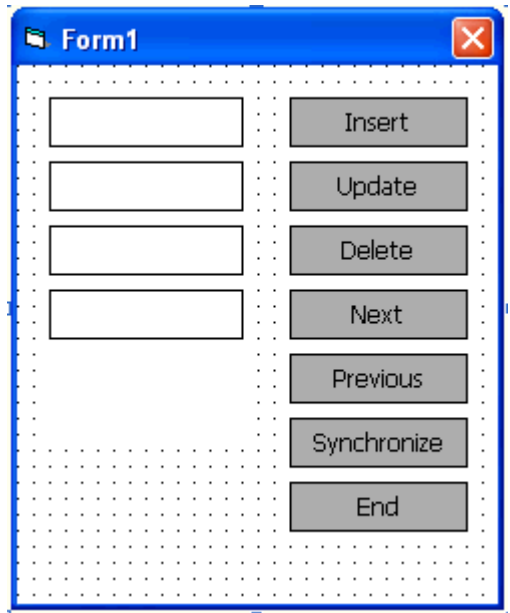

## <span id="page-62-0"></span>**Lesson 3: Write the sample code**

This lesson guides you through writing code to connect to a database, navigate within the database, and manipulate the data in the database.

This lesson also includes instructions for synchronizing your application with a SQL Anywhere database. This portion of the lesson is optional, and requires SQL Anywhere.

## **Write code to connect to your database**

In this application, you connect to the database during the Form\_Load event. You can also connect to a database using the general module.

This example uses a ULConnectionParms object to connect to your *tutcustomer* database. This method is recommended. Alternatively, the database connection can be established by providing connection parameters directly as follows:

```
Connection = DatabaseMgr.OpenConnection("DBF=c:\tutorial\crossfire
\tutCustomer.udb")
```
## **♦ Write code to connect to the UltraLite database**

- 1. Double-click the form to open the Code window.
- 2. Declare the required UltraLite objects.

Immediately after the line Public NonInheritable Class CrossfireForm1 Inherits System.Windows.Forms.Form enter the following code:

```
Public DatabaseMgr As New UltraLiteAFLib.ULDatabaseManager
Public Connection As UltraLiteAFLib.ULConnection
Public CustomerTable As UltraLiteAFLib.ULTable
```
- 3. Specify the connection parameters.
	- ♦ Select the ULConnectionParm1 control. In the Properties window, specify connection properties for this database.

If you are deploying to a Windows CE device, specify the following properties:

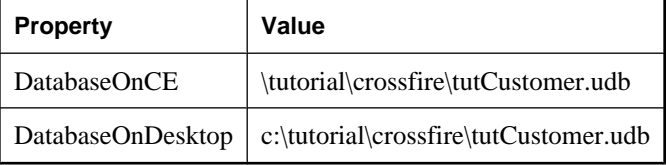

If you are deploying to a Palm device, specify the following properties:

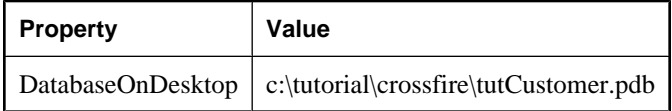

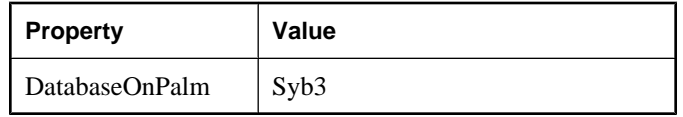

4. In the Form Load event CrossfireForm1\_Load, add code to connect to the database.

The standard way of connecting is to try open a connection to the database specified by the connection string. If the database does not exist, generate an error message.

```
Try
    Connection = _
       DatabaseMgr.OpenConnection(ULConnectionParms1.ToString())
Catch
    MsgBox(Err.Number)
    MsgBox(Err.Description)
End Try
```
5. Add the following code to the click event of the End button (btnDone):

```
Connection.Close
End
```
- 6. Run the application.
	- ♦ Choose Debug ► Start.
	- ♦ After an initial message box, the form loads.
	- ♦ To terminate the application, click End.

### **Troubleshooting**

You now have the basic code in place to connect to your database.

If you see a data type conversion error on the attempt to connect, make sure you have used the ToString method on the ULConnectionParms1 object.

## **Write code for navigation and data manipulation**

The following procedures implement data manipulation and navigation. The code uses the Table API, which provides methods for moving through and changing the rows of a table, one row at a time. For more complex applications, UltraLite provides an implementation of SQL.

### **♦ To open the table**

1. Write code to initialize the table and move to the first row.

This code assigns the Customer table in the database to the CustomerTable variable. The call to Open opens the table so that the table data can be read or manipulated. It also positions the application before the first row in the table.

Add the following code to the Form1\_Load event, just before the End Sub instruction.

```
Try
    CustomerTable = Connection.GetTable("Customer")
```

```
 CustomerTable.Open()
Catch
    If Err.Number <> UltraLiteAFLib.ULSQLCode.ulSQLE_NOERROR _
    Then
       MsgBox(Err.Description)
    End If
End Try
```
2. Create a new procedure called DisplayCurrentRow and implement it as shown below.

If the table has no rows, the following procedure causes the application to display empty controls. Otherwise, it displays the values stored in each of the columns of the current row of the database.

```
Private Sub DisplayCurrentRow()
   If CustomerTable.RowCount = 0 Then
     txtFname.Text = ""
     txtLname.Text = ""
     txtCity.Text = ""
     txtPhone.Text = ""
     lblID.Caption = ""
   Else
     lblID.Caption = _
          CustomerTable.Column("ID").StringValue
     txtFname.Text = _
          CustomerTable.Column("FName").StringValue
     txtLname.Text = _
          CustomerTable.Column("LName").StringValue
     If CustomerTable.Column ("City").IsNull Then
       txtCity.text =""
     Else
      txtCity.Text = CustomerTable.Column("City").StringValue
     End If
     If CustomerTable.Column("Phone").IsNull Then
       txtphone.Text = ""
     Else
       txtphone.Text = _
       CustomerTable.Column("Phone").StringValue
     End If
   End If
End Sub
```
3. Call DisplayCurrentRow from the Form's Activated event. This call ensures that the fields get updated when the application starts.

DisplayCurrentRow

#### **♦ To insert rows into the table**

1. Write code to implement the Insert button.

In the following procedure, the call to InsertBegin puts the application into insert mode and sets all the values in the row to their defaults. For example, the ID column receives the next autoincrement value. The column values are set and then the new row is inserted.

Add the following procedure to the Click event of the Insert button (btnInsert).

Dim fname As String

```
Dim lname As String
Dim city As String
Dim phone As String
fname = txtFname.Text
lname = txtLname.Text
city = txtCity.Text
phone = txtPhone.Text
Try
     CustomerTable.InsertBegin
     CustomerTable.Column("FName").StringValue = _
       fname
     CustomerTable.Column("LName").StringValue = _
       lname
     If Len(city) > 0 Then
         CustomerTable.Column("City").StringValue = _
       city
     End If
     If Len(phone) > 0 Then
        CustomerTable.Column("Phone").StringValue = _
        phone
     End If
     CustomerTable.Insert
     CustomerTable.MoveLast
     DisplayCurrentRow
     Exit Sub
Catch
     MsgBox "Error: " & CStr(Err.Description)
End Try
```
2. Run the application.

After an initial message box, the form is displayed.

- 3. Insert two rows into the database.
	- ♦ Enter a first name of Jane in the first text box and a last name of Doe in the second. Click Insert.

A row is added to the table with these values. The application moves to the last row of the table and displays the row. The label displays the automatically incremented value of the ID column that UltraLite assigned to the row.

- ♦ Enter a first name of John in the first text box and a last name of Smith in the second. Click Insert.
- 4. Click End to end the program.

### **♦ To move through the rows of the table**

1. Write code to implement the Next and Previous buttons.

Add the following code to the Click event of the Next button (btnNext).

```
If Not CustomerTable.MoveNext Then
     CustomerTable.MoveLast
End If
DisplayCurrentRow
```
Add the following code to the Click event of the Previous button (btnPrevious).

```
If Not CustomerTable.MovePrevious Then
     CustomerTable.MoveFirst
End If
DisplayCurrentRow
```
2. Run the application.

When the form is first displayed, the controls are empty as the current position is before the first row.

After the form is displayed, click Next and Previous to move through the rows of the table.

At this stage you can enter data and scroll through the rows of the table.

#### **♦ To update and delete rows in the table**

1. Write code to implement the Update button.

In the code below, the call to UpdateBegin puts the application into update mode. The column values are updated and then the row itself is updated with a call to Update.

Add the following code to the Click event of the Update button (btnUpdate):

```
Dim fname As String
Dim lname As String
Dim city As String
Dim phone As String
fname = txtFname.Text
lname = txtLname.Text
city = txtCity.Text
phone = txtPhone.Text
Try
     CustomerTable.UpdateBegin
     CustomerTable.Column("FName").StringValue = fname
     CustomerTable.Column("LName").StringValue = lname
     If Len(city) > 0 Then
         CustomerTable.Column("City").StringValue = city
     Else
         CustomerTable.Column("City").SetNull
     End If
     If Len(phone) > 0 Then
        CustomerTable.Column("Phone").StringValue = phone
     End If
     CustomerTable.Update
     DisplayCurrentRow
     Exit Sub
Catch
     MsgBox "Error: " & CStr(Err.Description)
End Try
```
2. Write code to implement the Delete button.

In the code below, the call to Delete deletes the current row (the application displays the row data at the current position).

Add the following code to the Click event of the Delete button (btnDelete):

```
If CustomerTable.RowCount = 0 Then
     Exit Sub
End If
CustomerTable.Delete
CustomerTable.MoveRelative 0
DisplayCurrentRow
```
3. Run the application.

## **Write code to synchronize**

The following procedure implements synchronization. Synchronization requires SQL Anywhere.

### **♦ To write code for the synchronize button**

Write code to implement the Synchronize button.

In the code below, the ULSyncParms object contains the synchronization parameters. For example, the ULSyncParms.UserName property specifies that when MobiLink is started, it will add a new user.

Add the following code to the Click event of the Synchronize button (btnSync):

```
With Connection.SyncParms
    .UserName = "CrossfireSample"
    .Stream = UltraLiteAFLib.ULStreamType.ulTCPIP
    .Version = "ul_default"
End With
Connection.Synchronize
DisplayCurrentRow
```
## **Synchronize your application**

The SQL Anywhere sample database has a Customers table with columns matching those in the **Customer** table in your UltraLite database. The following procedure synchronizes your database with the SQL Anywhere sample database.

- **♦ To synchronize your application**
- 1. From a command prompt, start the MobiLink server by running the following command.

```
mlsrv10 -c "dsn=SQL Anywhere 10 Demo" -v+ -zu+
```
The -zu+ command line option permits automatic addition of users and generation of synchronization scripts. For more information about these options, see "MobiLink Server Options" [*MobiLink - Server Administration*].

Verify that the MobiLink server starts and displays a server status window.

- 2. Start your UltraLite Crossfire application.
- 3. Click Delete repeatedly to delete all the rows in your table. Any rows left in the table would be uploaded to the Customers table in the SQL Anywhere sample database.

4. Synchronize your application.

Click Synchronize.

The MobiLink server window displays the synchronization progress.

5. When the synchronization is complete, click Next and Previous buttons to move through the rows of the table to view the data retrieved from the SQL Anywhere sample database.

# <span id="page-69-0"></span>**Lesson 4: Deploy to a device**

The following procedures deploy your application to either a Palm OS or Windows CE OS based device.

## **♦ To deploy to a Windows CE OS based device**

- 1. Configure the application settings.
	- ♦ From the AppForge menu, choose Crossfire Settings. A dialog appears.
	- ♦ In the left pane, choose Dependencies and click the User Dependencies tab.
	- ♦ Click the Add button and select the *c:\tutorial\crossfire\tutCustomer.udb*. This indicates to Crossfire that the database file must be included in the deployment.
	- ♦ Choose the Windows Mobile Settings item in the left pane and in the right panel select the Packaging tab.
	- ♦ Enter *%CE1%\tutorial\crossfire* for the Custom Device Installation Path.
	- Click OK to close the dialog.
- 2. From the AppForge menu, choose Deploy Application to Device, and select Windows Mobile-based Pocket PC. If a dialog appears asking if you want to save the project, choose Yes.
- 3. On your device, click Start ► Programs.
- 4. Click UltraLiteTutorial to run your application.

## **♦ To deploy to the Palm device**

- 1. Configure the application settings.
	- ♦ From the AppForge menu, choose Crossfire Settings.
	- ♦ In the dialog that appears, choose Dependencies in the left pane and click the User Dependencies tab.
	- ♦ Click the Add button and select *c:\tutorial\mvb\tutCustomer.pdb*. This indicates to Crossfire that the file should be included in the deployment.
	- ♦ Choose the Palm OS Settings item in the left pane and enter Syb3 for the creator ID. Select a valid HotSync name.
	- Click OK to close the dialog.
- 2. From the AppForge menu, choose Deploy Application to Device, and select the Palm OS device. If a dialog appears asking if you want to save the project, choose Yes.
- 3. HotSync your device and ensure the application gets sent to the device. After the HotSync process is complete, your application files will be extracted on the device.
- 4. Click Home on the device and choose UltraLiteTutorial to run your application.

# <span id="page-70-0"></span>**Summary**

## **Learning accomplishments**

During this tutorial, you:

- ♦ created a database file with one table defined
- ♦ created an UltraLite application for Crossfire
- ♦ synchronized an UltraLite remote database with a SQL Anywhere consolidated database

## **More samples**

You can find more sample applications and utilities at [iAnywhere CodeXchange](http://ianywhere.codexchange.sybase.com/).
## CHAPTER 4

# **Tutorial: A Sample Application for AppForge MobileVB**

# **Contents**

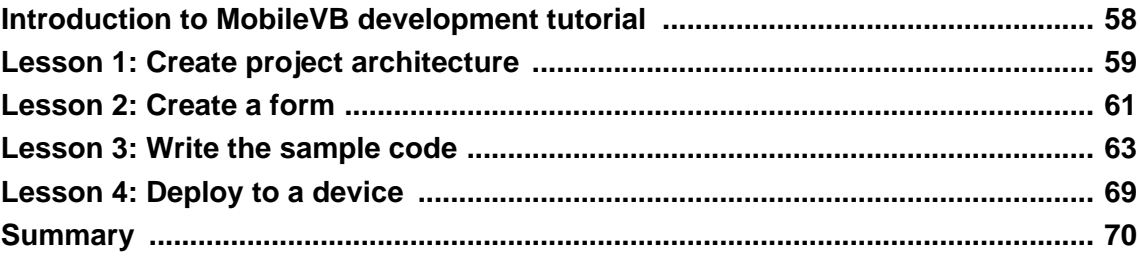

# <span id="page-73-0"></span>**Introduction to MobileVB development tutorial**

This tutorial guides you through the process of building an UltraLite application for MobileVB using the UltraLite table API. At the end of the tutorial you will have an application and small database on your Windows CE device that synchronizes with a central database. The target platform for the application is Windows CE or Palm OS.

For more information about the table API, see the ["UltraLite for AppForge API Reference" on page 71](#page-86-0).

#### **Timing**

The tutorial takes about 30 minutes if you copy and paste the code. If you enter the code yourself, it takes significantly longer.

If you copy the code literally from this help file, be aware that some characters may not be copied correctly. The ampersand, less-than, and greater-than symbols may be copied as html markup codes and have to be manually repaired in the Visual Basic code edit window.

#### **Competencies and experience**

This tutorial assumes:

- ♦ you have MobileVB and Microsoft Visual Basic 6 installed on your computer
- ♦ you can write, test, and troubleshoot a MobileVB application
- ♦ you know how to create an UltraLite database using the UltraLite plug-in for Sybase Central or using the ulcreate utility
- ♦ you have the Crossfire Client installed on the target device.

Information about the Crossfire Client is available from the [AppForge Web site.](http://www.appforge.com/products/clients/index.html)

#### **Note**

You can perform most of this tutorial without SQL Anywhere. The synchronization sections of the tutorial require SQL Anywhere.

#### **Goals**

The goals for the tutorial are to gain competence and familiarity with the process of developing an UltraLite application.

# <span id="page-74-0"></span>**Lesson 1: Create project architecture**

The first lesson establishes the location for files in the project and the specifications for an UltraLite database for the project.

#### **♦ To create an UltraLite database**

1. Create a directory for this tutorial.

This tutorial assumes the directory is *c:\Tutorial\mvb*. If you create a directory with a different name or location, use that directory instead of *c:\Tutorial\mvb* throughout the tutorial.

2. Create a database using UltraLite in Sybase Central.

See "Creating an UltraLite database from Sybase Central" [*UltraLite - Database Management and Reference*].

- ♦ **Database file name** *c:\Tutorial\mvb\tutcustomer.udb*
- ♦ **Table name** ULCustomer
- ♦ **Columns in ULCustomer table**

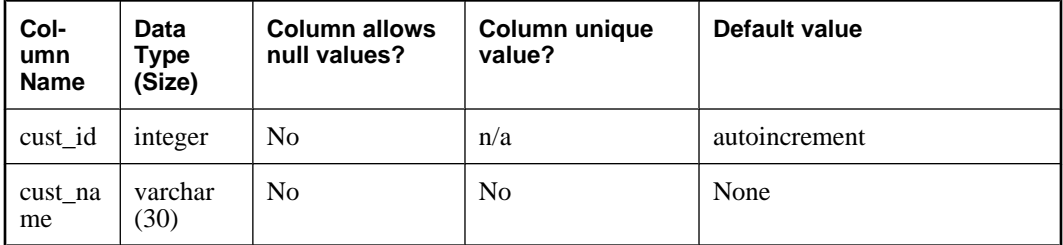

♦ **Primary key for ULCustomer table** ascending cust\_id

## **Create a MobileVB project**

The following procedure creates a MobileVB project for your application and adds a reference to the UltraLite for MobileVB control.

MobileVB tools appear in addition to the standard Visual Basic tools on the Visual Basic toolbar to the left of the Visual Basic environment. If the UltraLite connection parameters control is not present, see ["Adding](#page-21-0) [UltraLite to the MobileVB design environment" on page 6](#page-21-0)

#### **♦ To create a reference to the UltraLite for MobileVB control**

- 1. Start MobileVB.
	- ♦ Choose Start ► Programs ► AppForge MobileVB ► Start MobileVB.

The MobileVB Project Manager appears.

2. Create a new project.

Click New Project. When asked for the Design Target, choose the appropriate target. This tutorial provides instructions for a Windows CE OS based device.

- 3. Create a reference to UltraLite for MobileVB.
	- ♦ Choose Project ► References
	- ♦ Select iAnywhere Solutions, UltraLite Connection Parameters 10.0 and click OK.
- 4. Give the Project a name.
	- ♦ Click Project ► MobileVBProject1 Properties
	- ♦ Under Project Name, type **UltraLiteTutorial**. This is the name of the application as it will appear on your device.
	- ♦ Click OK.
- 5. Save the Project:
	- ♦ Choose File ► Save Project.
	- ♦ Save the form file as *c:\tutorial\mvb\Tutorial.frm*.
	- ♦ Save the project as *c:\tutorial\mvb\Tutorial.vbp*.

# <span id="page-76-0"></span>**Lesson 2: Create a form**

The project should display a form after completing the steps in ["Lesson 1: Create project](#page-74-0) [architecture" on page 59](#page-74-0).

The following procedure uses the form to create a user interface. This example uses labels as outputs, and text boxes and buttons as inputs, similar to a real application.

### **♦ To add controls to your project**

1. Add the controls and properties given in the table below to your form:

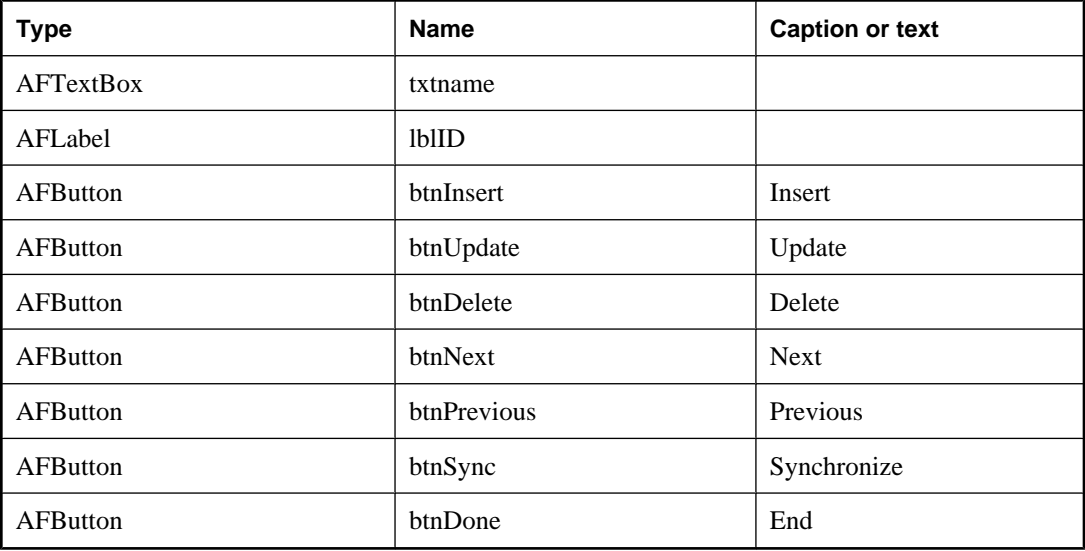

- 2. Check the application:
	- ♦ Choose MobileVB ► Compile and Validate.

Your form should look like the following screen capture:

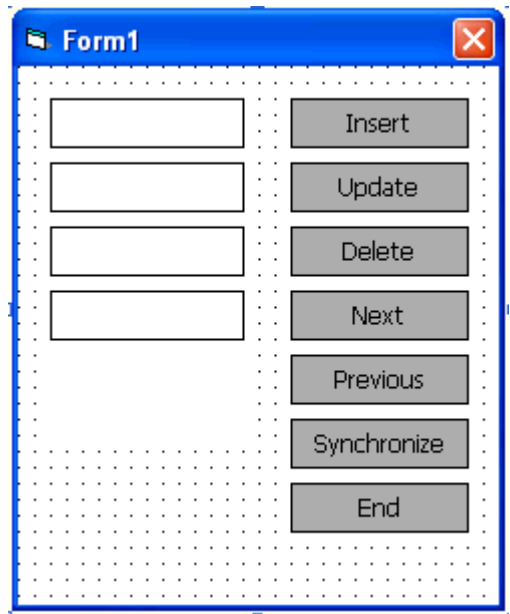

## <span id="page-78-0"></span>**Lesson 3: Write the sample code**

This lesson guides you through the process of writing Visual Basic code to connect to a database, navigate within the database, and manipulate the data in the database.

This lesson also includes instructions for synchronizing your application with a SQL Anywhere database. The synchronization portion of the lesson is optional, and requires SQL Anywhere.

## **Write code to connect to your database**

In this application, you connect to the database during the Form\_Load event. You can also connect to a database using the general module.

This example uses a ULConnectionParms object to connect to a database. Alternatively, you can use a connection string in the application code.

See ["ULConnectionParms class" on page 88.](#page-103-0)

#### **♦ Write code to connect to the UltraLite database**

- 1. Double-click the form to open the Code window.
- 2. Declare the required UltraLite objects:

Enter the following code in the declarations area of your form.

Public DatabaseMgr As New ULDatabaseManager Public Connection As ULConnection Public CustomerTable As ULTable

- 3. Specify the connection parameters:
	- ♦ Add a ULConnectionParms object to your form named ULConnectionParms1. The ULConnectionParms control is a database icon on the toolbox.
	- ♦ In the Properties window, specify the ULConnectionParms properties.

If you are deploying to a Windows CE device, specify the following properties:

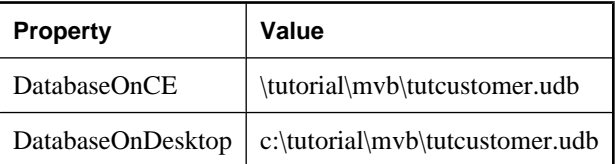

4. Add code to connect to the database in the Form\_Load event.

The database manager opens a connection to the database specified by the ULConnectionParms1 object:

```
Private Sub Form_Load()
 ' enable error handling
On Error Resume Next
```

```
 Set Connection = DatabaseMgr.OpenConnection(ULConnectionParms1.ToString
( ) ) If Err.Number = ULSQLCode.ulSQLE_NOERROR Then
     MsgBox "Connected to an existing database"
   Else
     MsgBox Err.Description
     Exit Sub
   End If
End Sub
```
Once the connection code is working, the line that issues a Msgbox to indicate a connection has been made can be removed.

If you prefer to use a connection string rather than the ULConnectionParms object, you can alter the code illustrated above to use this syntax instead:

```
Set Connection = DatabaseMgr.OpenConnection _
    ("dbf=C:\tutorial\mvb\tutcustomer.udb;" & _
     "ce_file=\tutorial\mvb\tutcustomer.udb")
```
Note the inclusion of the database file name specification for the potential target platforms (dbf= for the desktop environment and ce\_file= for the Windows CE device environment.

5. Add code to end the application and close the connection when the End button is clicked.

```
Sub btnDone_Click()
     Connection.Close
    End
End Sub
```
- 6. Run the application.
	- ♦ Choose Run ► Execute.
	- ♦ After an initial message box, the form loads.
	- ♦ To terminate the application, click the End button.

### **Write code for navigation and data manipulation**

The following procedures implement data manipulation and navigation.

```
♦ To open the table
```
1. Write code to initialize the table and move to the first row.

This code assigns the customer table in the database to the CustomerTable variable. The call to Open opens the table so that the table data can be read or manipulated. It also positions the application before the first row in the table.

Add the following code to the Form\_Load event, just before the End Sub instruction.

Set CustomerTable = Connection.GetTable("ULCustomer")

```
CustomerTable.Open
If Err.Number <> ULSQLCode.ulSQLE_NOERROR Then
     MsgBox Err.Description
End If
CustomerTable.MoveFirst
```
2. Create a new procedure called DisplayCurrentRow and implement it as shown below.

If the table has no rows, the following procedure causes the application to display empty controls. Otherwise, it displays the values stored in each of the columns of the current row of the database.

```
Private Sub DisplayCurrentRow()
   If CustomerTable.RowCount = 0 Then
     txtname.Text = ""
     lblID.Caption = ""
   Else
     txtname.Text = CustomerTable.Column("cust_name").StringValue
     lblID.Caption = CustomerTable.Column("cust_id").StringValue
   End If
End Sub
```
3. Call DisplayCurrentRow from the Form\_Activate procedure. This call ensures that the fields get updated when the application starts.

```
Private Sub Form_Activate()
     DisplayCurrentRow
End Sub
```
#### **♦ To insert rows into the table**

1. Write code to implement the Insert button.

In the following procedure, the call to InsertBegin puts the application into insert mode and sets all the values in the row to their defaults. For example, the ID column receives the next autoincrement value. The column values are set and then the new row is inserted.

Add the following procedure to the form.

```
Private Sub btnInsert_Click()
     On Error GoTo InsertError
     CustomerTable.InsertBegin
     CustomerTable.Column("cust_name").StringValue = txtname.Text
     CustomerTable.Insert
     CustomerTable.MoveLast
     DisplayCurrentRow
     Exit Sub
InsertError:
     MsgBox "Error: " & CStr(Err.Description)
End Sub
```
2. Run the application.

After an initial message box, the form is displayed.

- 3. Insert two rows into the database.
	- ♦ Enter a first name of Jane in the first text box and a last name of Doe in the second. Click Insert.

A row is added to the table with these values. The application moves to the last row of the table and displays the row. The label displays the automatically incremented value of the ID column that UltraLite assigned to the row.

- ♦ Enter a first name of John in the first text box and a last name of Smith in the second. Click Insert.
- 4. Click End to end the program.

#### **♦ To move through the rows of the table**

1. Write code to implement the Next and Previous buttons.

Add the following procedures to the form.

```
Private Sub btnNext_Click()
     If Not CustomerTable.MoveNext Then
        CustomerTable.MoveLast
     End If
     DisplayCurrentRow
End Sub
Private Sub btnPrevious_Click()
     If Not CustomerTable.MovePrevious Then
         CustomerTable.MoveFirst
     End If
     DisplayCurrentRow
End Sub
```
2. Run the application.

When the form is first displayed, the controls are empty as the current position is before the first row.

After the form is displayed, click Next and Previous to move through the rows of the table.

#### **♦ To update and delete rows in the table**

1. Write code to implement the Update button.

In the code below, the call to UpdateBegin puts the application into update mode. The column values are updated and then the row itself is updated with a call to Update.

Add the following procedure to the form.

```
Private Sub btnUpdate_Click()
     On Error GoTo UpdateError
     CustomerTable.UpdateBegin
     CustomerTable.Column("cust_name").StringValue = txtname.Text
     CustomerTable.Update
     DisplayCurrentRow
```

```
 Exit Sub
UpdateError:
     MsgBox "Error: " & CStr(Err.Description)
End Sub
```
2. Write code to implement the Delete button.

In the code below, the call to Delete deletes the current row on which the application is positioned.

Add the following procedure to the form.

```
Private Sub btnDelete_Click()
     If CustomerTable.RowCount = 0 Then
         Exit Sub
     End If
     CustomerTable.Delete
     CustomerTable.MoveRelative 0
     txtname.Text = ""
     lblID.Caption = ""
     DisplayCurrentRow
End Sub
```
3. Run the application.

#### **Write code to synchronize**

The following procedure implements synchronization. Synchronization requires SQL Anywhere. This portion of the tutorial is optional.

#### **♦ To write code for the synchronize button**

Write code to implement the Synchronize button.

In the code below, the ULSyncParms object contains synchronization parameters. For example, the UserName property specifies that when MobiLink is started, it uses the specified user name to determine the proper set of MobiLink scripts to employ for the synchronization process. The DownloadOnly property is set to true (in this program) to ensure that no data is uploaded from the UltraLite database since this is a simple demonstration application.

For more information about synchronization parameters, see "UltraLite Synchronization Parameters and Network Protocol options" [*MobiLink - Client Administration*].

Add the following procedure to the form:

```
Private Sub btnSync_Click()
     With Connection.SyncParms
         .UserName = "50"
         .Stream = ULStreamType.ulTCPIP
        .Version = "custdb10.0"
         .DownloadOnly = True
     End With
     Connection.Synchronize
     CustomerTable.MoveFirst
```

```
 DisplayCurrentRow
End Sub
```
## **Synchronize your application**

The SQL Anywhere 10 CustDB database sample supplied with SQL Anywhere has a Customer table with columns matching those in the **ULCustomer** table in your UltraLite database. The following procedure synchronizes your database with the SQL Anywhere 10 CustDB database.

#### **♦ To synchronize your application**

1. From a command prompt, start the MobiLink server by running the following command.

mlsrv10 -c "dsn=SQL Anywhere 10 CustDB" -v+ -zu+

The -v+ option turns on verbose logging (+ means "show all"). Verbose logging is recommended during application debugging. The  $-zu+$  option provides automatic addition of users. See "MobiLink" Server Options" [*MobiLink - Server Administration*].

- 2. Start the UltraLite MobileVB application.
- 3. Synchronize your application.

Click Synchronize.

The MobiLink server window displays the synchronization progress.

4. When the synchronization is complete, click Next and Previous to move through the rows of the table to verify that new information has been downloaded from the SQL Anywhere 10 CustDB database.

# <span id="page-84-0"></span>**Lesson 4: Deploy to a device**

The following procedure describes how to deploy your application to a Windows CE OS based device.

#### **♦ To deploy to a Windows CE OS based device:**

- 1. Configure the application settings:
	- ♦ From the AppForge menu, choose MobileVB Settings.

A dialog appears.

- ♦ In the left pane, choose Dependencies and click the User Dependencies tab.
- ♦ Click the Add button and select *c:\tutorial\mvb\tutcustomer.udb*. This indicates to MobileVB that the file should be included in the deployment.
- ♦ Choose the Windows Mobile Settings item in the left pane
- ♦ Enter *\tutorial\mvb* for the Custom path in Device Installation Path.
- ♦ Click OK to close the dialog.
- 2. From the AppForge menu, choose Deploy Application to Device, and select the Windows Mobilebased Pocket PC device. If a dialog appears asking if you want to save the project, choose Yes.
- 3. On your device, click Start ► Programs.
- 4. Click ULTutorial to run your application.

# <span id="page-85-0"></span>**Summary**

#### **Learning accomplishments**

During this tutorial, you:

- ♦ created an UltraLite database
- ♦ created an UltraLite for MobileVB application
- ♦ synchronized an UltraLite remote database with a SQL Anywhere consolidated database
- ♦ gained competence with the process of developing an UltraLite for MobileVB application

#### **More samples**

You can find more sample applications and utilities at [iAnywhere CodeXchange](http://ianywhere.codexchange.sybase.com/).

## <span id="page-86-0"></span>**CHAPTER 5**

# **UltraLite for AppForge API Reference**

# **Contents**

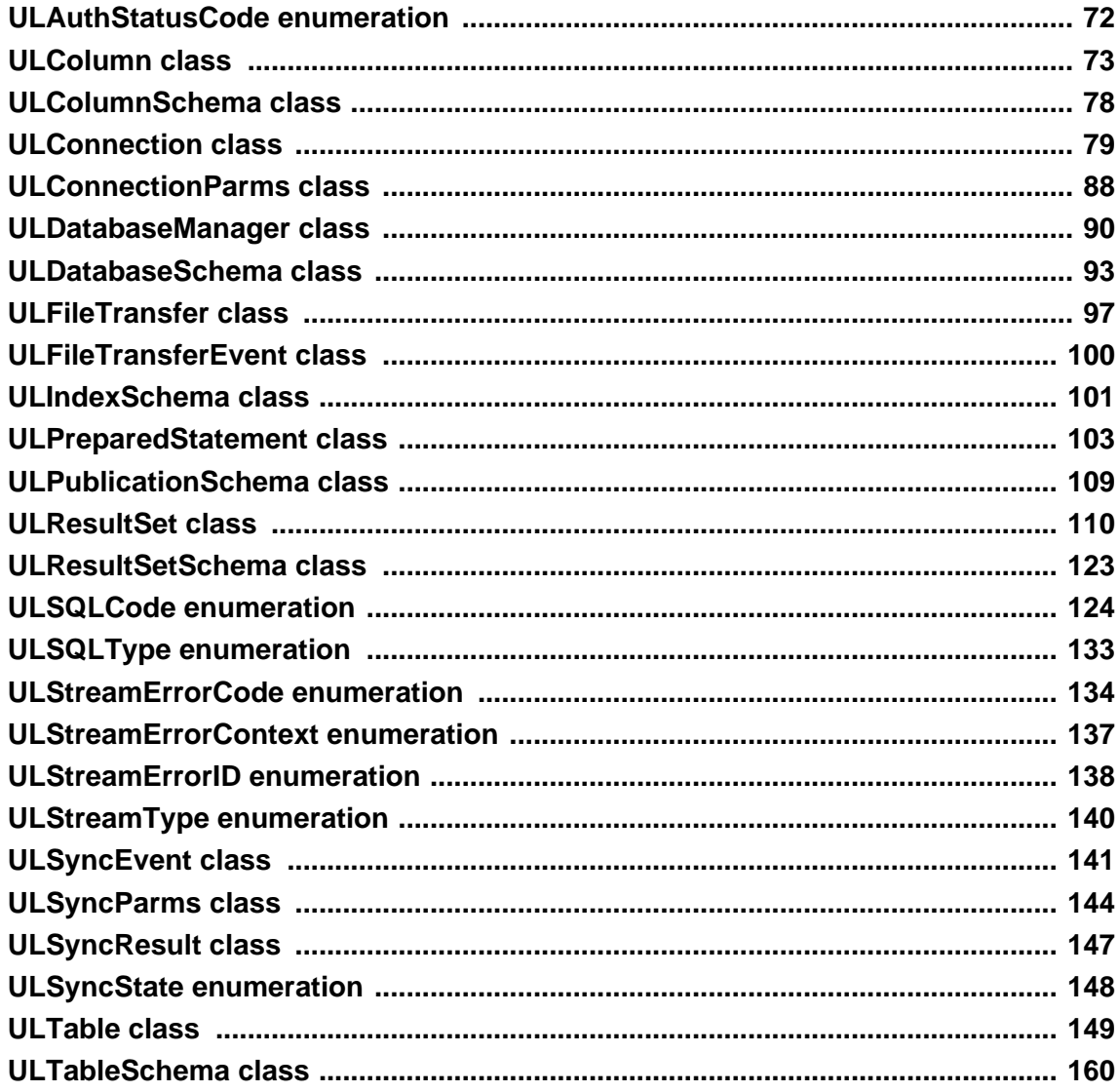

# <span id="page-87-0"></span>**ULAuthStatusCode enumeration**

The ULAuthStatusCode is the auth\_status synchronization parameter used in the ULSyncResult object.

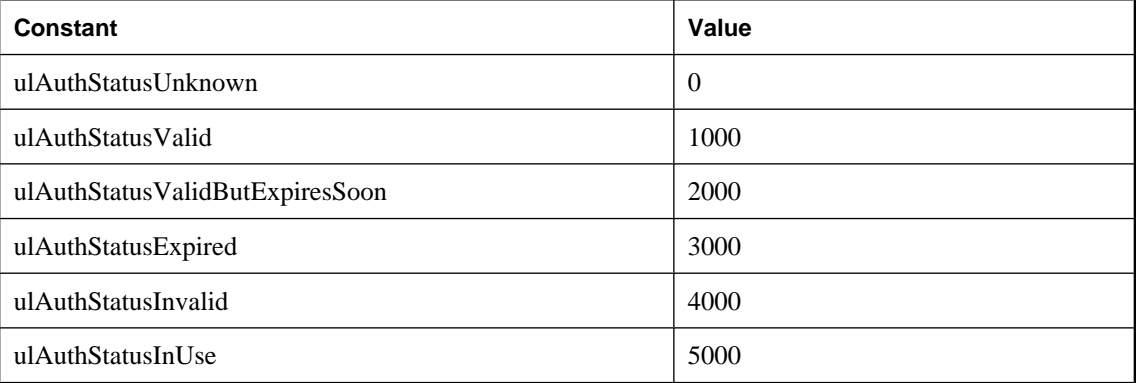

## <span id="page-88-0"></span>**ULColumn class**

The ULColumn object allows you to get and set values from a table in a database. Each column object represents a particular value in a table; the row is determined by the ULTable object.

Note that get methods throw an error if the underlying column is NULL. Applications should first check for a NULL value in the property or method before attempting a get.

**A note on converting from UltraLite database types to Visual Basic types.** UltraLite attempts to convert from the database column data type to the Visual Basic data type. If a conversion cannot be successfully done, then a ULSQLE\_CONVERSION\_ERROR is raised.

For more information about the table object, see ["ULTable class" on page 149.](#page-164-0)

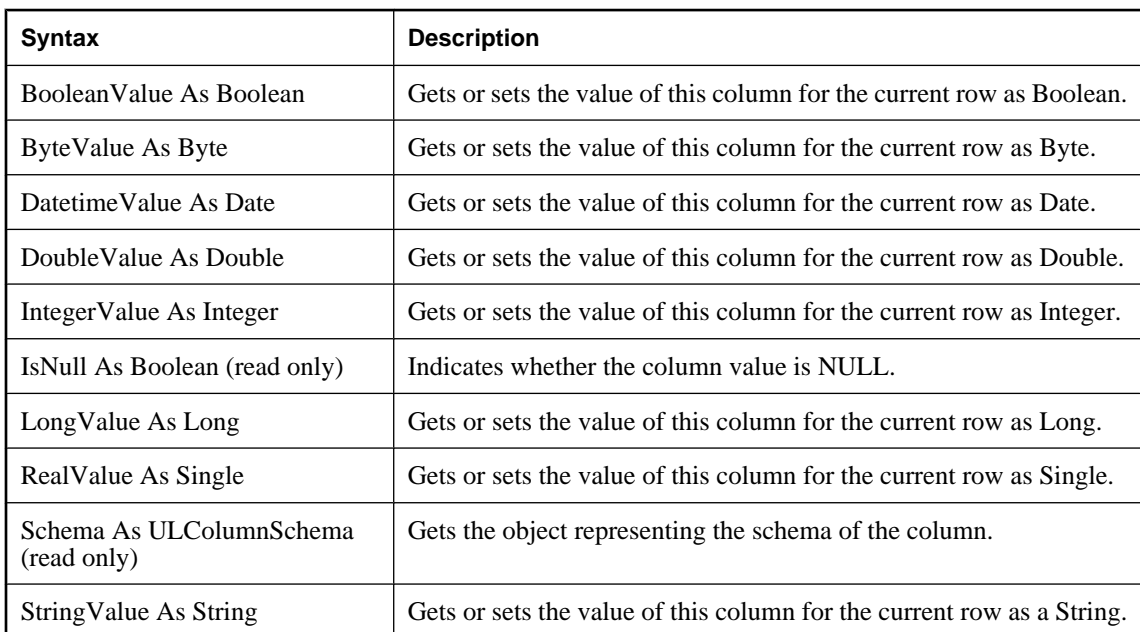

## **Properties**

## **AppendByteChunk method**

Appends bytes to the row's column if the type is ulTypeLongBinary or TypeBinary.

#### **Syntax**

**AppendByteChunk(** \_ *data* As Long**,** \_ *data\_len* As Long \_

#### **)** Member of **UltraLiteAFLib.ULColumn**

#### **Parameters**

**data** In MobileVB, a pointer to an array of Bytes. To get the pointer to the array of bytes, use the Visual Basic VarPtr() function. In Crossfire, a local variable that is an array of Bytes.

**data\_len** The number of bytes from the array to append.

#### **Errors set**

**ulSQLE\_INVALID\_PARAMETER** This error occurs if data length is less than 0.

**ulSQLE\_CONVERSION\_ERROR** This error occurs if the column data type is not LONG BINARY.

#### **Example**

The following examples append data to the edata column.

```
'MobileVB using VB6
Dim data (1 to 512) As Byte
' ...
table.Column("edata").AppendByteChunk( _
                  VarPtr(data(1)), 232)
'Crossfire using vb.net
Dim data (1 to 512) As Byte
' ...
table.Column("edata").AppendByteChunk(data, 232)
```
## **AppendStringChunk method**

Appends the string to the column if the type is TypeLongString or TypeString.

#### **Syntax**

```
AppendStringChunk( chunk As String )
Member of UltraLiteAFLib.ULColumn
```
#### **Parameters**

**data** A string to append to the existing string in a table.

#### **Errors set**

**ulSQLE\_CONVERSION\_ERROR** This error occurs if the column data type is not CHAR or LONG VARCHAR.

## **GetByteChunk method**

Gets data from a TypeBinary or TypeLongBinary column.

#### **Syntax**

**GetByteChunk (** \_ *offset* As Long**,** \_

 *data* As Long**,** \_ *data\_len* As Long**,** \_ *filled\_len* As Long \_ **)** As Boolean Member of **UltraLiteAFLib.ULColumn**

#### **Parameters**

**offset** The offset into the underlying array of bytes. The source offset must be greater than or equal to 0, otherwise a ulSQLE\_INVALID\_PARAMETER error is raised.

**data** A pointer to an array of bytes. To get the pointer to the array of bytes, use the Visual Basic VarPtr() function.

**data\_len** The length of the buffer, or array. The data\_len must be greater than or equal to 0.

**filled len** This is an OUT parameter. After the method is called, it indicates how many bytes were fetched with valid data. If the size of BLOB data is unknown in advance, it is fetched using a fixed-length chunk one chunk at a time. The last chunk fetched can be smaller than chunk size, so filled\_len informs how many bytes of valid data exist in the buffer.

#### **Returns**

**True** if this column value contains more data.

**False** if there is no more data for this column in the database.

#### **Errors set**

**ulSQLE\_CONVERSION\_ERROR** This error occurs if the column data type is not BINARY or LONG BINARY.

**ulSQLE\_INVALID\_PARAMETER** This error occurs if the column data type is BINARY and the offset is not 0 or 1, or, the data length is less than 0.

The error also occurs if the column data type is LONG BINARY and the offset is less than 1.

#### **Example**

In the following example, edata is a column name.

```
'MobileVB using VB6
Dim filled As Long
Dim more_data As Boolean
Dim data (1 to 512) As Byte
more_data = table.Column("edata").GetByteChunk(0, _
VarPtr(data(1)), 512, filled)
'Crossfire using vb.net
Dim filled As Long
Dim more_data As Boolean
Dim data (1 to 512) As Byte
more_data = table.Colum("edata").GetByteChunk(0, _data, 512, filled)
```
## **GetStringChunk method**

Gets data from a TypeString or TypeLongString column.

#### **Syntax**

**GetStringChunk(** \_ *offset* As Long**,** \_ *data* As String**,** \_ *string\_len* As Long**,** \_ *filled\_len* As Long \_ **)** As Boolean Member of **UltraLiteAFLib.ULColumn**

#### **Parameters**

**offset** The character offset into the underlying data from which you start getting the String.

**data** The variable to receive the string data.

**string\_length** The length of the String you want returned.

**filled\_len** The length of the String fetched.

#### **Returns**

**True** if there is more data to be retrieved from the database.

**False** if there is no more data.

#### **Errors**

**ulSQLE\_CONVERSION\_ERROR** This error occurs if the column data type is not CHAR or LONG **VARCHAR** 

**ulSQLE\_INVALID\_PARAMETER** This error occurs if the column data type is CHAR and the src\_offset is greater than 64K.

The error also occurs if src\_offset is less than 0 or string length is less than 0.

## **SetByteChunk method**

Sets data in a TypeBinary or TypeLongBinary column.

#### **Syntax**

```
SetByteChunk ( _
  data As Long, _
  length As Long _
)
Member of UltraLiteAFLib.ULColumn
```
#### **Parameters**

**data** In MobileVB, a pointer to an array of Bytes. To get the pointer to the array of bytes, use the Visual Basic VarPtr() function. In Crossfire, a local variable that is an array of Bytes.

**length** The length of the array.

#### **Errors set**

**ulSQLE\_CONVERSION\_ERROR** This error occurs if the column data type is not BINARY or LONG BINARY.

**ulSQLE\_INVALID\_PARAMETER** This error occurs if the data length is less than 0 or greater than 64K.

#### **See also**

♦ ["AppendByteChunk method" on page 73](#page-88-0)

#### **Example**

In the following example, edata is a column name and the first 232 bytes of the data variable are stored in the database.

```
'MobileVB using VB6
Dim data (1 to 512) As Byte
' ...
table.Column("edata").SetByteChunk( VarPtr(data(1)), 232)
'Crossfire using vb.net
Dim data (1 to 512) As Byte
' ...
table.Column("edata").SetByteChunk( data, 232)
```
## **SetNull method**

Sets the column value to null.

#### **Syntax**

**SetNull( )** Member of **UltraLiteAFLib.ULColumn**

## **SetToDefault method**

Sets the current column to its default value as defined by the database schema. For example, an autoincrement column is assigned the next available value.

#### **Syntax**

```
SetToDefault( )
Member of UltraLiteAFLib.ULColumn
```
# <span id="page-93-0"></span>**ULColumnSchema class**

The ULColumnSchema object allows you to obtain metadata, the attributes of a column, in a table. The attributes are independent of the data in the table.

## **Properties**

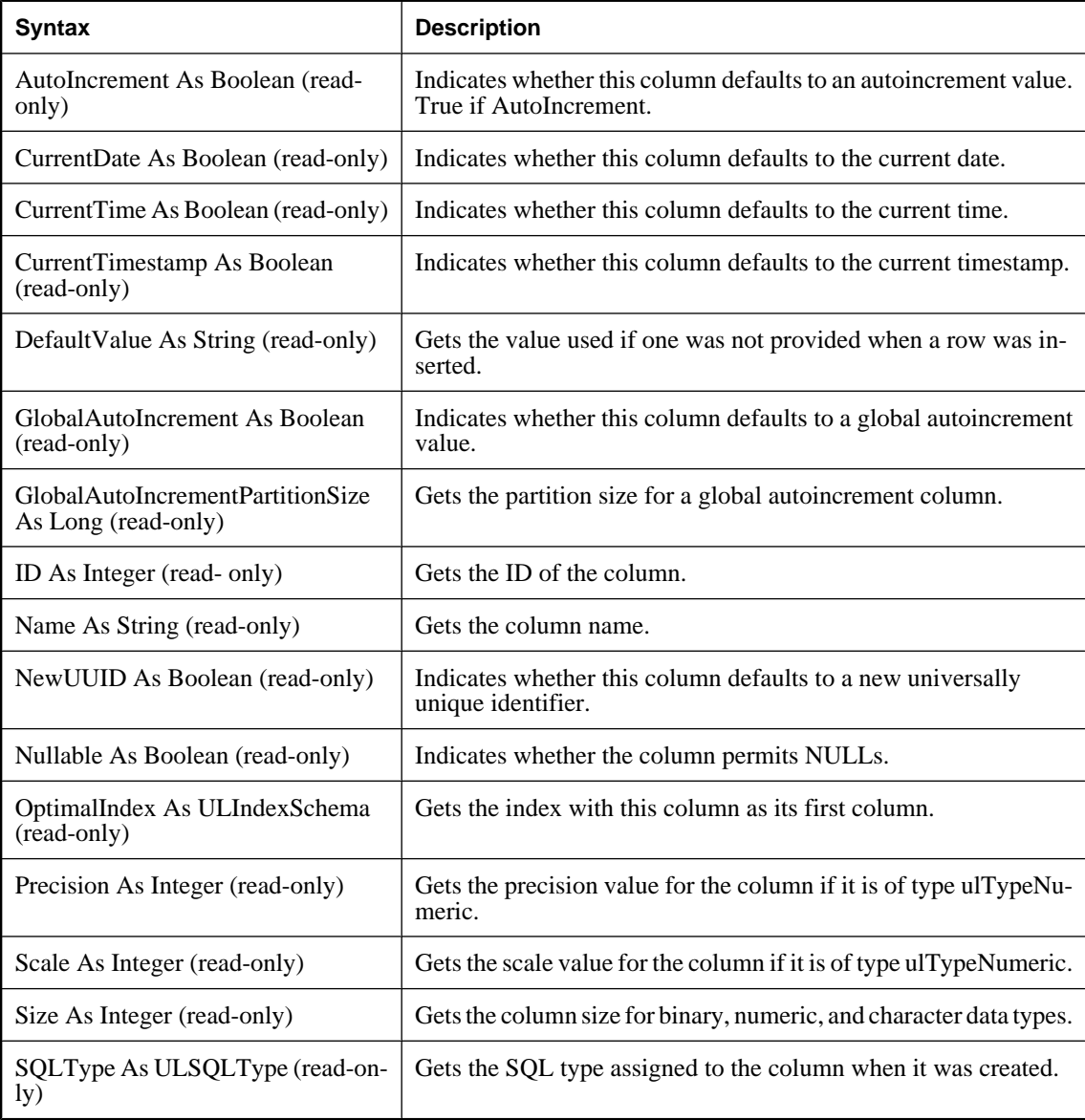

# <span id="page-94-0"></span>**ULConnection class**

The ULConnection object represents an UltraLite database connection. It provides methods to get database objects like tables to synchronize.

**Use WithEvents when receiving synchronization progress**

When synchronizing, the ULConnection object can also receive progress information. If you want to receive this information, you must declare your connection WithEvents. You can perform synchronization without declaring your connection WithEvents; however, your connection object does not receive notification of synchronization progress.

#### **Example**

To declare a connection **WithEvents**, in a MobileVB form, use the following syntax:

Public WithEvents Connection As ULConnection

The addition of **WithEvents** makes receipt of synchronization progress information possible.

## **Properties**

The following are properties of ULConnection:

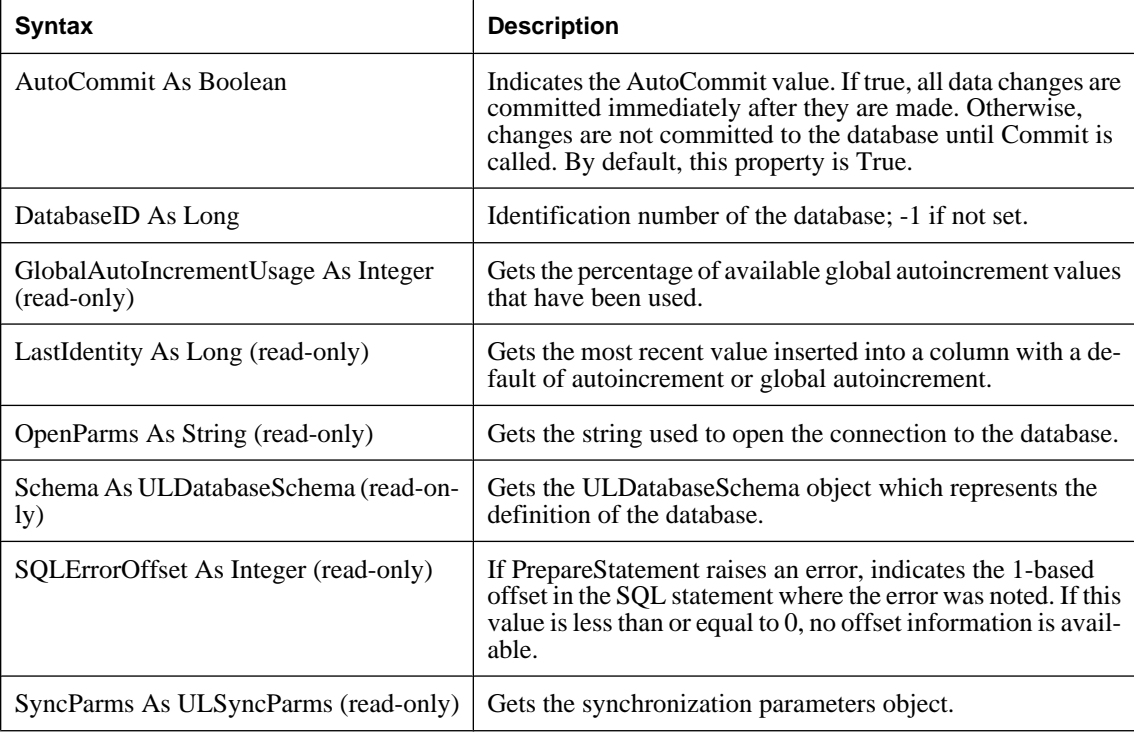

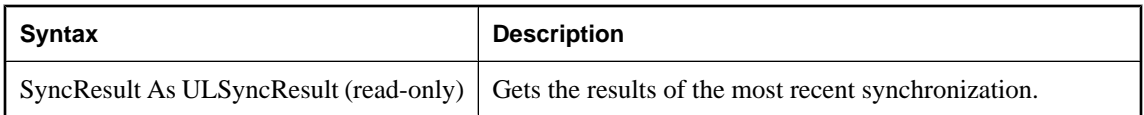

## **CancelSynchronize method**

When called during synchronization, the method cancels the synchronization. The user can only call this method during one of the synchronization events.

To allow this, the ULConnection object must be declared **WithEvents**.

#### **Syntax**

**CancelSynchronize( )** Member of **UltraLiteAFLib.ULConnection**

## **ChangeEncryptionKey method**

Encrypt the database with the specified key.

#### **Syntax**

**ChangeEncryptionKey(** *newkey*As String **)** Member of **UltraLiteAFLib.ULConnection**

#### **Parameters**

**newkey** The new encryption key value for the database.

#### **Example**

When you call CreateDatabase with a value in place for EncryptionKey, the database is created with encryption. Another way to change the encryption key is by specifying the new encryption key on the ULConnection object. In this example, "apricot" is the key.

Connection.ChangeEncryptionKey( "apricot" )

Connections to the database, such as OpenConnection, must, after the database is encrypted, specify *apricot* as the EncryptionKey property too. Otherwise, the connection fails.

## **Close method**

Closes the connection to the database.

#### **Syntax**

**Close( )** Member of **UltraLiteAFLib.ULConnection**

#### **Remarks**

No methods on the ULConnection object or any other database object for this connection should be called after this method is called. If a connection is not explicitly closed, it is implicitly closed when the application terminates.

## **Commit method**

Commits outstanding changes to the database. This is only useful if AutoCommit is false.

#### **Syntax**

```
Commit( )
Member of UltraLiteAFLib.ULConnection
```
#### **See also**

♦ ["Properties" on page 79](#page-94-0)

## **CountUploadRows method**

Returns the number of rows that need to be uploaded when synchronization next takes place.

#### **Syntax**

```
CountUploadRows(
  [ mask As Long = 0 ], _
 [ threshold As Long = -1 ]) As Long
Member of UltraLiteAFLib.ULConnection
```
#### **Parameters**

**mask** An optional, unique identifier that refers to the publications to check. Use 0 for all publications. If not specified, then the value is zero.

**threshold** An optional parameter representing the maximum number of rows to count. Use -1 to indicate no maximum. If not specified, this value is -1.

### **Returns**

Returns the number of rows that need to be uploaded during the next synchronization.

## **GetNewUUID method**

Returns a new universally unique identifier.

#### **Syntax**

**GetNewUUID( )** As String Member of **UltraLiteAFLib.ULConnection**

#### **Remarks**

The value is a string of the form *xxxxxxxx-xxxx-xxxx-xxxx-xxxxxxxxxxxx*, and is typically stored in a column of data type UNIQUEIDENTIFIER.

#### **Returns**

Each call returns a new UUID.

## **GetTable method**

Returns the **ULTable** object for the specified table.

#### **Syntax**

**GetTable(** *name* As String **)** As ULTable Member of **UltraLiteAFLib.ULConnection**

#### **Parameters**

**name** The name of the table sought.

#### **Remarks**

You must then open the table before your application can read data from it.

#### **Returns**

Returns the ULTable object.

## **GrantConnectTo method**

Grants the specified user permission to connect to the database with the given password.

#### **Syntax**

```
GrantConnectTo(
  userid As String, _
  password As String _
```
**)** Member of **UltraLiteAFLib.ULConnection**

#### **Parameters**

**userid** The user ID being granted authority to connect.

**password** The password the user ID must specify to connect.

## **LastDownloadTime method**

Returns the time of last download for the publication(s).

#### **Syntax**

```
LastDownloadTime( [mask As Long = 0 ] ) As Date
Member of UltraLiteAFLib.ULConnection
```
#### **Parameters**

**mask** An optional, unique identifier that refers to the publications to check. Use 0 for all publications. If this parameter is omitted, 0 is used.

#### **Returns**

The last download time in the form of a date.

## **PrepareStatement method**

Prepares a SQL statement for execution.

#### **Syntax**

```
PrepareStatement(
  sqlStatement As String, _ 
  persistent_name As String _
) As ULPreparedStatement
Member of UltraLiteAFLib.ULConnection
```
#### **Parameters**

**sqlStatement** The SQL statement to prepare.

**persistent\_name** For Palm applications, the persistent name of the statement.

#### **Returns**

Returns a ULPreparedStatement. If there was a problem preparing the statement, an error is raised. You can determine the offset of the statement where the error occurred with the SQLErrorOffset property.

## **ResetLastDownloadTime method**

Resets the time of the most recent download for the publications specified in the mask.

#### **Syntax**

```
ResetLastDownloadTime( [ mask As Long ] )
Member of UltraLiteAFLib.ULConnection
```
#### **Parameters**

**mask** The mask of the publications to reset. The default is 0, specifying all publications.

## **RevokeConnectFrom method**

Revokes the specified user's ability to connect to the database.

#### <span id="page-99-0"></span>**Syntax**

**RevokeConnectFrom(** *userID* As String **)** Member of **UltraLiteAFLib.ULConnection**

#### **Parameters**

**userid** The user ID whose authority to connect is being revoked.

## **Rollback method**

Rolls back outstanding changes to the database. This is only useful if AutoCommit is false.

#### **Syntax**

**Rollback( )** Member of **UltraLiteAFLib.ULConnection**

## **RollbackPartialDownload method**

Rolls back the changes from a failed synchronization.

#### **Syntax**

**RollbackPartialDownload ( )** Member of **UltraLiteAFLib.ULConnection**

#### **Remarks**

When a communication error occurs during the download phase of synchronization, UltraLite can apply the downloaded changes, so that the synchronization can be resumed from the place it was interrupted. If the download changes are not required (the user or application does not want to resume the download at this point), RollbackPartialDownload rolls back the failed download transaction.

#### **See also**

- ♦ "Resuming failed downloads" [*MobiLink Server Administration*]
- ♦ "Keep Partial Download synchronization parameter" [*MobiLink Client Administration*]
- ♦ "Partial Download Retained synchronization parameter" [*MobiLink Client Administration*]
- ♦ "Resume Partial Download synchronization parameter" [*MobiLink Client Administration*]

## **StartSynchronizationDelete method**

Allows delete operations to be synchronized with the consolidated database.

#### **Syntax**

**StartSynchronizationDelete( )** Member of **UltraLiteAFLib.ULConnection**

#### **Description**

Permits delete operations to be synchronized with the consolidated database. This method is used to resume synchronization of delete operations after they had been prevented by StopSynchronizationDelete.

#### **See also**

♦ "StopSynchronizationDelete method" on page 85

## **StopSynchronizationDelete method**

Prevents delete operations from being synchronized to the consolidated database.

#### **Syntax**

**StopSynchronizationDelete( )** Member of **UltraLiteAFLib.ULConnection**

#### **Remarks**

This method is useful for deleting old information from an UltraLite database to save space; however it does not delete information on the consolidated database.

#### **See also**

♦ ["StartSynchronizationDelete method" on page 84](#page-99-0)

## **StringToUUID method**

Converts a universally unique identifier represented as a String in the form *xxxxxxxx-xxxx-xxxx-xxxxxxxxxxxxxxxx* to a Byte array of 16 bytes.

#### **Syntax**

```
StringToUUID(
  s_uuid As String, _
  buffer_16_bytes As Long _
)
```
Member of **UltraLiteAFLib.ULConnection**

#### **Parameters**

**s** uuid A Universally Unique Identifier passed in as a string. You can obtain a new string UUID using GetNewUUID.

**buffer\_16\_bytes** A pointer to a byte array that has at least 16 elements. Use the VarPtr() function to get the pointer value.

#### **Remarks**

In a MobileVB application, it may be useful to refer to UUIDs in their string format. Consequently, the UUIDValue property on the ULColumn object converts from string to binary(16) and vice versa. The StringToUUID function is provided as an easy way to convert a MobileVB String to a Byte array. It does not reference the UltraLite database in any way.

**The pointer to the buffer** The pointer to the buffer must be declared as at least16 bytes. Since Visual Basic does not provide bounds checking, memory could be overwritten if the buffer is too small. In MobileVB, use the VarPtr() function to get the pointer to the buffer. See also ULColumn.UUIDValue property.

**Not needed in newer databases** In databases created before version 9.0.2, the UNIQUEIDENTIFIER data type is defined as a user-defined data type and functions are needed to convert between binary and string representations of UUID values.

In databases created using version 9.0.2 or later, the UNIQUEIDENTIFIER data type is a native data type and UltraLite carries out conversions as needed. The StringToUUID function is therefore not needed.

#### **See also**

♦ "UNIQUEIDENTIFIER data type" [*SQL Anywhere Server - SQL Reference*]

#### **Example**

The following example converts the string form of the UUID 0a141e28-323c-4650-5a64-6e78828c96a0 to a binary array:

```
Dim buff(1 to 16) As Byte
conn.StringToUUID( "0a141e28-323c-4650-5a64-6e78828c96a0", VarPtr(buff(1)) )
```
## **Synchronize method**

Synchronizes a consolidated database using MobiLink.

#### **Syntax**

**Synchronize( )** Member of **UltraLiteAFLib.ULConnection**

#### **Remarks**

This method does not return until synchronization is complete.

You can be notified of events. Simply declare the connection WithEvents.

#### **See also**

♦ ["ULConnection class" on page 79](#page-94-0)

## **UUIDToString method**

Converts a UUID from a byte array to a string of the form *xxxxxxxx-xxxx-xxxx-xxxx-xxxxxxxxxxxx*.

#### **Syntax**

**UUIDToString(** *buffer\_16\_bytes* As Long **)** As String Member of **UltraLiteAFLib.ULConnection**

#### **Parameters**

**buffer\_16\_bytes** An array of 16 bytes containing a UUID.

#### **Returns**

Each call returns a string of the form *xxxxxxxx-xxxx-xxxx-xxxx-xxxxxxxxxxxx*.

#### **Remarks**

In databases created before version 9.0.2, the UNIQUEIDENTIFIER data type is defined as a user-defined data type and functions are needed to convert between binary and string representations of UUID values.

In databases created using version 9.0.2 or later, the UNIQUEIDENTIFIER data type is a native data type and UltraLite carries out conversions as needed. The UUIDToString function is therefore not needed.

#### **See also**

♦ "UNIQUEIDENTIFIER data type" [*SQL Anywhere Server - SQL Reference*]

# <span id="page-103-0"></span>**ULConnectionParms class**

The ULConnectionParms object allows you to set user ID, password, file on your desktop, and numerous other parameters that specify your connection.

## **Properties**

The ULConnectionParms class specifies parameters for opening a connection to an UltraLite database.

In UltraLite for MobileVB, ensure you have the ULConnectionParms object on your form and you set connection properties in the ConnectionParms dialog. You use the ULConnectionParms object in conjunction with **ULDatabaseManager.CreateDatabase** and **ULDatabaseManager.OpenConnection** methods.

#### **Note**

Databases are created with a single authenticated user, DBA, whose initial password is sql. If a user ID and password are not supplied, connections are opened using the user ID DBA and password sql.

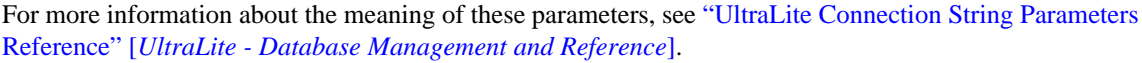

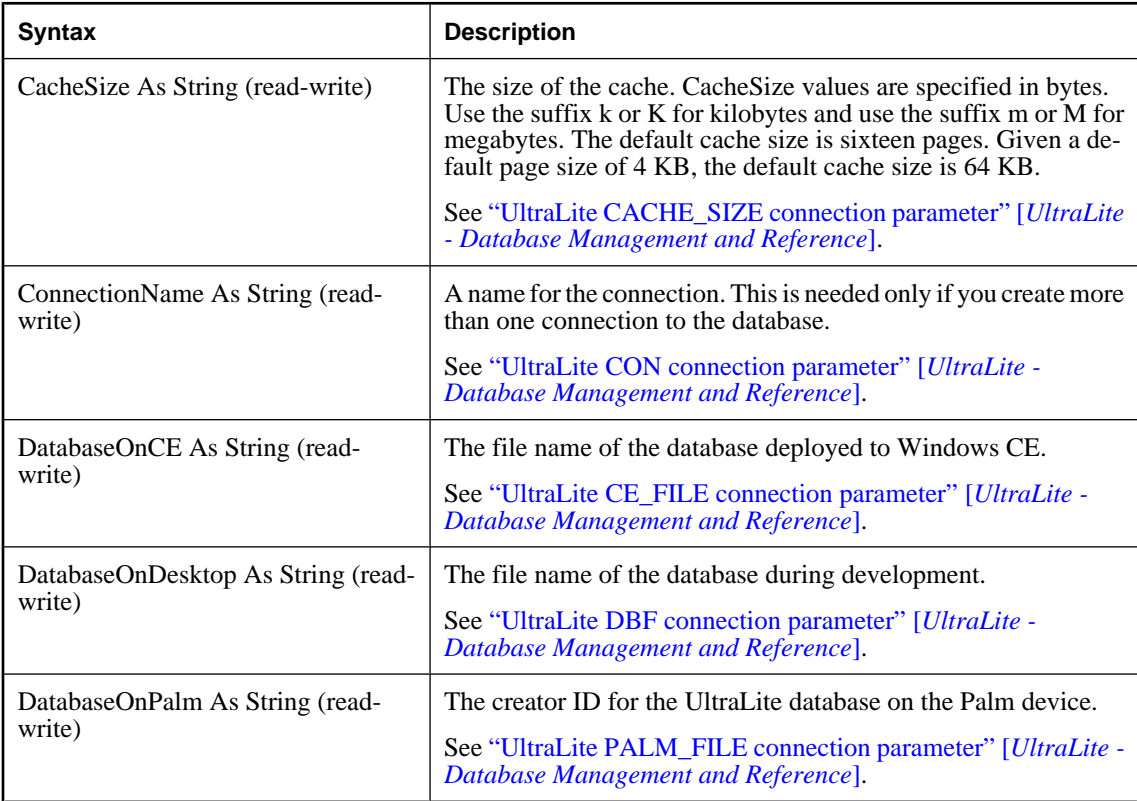

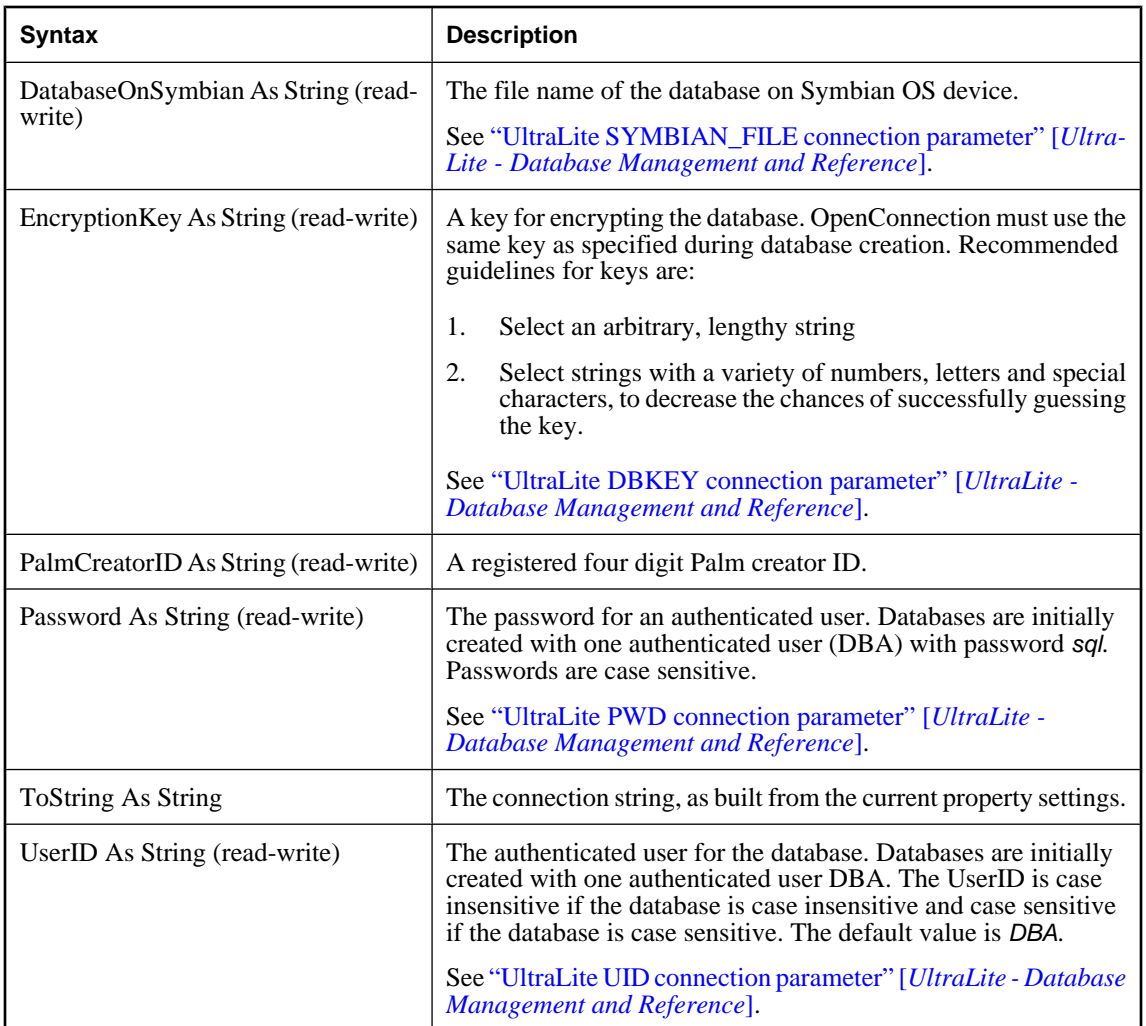

# <span id="page-105-0"></span>**ULDatabaseManager class**

The ULDatabaseManager class is used to manage connections and databases. Your application should only have one instance of this object. Creating a database and establishing a connection to it is a necessary first step in using UltraLite. It is recommeneded that you use CreateDatabase, OpenConnection and DropDatabase, and include checks in your code to ensure that you are connected properly before attempting any DML with the database.

## **Properties**

The following are properties of ULDatabaseManager:

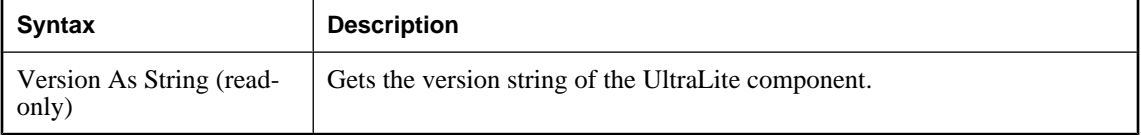

## **CreateDatabase method**

Create a new UltraLite database using specified creation parameters, collation sequence, and connection parameters.

#### **Syntax**

**CreateDatabase(** *connparms* As string **,** *collation* As Long **,** *createparms* As String **)** As ULConnection Member of **UltraLiteAFLib.ULDatabaseManager**

#### **Parameters**

**connparms** Access parameters for the database. Similar to parameters supplied to OpenConnection.

**collation** A pointer to an array of bytes representing a collation. The collation byte array can be initialized in Visual Basic .NET for AppForge by using predefined collations located in the folder *install-dir\src \ulcollations\af.vb.net*.

**createparms** Database creation parameters—database characteristics that can only be specified at database creation; examples: obfuscation and page-size.

See "Choosing creation-time database properties for UltraLite" [*UltraLite - Database Management and Reference*].

#### **Returns**

Returns a connection if the database is successfully created.

## **DropDatabase method**

Deletes the database file.

#### **Syntax**

**DropDatabase(** *parms* As String **)** Member of **UltraLiteAFLib.ULDatabaseManager**

#### **Parameters**

**parms** The file name for the database.

#### **Remarks**

If you drop the databases, all information in the database file is permanently deleted.

This method fails if:

- ♦ The database you specify does not exist.
- ♦ There are open connections when DropDatabase is executed.

#### **Example**

The following example drops a database:

```
Dim parms As String
parms = "PALM_DB=Syb1;NT_FILE=c:\temp\ul_CustDB.udb"
DropDatabase(parms)
```
## **OpenConnection method**

Opens a connection to a named database.

#### **Syntax**

**OpenConnection(** *connparms* As string **)** As ULConnection Member of **UltraLiteAFLib.ULDatabaseManager**

#### **Parameters**

**connparms** The parameter used to establish a connection to a database. Parameters are specified as a semicolon-separated list of **keyword=***value* pairs. If no user ID or password is given, the default is used.

#### **Returns**

The ULConnection object is returned if the connection was successful. This object provides an open connection to a specified UltraLite database. The database file name is specified using the *connparms* connection string. Parameters are specified using a sequence of **name**=*value* pairs. If no user ID or password is given, the default is used.

See "Opening UltraLite connections with connection strings" [*UltraLite - Database Management and Reference*].

#### **Remarks**

Use this method to connect to a database that is already created.

This method fails if:

- $\triangleleft$  The database does not exist.
- ♦ The connection parameters are invalid.

To determine why the call failed, use the error object.

#### **Example**

The following example creates a new database connection from the CustDB sample application.

Set Connection = DatabaseMgr.OpenConnection("UID=JDoe;PWD=ULdb; NT\_FILE=c:\test\MyTestDB.udb;CE\_FILE=\database \MyCEDB.udb;PALM\_FILE=MyPalmDB\_MyCreatorID")
# **ULDatabaseSchema class**

The ULDatabaseSchema object allows you to obtain the attributes of the database to which you are connected.

# **Properties**

The following are properties of ULDatabaseSchema:

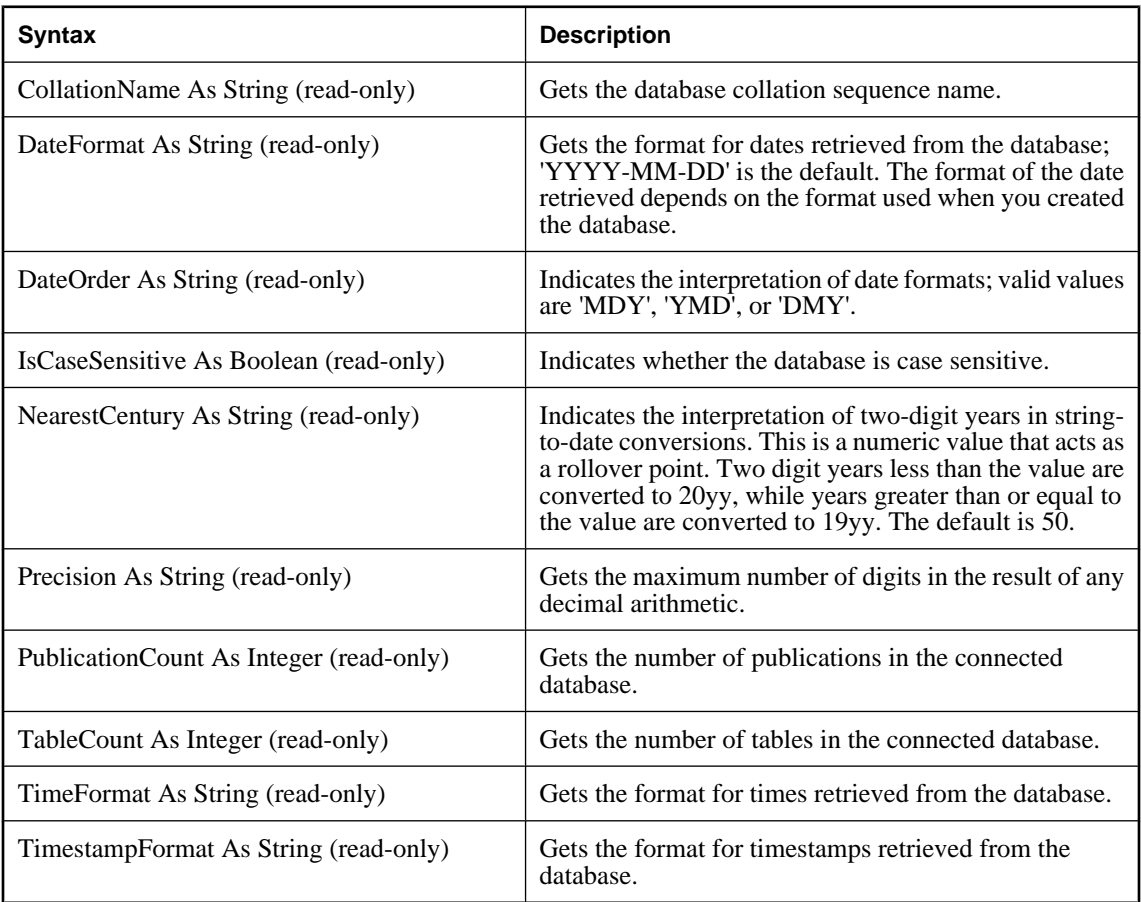

# **GetDatabaseProperty method**

Returns the value of the named database property.

#### **Syntax**

**GetDatabaseProperty(** *property\_name* As String **)** As String Member of **UltraLiteAFLib.ULDatabaseSchema**

#### **Parameters**

**property\_name** The *property\_name* specifies the property name which is being queried.

Following is a list of property name strings. For more information about the meaning of the properties, see "UltraLite Database Settings Reference" [*UltraLite - Database Management and Reference*].

- ♦ CaseSensitive
- ♦ CharSet
- ♦ ChecksumLevel
- ♦ CollationName
- ♦ ConnCount
- ♦ date\_format
- ♦ date\_order
- ♦ Encryption
- $\leftarrow$  File
- ♦ global\_database\_id
- ♦ MaxHashSize
- ♦ ml\_remote\_id
- ♦ Name
- ♦ nearest\_century
- ♦ PageSize
- ♦ precision
- $\bullet$  scale
- ♦ time\_format
- ♦ timestamp\_format
- ♦ timestamp\_increment

#### **Returns**

Returns the named property value.

# **GetPublicationName method**

Returns the name of the specified publication.

#### **Syntax**

**GetPublicationName(** *id* As Integer **)** As String Member of **UltraLiteAFLib.ULDatabaseSchema**

#### **Parameters**

**id** The *id* is the identifier of the publication whose name is returned. The publication *ID* can range from 1 to PublicationCount.

#### **Returns**

Returns the name of a publication in the connected database.

For more information about the ULPublicationSchema object, see ["ULPublicationSchema](#page-124-0) [class" on page 109](#page-124-0).

# **GetPublicationSchema method**

Uses the publication name to retrieve the ULPublicationSchema object.

#### **Syntax**

**GetPublicationSchema(** *Name* As String **)** As ULPublicationSchema Member of **UltraLiteAFLib.ULDatabaseSchema**

#### **Parameters**

**name** The *name* of the publication.

#### **Returns**

Returns the ULPublicationSchema object.

## **GetTableName method**

Returns the name of the table in the connected database that corresponds to the *id* value you supply.

#### **Syntax**

```
GetTableName( id As Integer ) As String
Member of UltraLiteAFLib.ULDatabaseSchema
```
#### **Parameters**

**id** The *id* of the table.

#### **Returns**

Returns the name of the table for the specified *id*.

#### **Remarks**

The TableCount property returns the number of tables in the connected database. Each table has a unique number from 1 to the TableCount value, where 1 is the first table in the database, 2 is the second table in the database, and so on. The id for a table may change if a database's schema changes.

# **SetDatabaseOption method**

Sets the value for a database option.

#### **Syntax**

```
SetDatabaseOption(
option_name As String 
option_value As String
)
```
#### **Parameters**

**option\_name** The name of the database option to be set. The following database options may be set: global\_database\_id and ml\_remote\_id. See:

- ♦ "UltraLite global\_database\_id option" [*UltraLite Database Management and Reference*]
- ♦ "UltraLite ml\_remote\_id option" [*UltraLite Database Management and Reference*]

**option\_value** The new value for the option.

# <span id="page-112-0"></span>**ULFileTransfer class**

The interface to the MobiLink file transfer feature.

# **Properties**

The following are properties of ULFileTransfer:

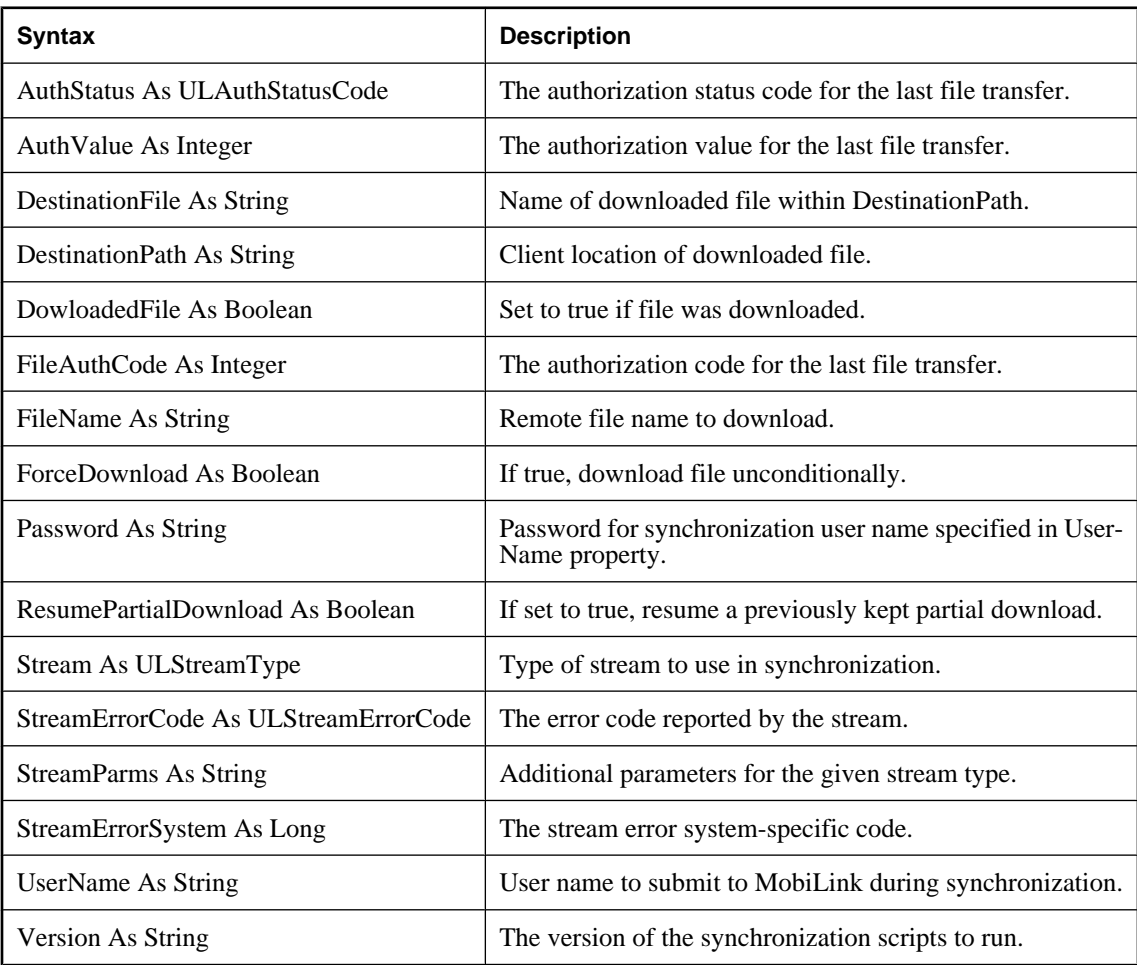

#### **See also**

- ♦ "MLFileTransfer function" [*UltraLite C and C++ Programming*]
- ♦ "MobiLink file transfer utility [mlfiletransfer]" [*MobiLink Client Administration*]

# **AddAuthenticationParm method**

Adds an authentication parameter to the list of custom authentication parameters.

#### **Syntax**

**AddAuthenticationParm(** *newParm* As String **)**  As Boolean Member of **UltraLiteAFLib.ULFileTransfer**

#### **Parameters**

**newParm** The authentication parameter to add.

# **CancelTransfer method**

Cancels an in-progress file transfer started by DownloadFile method.

#### **Syntax**

**CancelTransfer()**Member of **UltraLiteAFLib.ULFileTransfer**

# **ClearAuthenticationParms method**

Clears the list of custom authentication parameters.

#### **Syntax**

**ClearAuthenticationParms()** Member of **UltraLiteAFLib.ULFileTransfer**

# **DownloadFile method**

Download a file using MobiLink file transfer, using current properties.

#### **Syntax**

**DownloadFile()** As Boolean Member of **UltraLiteAFLib.ULFileTransfer**

#### **Returns**

Returns true if file downloaded successfully or already existed locally; false otherwise. The property ULFileTransfer.DownloadedFile can be checked to see if a file transfer actually occurred.

#### **Errors set**

**ulSQLE\_COMMMUNICATIONS\_ERROR** This error occurs if no stream was specified.

#### **See also**

♦ "MLFileTransfer function" [*UltraLite - C and C++ Programming*]

♦ "MobiLink file transfer utility [mlfiletransfer]" [*MobiLink - Client Administration*]

# **ULFileTransferEvent class**

The ULFileTransferEvent object provides a mechanism to signal events during MobiLink file transfer.

See ["ULFileTransfer class" on page 97.](#page-112-0)

# **OnTransferProgressChanged method**

Notifies your application that the current file transfer has transferred data.

#### **Syntax**

```
OnTransferProgressChanged( 
file_size As Long ,
bytes_received As Long ,
resumed_at_size As Long 
  ) 
     Member of UltraLiteAFLib.ULFileTransferEvent
```
# **Parameters**

**file\_size** File size in bytes.

**bytes\_received** Bytes transferred.

**resumed\_at\_size** Byte count where resumed transfer occurred.

#### **Returns**

Return true if transfer continues.

# **ULIndexSchema class**

The ULIndexSchema object allows you to obtain the attributes of an index. An index is an ordered set of columns by which data in a table is sorted. The primary use of an index is to order the data in a table by one or more columns.

An index can be a foreign key, which is used to maintain referential integrity in a database.

# **Properties**

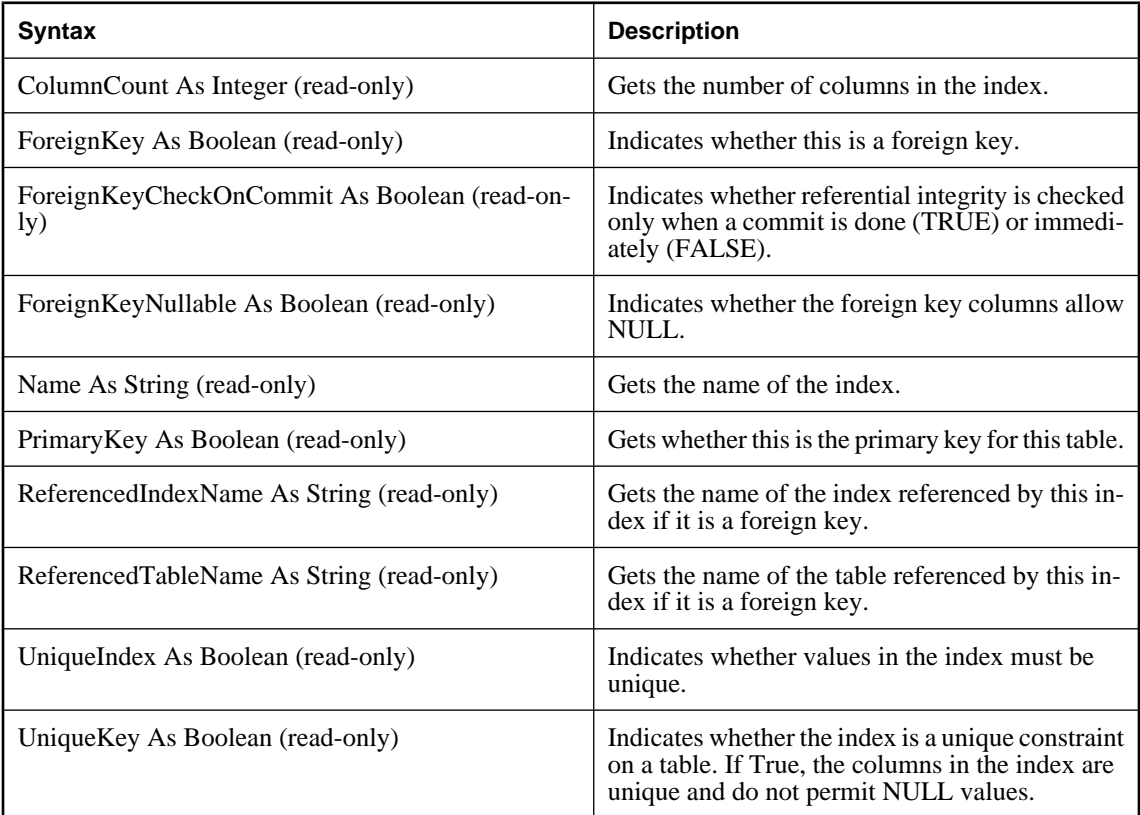

# **GetColumnName method**

Returns the names of the columns in the index.

#### **Syntax**

**GetColumnName(** *col\_pos\_in\_index* As Integer **)** As String Member of **UltraLiteAFLib.ULIndexSchema**

#### **Parameters**

**col\_pos\_in\_index** The column position in the index. *col\_pos\_in\_index* must be at least 1 and at most ColumnCount.

#### **Returns**

Returns the name of a column in the index.

## **IsColumnDescending method**

Indicates whether the specified column in the index is in descending order.

#### **Syntax**

**IsColumnDescending(** *col\_name* As String **)** As Boolean Member of **UltraLiteAFLib.ULIndexSchema**

#### **Parameters**

**col\_name** The index column name.

#### **Returns**

**True** if the column is descending.

**False** if the column is ascending.

# <span id="page-118-0"></span>**ULPreparedStatement class**

The ULPreparedStatement represents a pre-compiled SQL statement ready for execution. You can use a prepared statement to run a SQL query. You can also use the ULPreparedStatement to execute the same statement multiple times using numerous input parameters. Since the prepared statement is precompiled, any further additions beyond the first execution take very little extra processing. Use ULPreparedStatement and Dynamic SQL when you want relatively fast DML over multiple rows.

# **Properties**

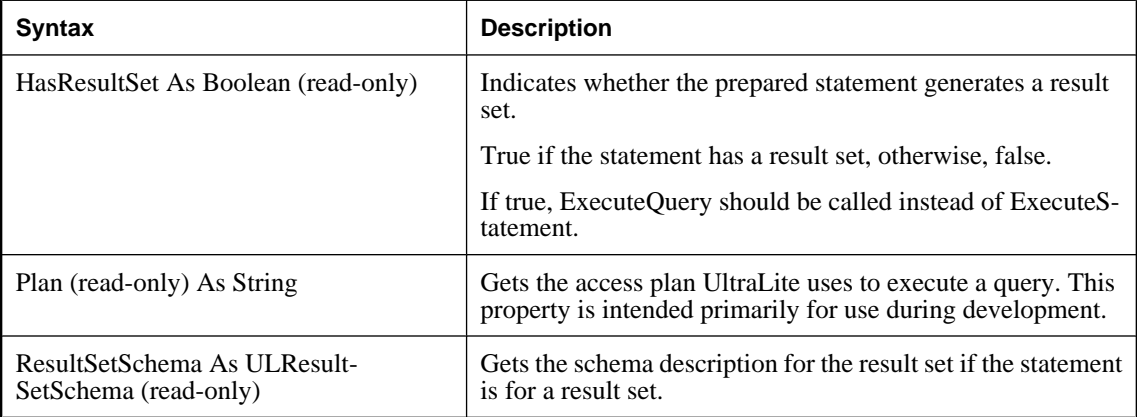

# **AppendByteChunkParameter method**

Appends the buffer of bytes to the row's column if the type is ulTypeLongBinary.

#### **Syntax**

```
AppendByteChunkParameter (
  param_id As Integer,
  data As Long,
  data_len As Long)
Member of UltraLiteAFLib.ULPreparedStatement
```
#### **Parameters**

**parameter\_id** The 1-based parameter number to set.

**data** The array of bytes to append.

**data\_len** The number of bytes from the array to append.

#### **Errors set**

**ulSQLE\_INVALID\_PARAMETER** This error occurs if the data length is less than 0.

**ulSQLE\_CONVERSION\_ERROR** This error occurs if the column data type is not LONG BINARY.

# **AppendStringChunkParameter method**

Appends the string to the column if the type is ulTypeLongString.

#### **Syntax**

**AppendStringChunkParameter(** *param\_id* As Integer **,** *chunk* As String **)** Member of **UltraLiteAFLib.ULPreparedStatement**

#### **Parameters**

**parameter\_id** The 1-based parameter number to set.

**chunk** A string to append to the existing string in a table.

#### **Errors set**

**ulSQLE\_CONVERSION\_ERROR** This error occurs if the column data type is not LONG VARCHAR.

## **Close method**

Frees resources associated with the ULPreparedStatement.

#### **Syntax**

**Close( )** Member of **UltraLiteAFLib.ULPreparedStatement**

### **ExecuteQuery method**

Executes the query and returns a result set.

#### **Syntax**

**ExecuteQuery( )** As ULResultSet Member of **UltraLiteAFLib.ULPreparedStatement**

#### **Returns**

A ULResultSet object. The ULResultSet is the data you requested in your SELECT statement.

For more information about describing the product of your query, see ["ULResultSetSchema](#page-138-0) [class" on page 123](#page-138-0).

# **ExecuteStatement method**

Executes the statement.

#### **Syntax**

**ExecuteStatement( )** As Long Member of **UltraLiteAFLib.ULPreparedStatement**

#### **Returns**

The number of rows updated.

## **SetBooleanParameter method**

Sets the parameter to the Boolean value passed in.

#### **Syntax**

```
SetBooleanParameter(
  param_number As Integer
  param_value As Boolean
)
Member of UltraLiteAFLib.ULPreparedStatement
```
#### **Parameters**

**param\_number** The 1-based parameter number to set.

**param\_value** The value the parameter should receive.

# **SetByteChunkParameter method**

Sets data in a binary or long binary column.

#### **Syntax**

```
SetByteChunkParameter(
  param_number As Integer,
  data As Long,
  data_len As Long
)
Member of UltraLiteAFLib.ULPreparedStatement
```
#### **Parameters**

**param\_number** The 1-based parameter number to set.

**data** An array of bytes.

**data\_len** The number of bytes from the array to set. SetByteChunk writes over the current content.

For more information about appending to an existing value, see ["AppendByteChunkParameter](#page-118-0) [method" on page 103.](#page-118-0)

# **SetByteParameter method**

Sets the parameter to the specified Byte value.

#### **Syntax**

**SetByteParameter(** *param\_number* As Integer *param\_value* As Byte

**)** Member of **UltraLiteAFLib.ULPreparedStatement**

#### **Parameters**

**param\_number** The 1-based parameter number to set.

**param\_value** The value the parameter should receive.

## **SetDatetimeParameter method**

Sets the parameter to the specified Datetime value.

#### **Syntax**

```
SetDatetimeParameter(
  param_number As Integer
```
*param\_value* As String

**)** Member of **UltraLiteAFLib.ULPreparedStatement**

#### **Parameters**

**param\_number** The 1-based parameter number to set.

**param\_value** The value the parameter should receive.

# **SetDoubleParameter method**

Sets the parameter to the specified Double value.

#### **Syntax**

```
SetDoubleParameter(
  param_number As Integer
  param_value As String
```
Member of **UltraLiteAFLib.ULPreparedStatement**

#### **Parameters**

**)**

**param\_number** The 1-based parameter number to set.

**param\_value** The value the parameter should receive.

## **SetIntegerParameter method**

Sets the parameter to the specified Integer value.

#### **Syntax**

**SetIntegerParameter(** *param\_number* As Integer *param\_value* As String

**)** Member of **UltraLiteAFLib.ULPreparedStatement**

#### **Parameters**

**param\_number** The 1-based parameter number to set.

**param\_value** The value the parameter should receive.

# **SetLongParameter method**

Sets the parameter to the specified Long value.

#### **Syntax**

```
SetLongParameter(
  param_number As Integer
  param_value As String
```
**)** Member of **UltraLiteAFLib.ULPreparedStatement**

#### **Parameters**

**param\_number** The 1-based parameter number to set.

**param\_value** The value the parameter should receive.

# **SetNullParameter method**

Sets the parameter to NULL.

#### **Syntax**

**SetNullParameter(** *param\_id* As Integer **)** Member of **UltraLiteAFLib.ULPreparedStatement**

#### **Parameters**

**parameter\_id** The 1-based parameter number to set.

### **SetRealParameter method**

Sets the parameter to the specified Long value.

#### **Syntax**

#### **SetRealParameter(**

 *param\_number* As Integer *param\_value* As String

**)** Member of **UltraLiteAFLib.ULPreparedStatement**

#### **Parameters**

**param\_number** The 1-based parameter number to set.

**param\_value** The value the parameter should receive.

# **SetStringParameter method**

Sets the parameter to the specified string.

#### **Syntax**

**SetStringParameter(** *param\_number* As Integer *param\_value* As String **)**

Member of **UltraLiteAFLib.ULPreparedStatement**

#### **Parameters**

**param\_number** The 1-based parameter number to set.

**param\_value** The value the parameter should receive.

# <span id="page-124-0"></span>**ULPublicationSchema class**

The ULPublicationSchema object allows you to obtain the attributes of a publication.

# **Properties**

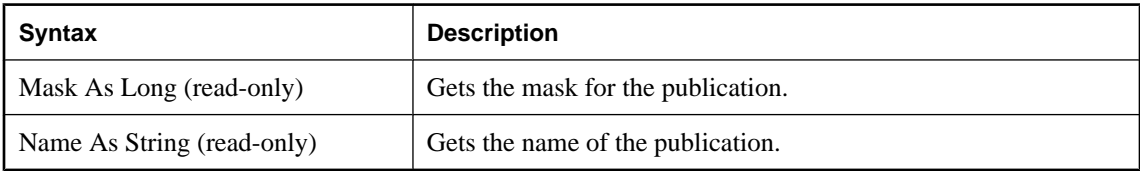

# **ContainsTable method**

Indicates whether the specified table is part of this publication.

#### **Syntax**

**ContainsTable(** *name* As String **)** As Boolean Member of **UltraLiteAFLib.ULPublicationSchema**

#### **Parameters**

**name** The target table name.

#### **Returns**

**True** if the table is in the publication.

**False** if the table is not in the publication.

# **ULResultSet class**

The ULResultSet object moves over rows returned by a SQL query. Since the ULResultSet object contains the data returned by a query, you must refresh any query resultset after you have performed DML operations such as INSERT, UPDATE, or DELETE. To do this, you should perform ExecuteQuery after you perform ExecuteStatement.

ULResultSet columns are accessed using an ordinal number representing the 1-relative column number in the result set. This parameter is named *index* in the following descriptions.

#### **Note**

Get methods throw an error if the underlying column is NULL. Applications should first check for a NULL value in the property or method before attempting a get.

### **Properties**

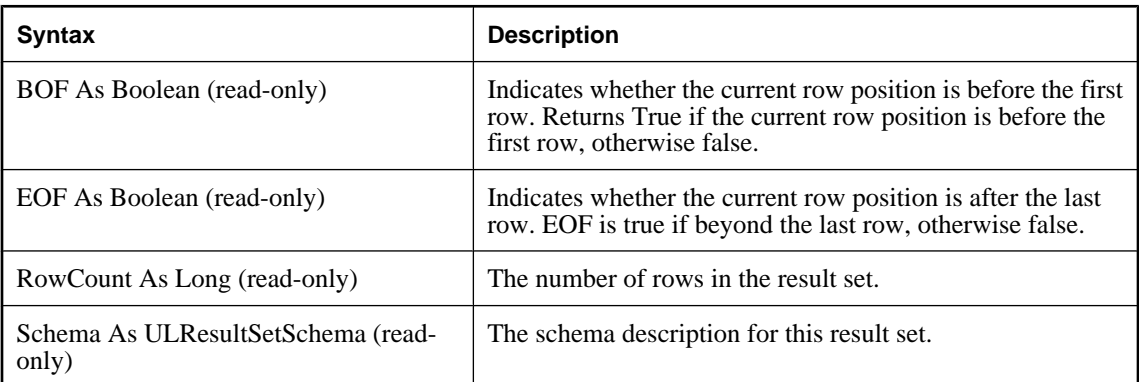

# **AppendByteChunk method**

Appends the buffer of bytes to the row's column if the type is ulTypeLongBinary.

#### **Syntax**

**AppendByteChunk(** *index* As Integer**,** *data* As Long**,** *data\_len* As Long**)** Member of **UltraLiteAFLib.ULResultSet** 

#### **Parameters**

**index** The 1-based parameter number to set.

**data** The array of bytes to append.

**data\_len** The number of bytes from the array to append.

**Errors set**

**ulSQLE\_INVALID\_PARAMETER** This error occurs if the data length is less than 0.

**ulSQLE\_CONVERSION\_ERROR** This error occurs if the column data type is not LONG BINARY.

# **AppendStringChunk method**

Appends the string to the row's column if the type is ulTypeLongString.

#### **Syntax**

**AppendStringChunk(** *index* As Integer **,** *data* As String **)** Member of **UltraLiteAFLib.ULResultSet**

#### **Parameters**

**index** The 1-based parameter number to set.

**data** A string to append to the existing string in a table.

#### **Errors set**

**ulSQLE\_CONVERSION\_ERROR** This error occurs if the column data type is not LONG VARCHAR.

### **Close method**

Frees all resources associated with this object.

#### **Syntax**

**Close()** Member of **UltraLiteAFLib.ULResultSet**

### **Delete method**

Deletes the current row of the table.

#### **Syntax**

**Delete()** Member of **UltraLiteAFLib.ULResultSet**

# **GetBoolean method**

Gets column value as boolean.

#### **Syntax**

**GetBoolean(***index* As Integer **)** As Boolean Member of **UltraLiteAFLib.ULResultSet**

#### **Parameters**

**index** The 1-based ordinal in the result set.

#### **Returns**

The value as a boolean.

#### **Remarks**

This method throws an error if the underlying column is NULL. Applications should first check for a NULL value in the property or method.

## **GetByte method**

Gets column value as byte.

#### **Syntax**

**GetByte(** *index* As Integer **)** As Byte Member of **UltraLiteAFLib.ULResultSet**

#### **Parameters**

**index** The 1-based ordinal in the result set.

#### **Returns**

The value as a byte.

#### **Remarks**

This method throws an error if the underlying column is NULL. Applications should first check for a NULL value in the property or method.

# **GetByteChunk method**

Fills the buffer passed in (which should be an array) with the binary data in the column.

#### **Syntax**

```
GetByteChunk ( _
   index As Integer, _
   src_offset As Long, _
   data As Long, _
   data_len As Long, _
   filled_len As Long _
) As Boolean
Member of UltraLiteAFLib.ULResultSet
```
#### **Parameters**

**index** The 1-based ordinal of the column containing the binary data.

**offset** The offset into the underlying array of bytes. The source offset must be greater than or equal to 0, otherwise a SQLE\_INVALID\_PARAMETER error is raised. A buffer bigger than 64K is also permissible.

**data** A pointer to an array of bytes. To get the pointer to the array of bytes, use the Visual Basic VarPtr() function.

**data\_len** The length of the buffer, or array. The data\_len must be greater than or equal to 0.

**filled len** The number of bytes fetched. Because you do not know how big the BLOB data is in advance, you generally fetch it using a fixed-length chunk, one chunk at a time. The last chunk may be smaller than your chunk size. filled\_len reports how many bytes were actually fetched.

#### **Returns**

The number of bytes read.

#### **Remarks**

This method throws an error if the underlying column is NULL. Applications should first check for a NULL value in the property or method.

This method is suitable for BLOBs.

#### **Errors set**

**ulSQLE\_CONVERSION\_ERROR** This error occurs if the column data type is not BINARY or LONG BINARY.

**ulSQLE\_INVALID\_PARAMETER** This error occurs if the column data type is BINARY and the offset is not 0 or 1, or, the data length is less than 0.

The error also occurs if the column data type is LONG BINARY and the offset is less than 1.

#### **Example**

In the following example, edata is a column name. If the *data\_len* parameter passed in is not sufficiently long, the entire application terminates.

```
Dim data (512) As Byte
...
table.Column("edata").GetByteChunk(0,data)
```
### **GetDatetime method**

Gets the column value as a Date.

#### **Syntax**

**GetDatetime(** *index* As Integer **)** As Date Member of **UltraLiteAFLib.ULResultSet**

#### **Parameters**

**index** The 1-based ordinal in the result set to get.

#### **Returns**

The value as a Date.

#### **Remarks**

This method throws an error if the underlying column is NULL. Applications should first check for a NULL value in the property or method.

# **GetDouble method**

Gets the column value as a Double.

#### **Syntax**

**GetDouble(** *index* As Integer **)** As Double Member of **UltraLiteAFLib.ULResultSet**

#### **Parameters**

**index** The 1-based ordinal in the result set to get.

#### **Returns**

The value as a Double.

#### **Remarks**

This method throws an error if the underlying column is NULL. Applications should first check for a NULL value in the property or method.

### **GetInteger method**

Gets the column value as an Integer.

#### **Syntax**

**GetInteger(** *index* As Integer **)** As Integer Member of **UltraLiteAFLib.ULResultSet**

#### **Parameters**

**index** The 1-based ordinal in the result set to get.

#### **Returns**

The value as an Integer.

#### **Remarks**

This method throws an error if the underlying column is NULL. Applications should first check for a NULL value in the property or method.

## **GetLong method**

Gets the column value as a Long.

#### **Syntax**

**GetLong(** *index* As Integer **)** As Long Member of **UltraLiteAFLib.ULResultSet**

#### **Parameters**

**index** The 1-based ordinal in the result set to get.

#### **Returns**

The value as a Long.

#### **Remarks**

This method throws an error if the underlying column is NULL. Applications should first check for a NULL value in the property or method.

# **GetReal method**

Gets the column value as a Real.

#### **Syntax**

**GetReal(** *index* As Integer **)** As Single Member of **UltraLiteAFLib.ULResultSet**

#### **Parameters**

**index** The 1-based ordinal in the result set to get.

#### **Returns**

The value as a Real.

#### **Remarks**

This method throws an error if the underlying column is NULL. Applications should first check for a NULL value in the property or method.

# **GetString method**

Gets the column value as a String.

#### **Syntax**

**GetString(** *index* As Integer **)** As String Member of **UltraLiteAFLib.ULResultSet**

#### **Parameters**

**index** The 1-based ordinal in the result set to get.

#### **Returns**

The value as a String.

#### **Remarks**

This method throws an error if the underlying column is NULL. Applications should first check for a NULL value in the property or method.

# **GetStringChunk method**

Fills the string passed in with the binary data in the column. Suitable for Long Varchars.

#### **Syntax**

```
GetStringChunk( _
   index As Integer, _
   offset As Long, _
   data As String, _
   string_len As Long, _
   filled_len As Long _
) As Boolean
Member of UltraLiteAFLib.ULResultSet
```
#### **Parameters**

**index** The 1-based column ID of the target column.

**offset** The character offset into the underlying data from which you start getting the string.

**data** The data string.

**string\_len** The length of the string you want returned.

**filled\_len** The length of the string filled.

#### **Returns**

Gets BLOB data from a binary or long binary column.

#### **Remarks**

This method throws an error if the underlying column is NULL. Applications should first check for a NULL value in the property or method.

#### **Errors set**

**ulSQLE\_CONVERSION\_ERROR** This error occurs if the column data type is not CHAR or LONG VARCHAR.

**ulSQLE\_INVALID\_PARAMETER** This error occurs if the column data type is CHAR and the src\_offset is greater than 64K. This error also occurs if offset is less than 0 or string length is less than 0.

# **IsNull method**

Indicates whether this column contains a null value.

#### **Syntax**

**IsNull(** *index* As Integer **)** As Boolean Member of **UltraLiteAFLib.ULResultSet**

#### **Parameters**

**index** The column index value.

#### **Returns**

True if the value is NULL.

## **MoveAfterLast method**

Moves to a position after the last row of the ULResultSet.

#### **Syntax**

```
MoveAfterLast( )
Member of UltraLiteAFLib.ULResultSet
```
# **MoveBeforeFirst method**

Moves to a position before the first row.

#### **Syntax**

**MoveBeforeFirst( )** Member of **UltraLiteAFLib.ULResultSet**

# **MoveFirst method**

Moves to the first row.

#### **Syntax**

**MoveFirst( )** As Boolean Member of **UltraLiteAFLib.ULResultSet**

#### **Returns**

**True** if successful.

**False** if unsuccessful. The method fails, for example, if there are no rows.

# **MoveLast method**

Moves to the last row.

#### **Syntax**

**MoveLast( )** As Boolean Member of **UltraLiteAFLib.ULResultSet**

#### **Returns**

**True** if successful.

**False** if unsuccessful. For example, if there are no rows, the method fails.

## **MoveNext method**

Moves to the next row.

#### **Syntax**

**MoveNext( )** As Boolean Member of **UltraLiteAFLib.ULResultSet**

#### **Returns**

**True** if successful.

**False** if unsuccessful. For example, if there are no rows, the method fails.

# **MovePrevious method**

Moves to the previous row.

#### **Syntax**

**MovePrevious( )** As Boolean Member of **UltraLiteAFLib.ULResultSet**

#### **Returns**

**True** if successful.

**False** if unsuccessful. For example, if there are no rows, the method fails.

### **MoveRelative method**

Moves a certain number of rows relative to the current row.

#### **Syntax**

**MoveRelative(** *index* As Long **)** As Boolean Member of **UltraLiteAFLib.ULResultSet**

#### **Parameters**

**index** The number of rows to move. The value can be positive, negative, or zero. Relative to the current position of the cursor in the resultset, positive index values move forward in the resultset, negative index values move backward in the resultset, and zero does not move the cursor.

#### **Returns**

**True** if successful.

**False** if unsuccessful. For example, if there are no rows, the method fails.

# **SetBoolean method**

Sets the specified column to the Boolean value passed in.

#### **Syntax**

**SetBoolean(** *index* As Integer**, \_** *value* As Boolean

**)** Member of **UltraLiteAFLib.ULResultSet**

#### **Parameters**

**index** The 1-based ordinal of the column in the result set to be set.

**value** The new boolean value.

# **SetByte method**

Sets the specified column to the Byte value passed in.

#### **Syntax**

**SetByte(** *index* As Integer **, \_** *data* As Byte

**)** Member of **UltraLiteAFLib.ULResultSet**

#### **Parameters**

**index** The 1-based ordinal in the result set.

# **SetByteChunk method**

Sets the specified column to the binary value passed in.

#### **Syntax**

**SetByteChunk(** *index* As Integer**, \_** *data* As Long **, \_** *data\_len* As Long

**)** Member of **UltraLiteAFLib.ULResultSet**

#### **Parameters**

**index** The 1-based ordinal of the column in the result set to be set.

**data** A pointer to the buffer containing the new data.

**data\_len** The length of the data buffer.

## **SetDatetime method**

Sets the specified column of the current row to the supplied Datetime value.

#### **Syntax**

```
SetDatetime(
   index As Integer
   value As Date
)
Member of UltraLiteAFLib.ULResultSet
```
#### **Parameters**

**index** The 1-based ordinal of the column in the current row to set.

**value** The value the column is to receive.

# **SetDouble method**

Sets the parameter to the specified Double value.

#### **Syntax**

```
SetDouble(
  index As Integer
   value As Double
)
```
Member of **UltraLiteAFLib.ULResultSet** 

#### **Parameters**

**index** The 1-based ordinal of the column in the current row to set.

**value** The value the parameter should receive.

# **SetInteger method**

Sets the parameter to the specified Integer value.

#### **Syntax**

**SetInteger(** *index* As Integer *value* As Integer

**)** Member of **UltraLiteAFLib.ULResultSet** 

#### **Parameters**

**index** The 1-based ordinal of the column in the current row to set.

**value** The value the parameter should receive.

# **SetLong method**

Sets the parameter to the specified Long value.

#### **Syntax**

```
SetLong(
  index As Integer
  value As Long
)
```
Member of **UltraLiteAFLib.ULResultSet** 

#### **Parameters**

**index** The 1-based ordinal of the column in the current row to set.

**value** The value the parameter should receive.

# **SetNull method**

Sets the specified column to NULL.

#### **Syntax**

**SetNull(** *index* As Integer **)** Member of **UltraLiteAFLib.ULResultSet**

#### **Parameters**

**index** The 1-based ordinal of the column in the current row to set.

### **Update method**

Updates the current row of the table with the current data.

### **Syntax**

**Update()** Member of **UltraLiteAFLib.ULResultSet**

# **UpdateBegin method**

Prepares a table for modification of the contents of the current row.

#### **Syntax**

**UpdateBegin()** Member of **UltraLiteAFLib.ULResultSet**

# <span id="page-138-0"></span>**ULResultSetSchema class**

The ULResultSetSchema provides information about the schema of the result set.

# **Properties**

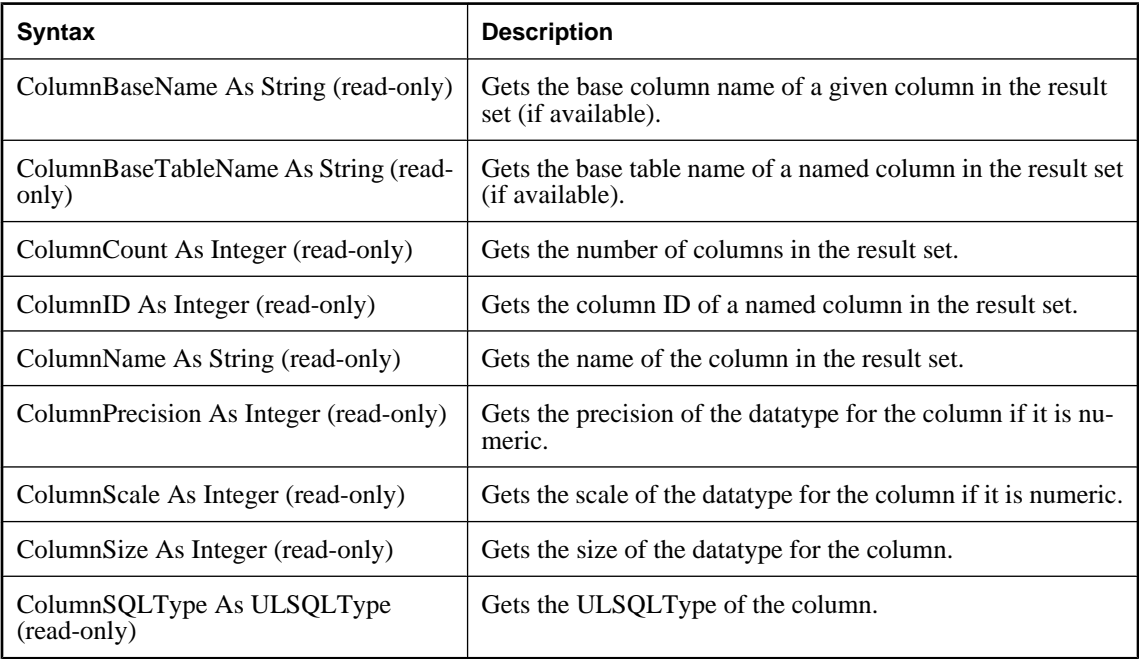

# **ULSQLCode enumeration**

The ULSQLCode constants identify SQL codes that may be reported by UltraLite.

For a detailed description of the error codes, follow the link provided in the description to the *SQL Anywhere 10 - Error Messages* book.

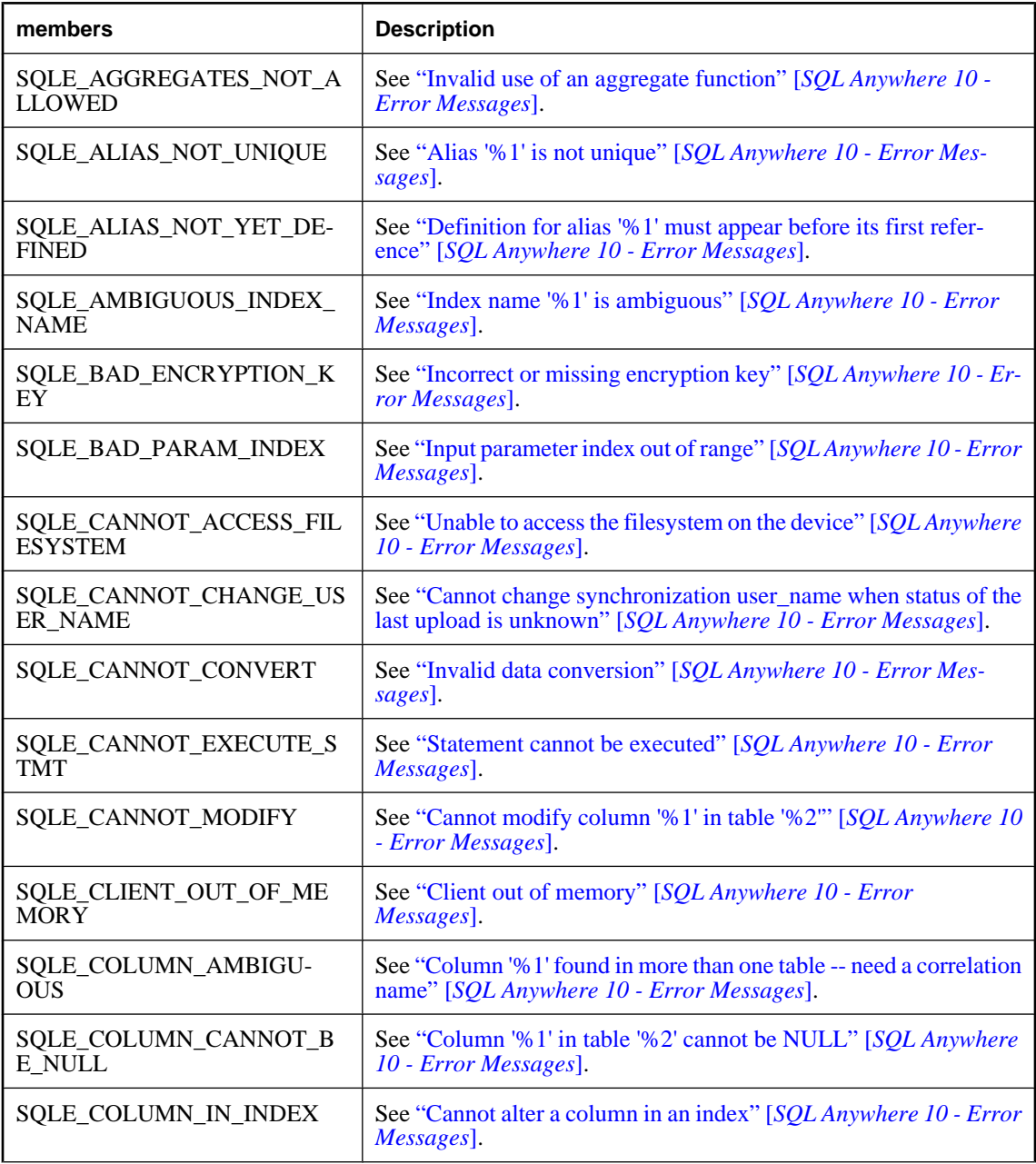

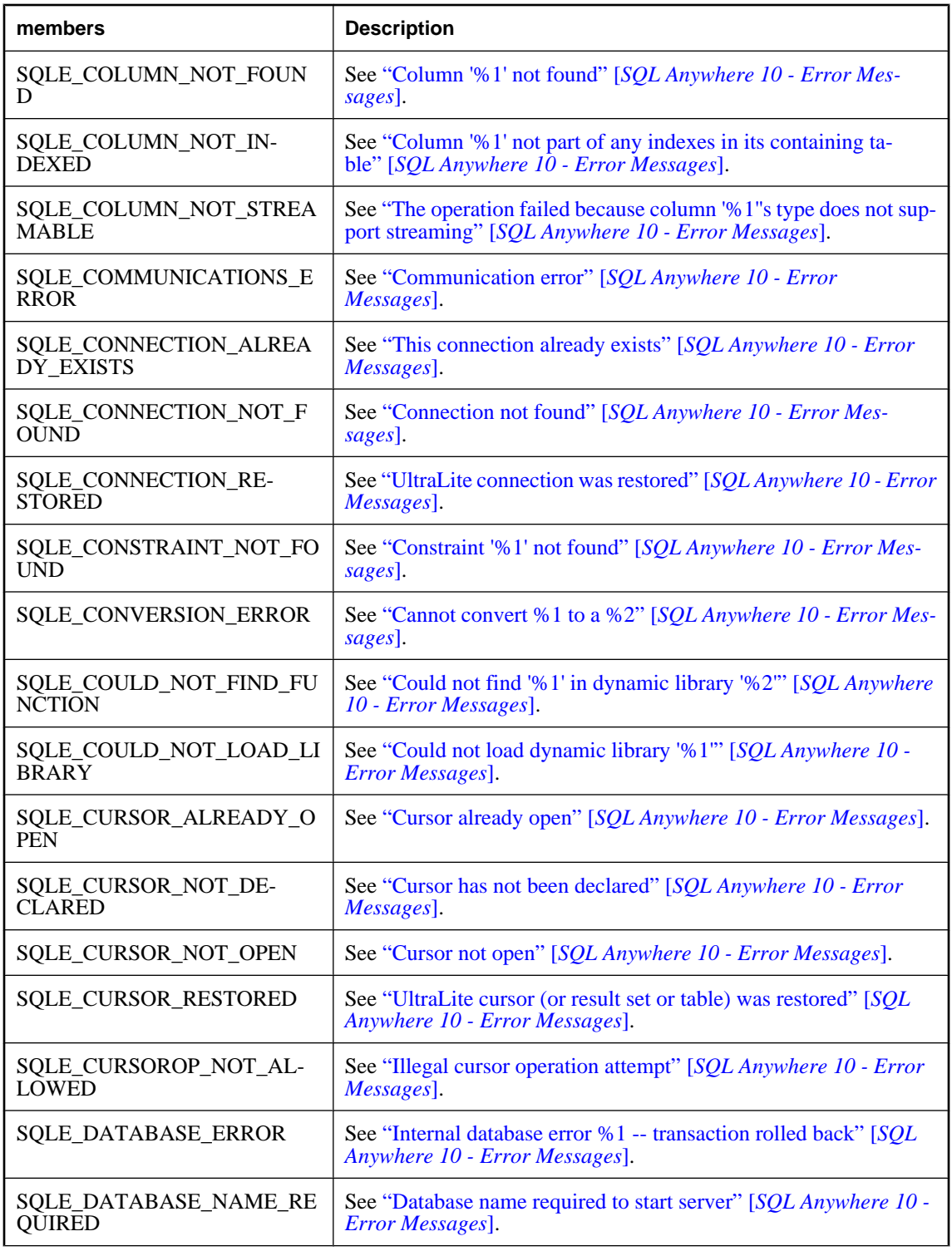

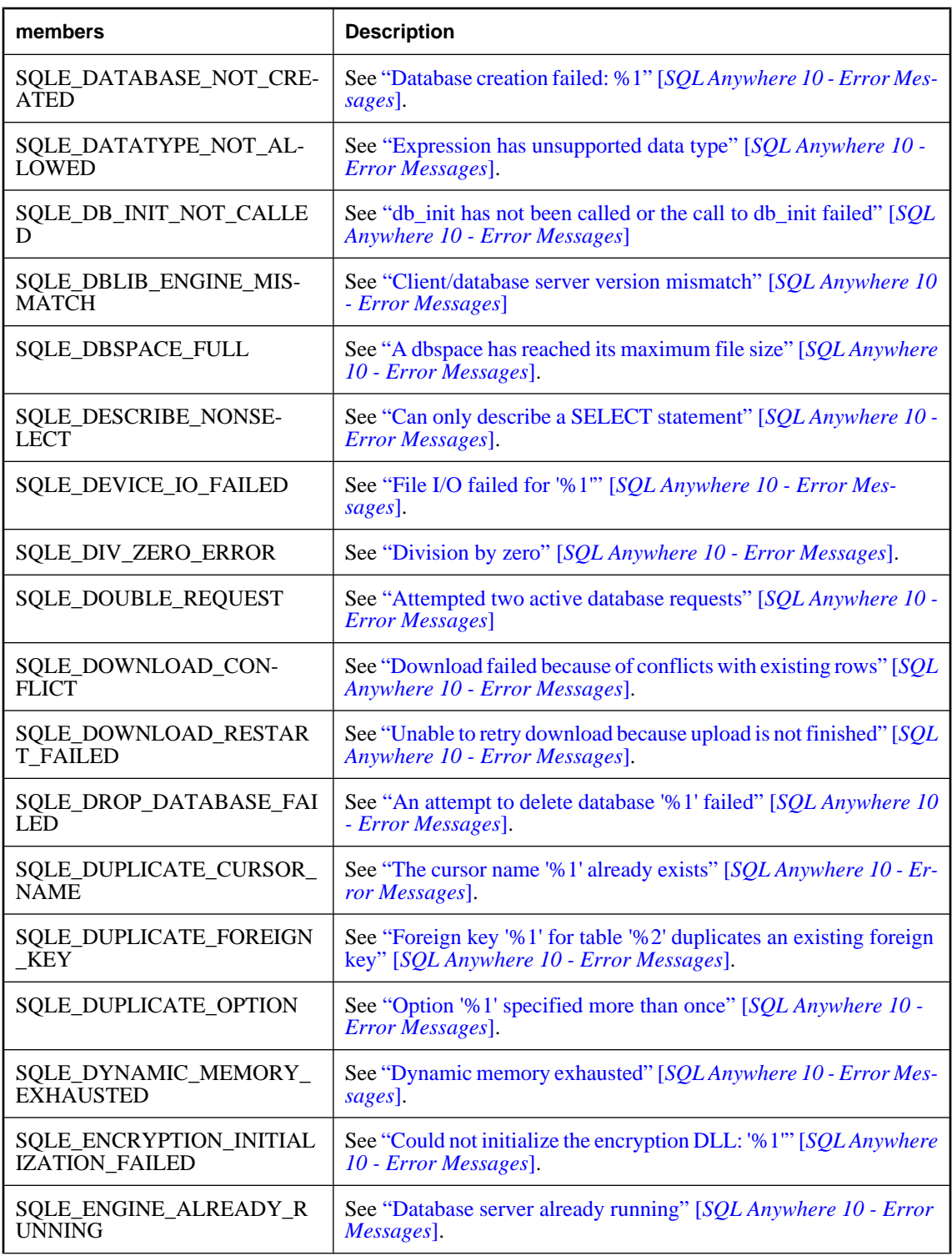

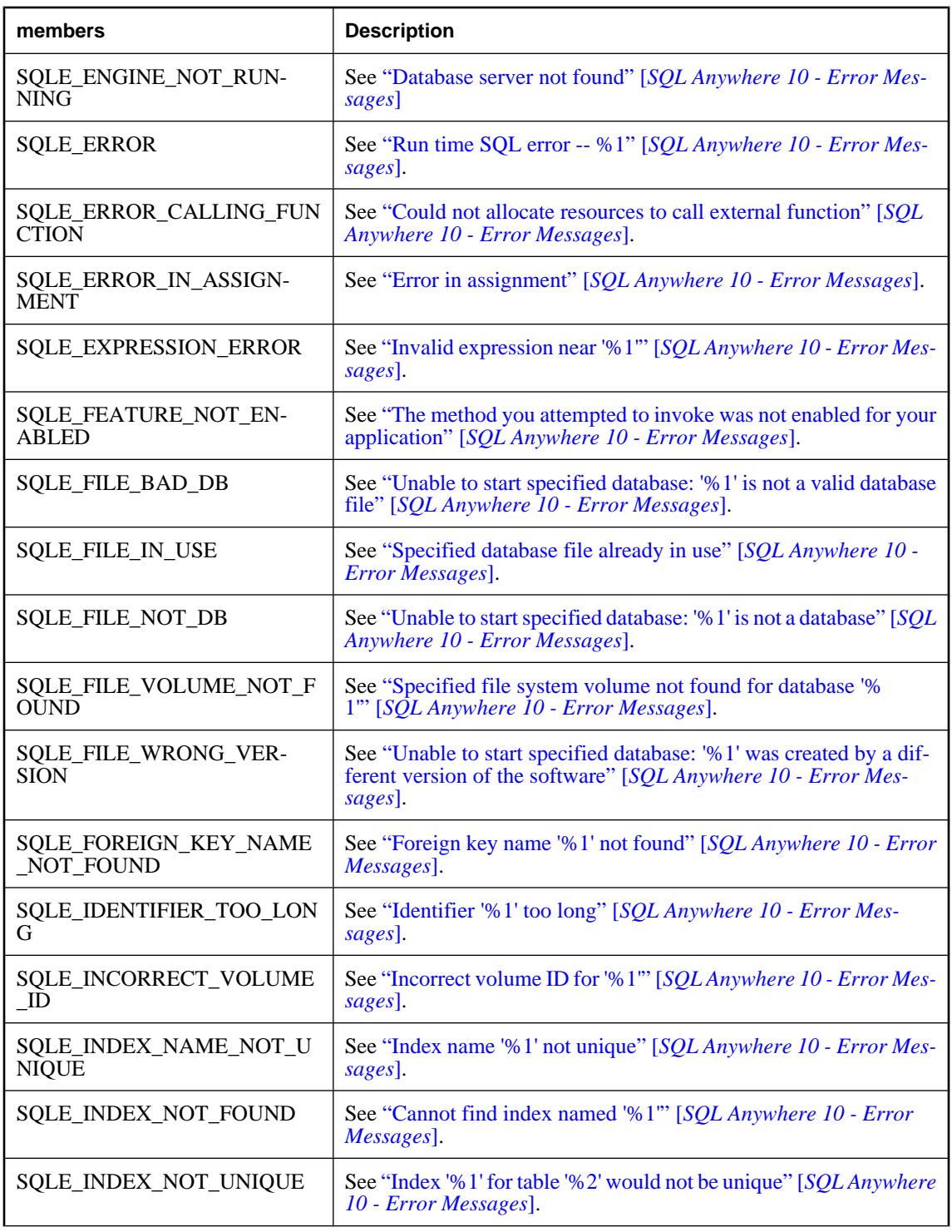

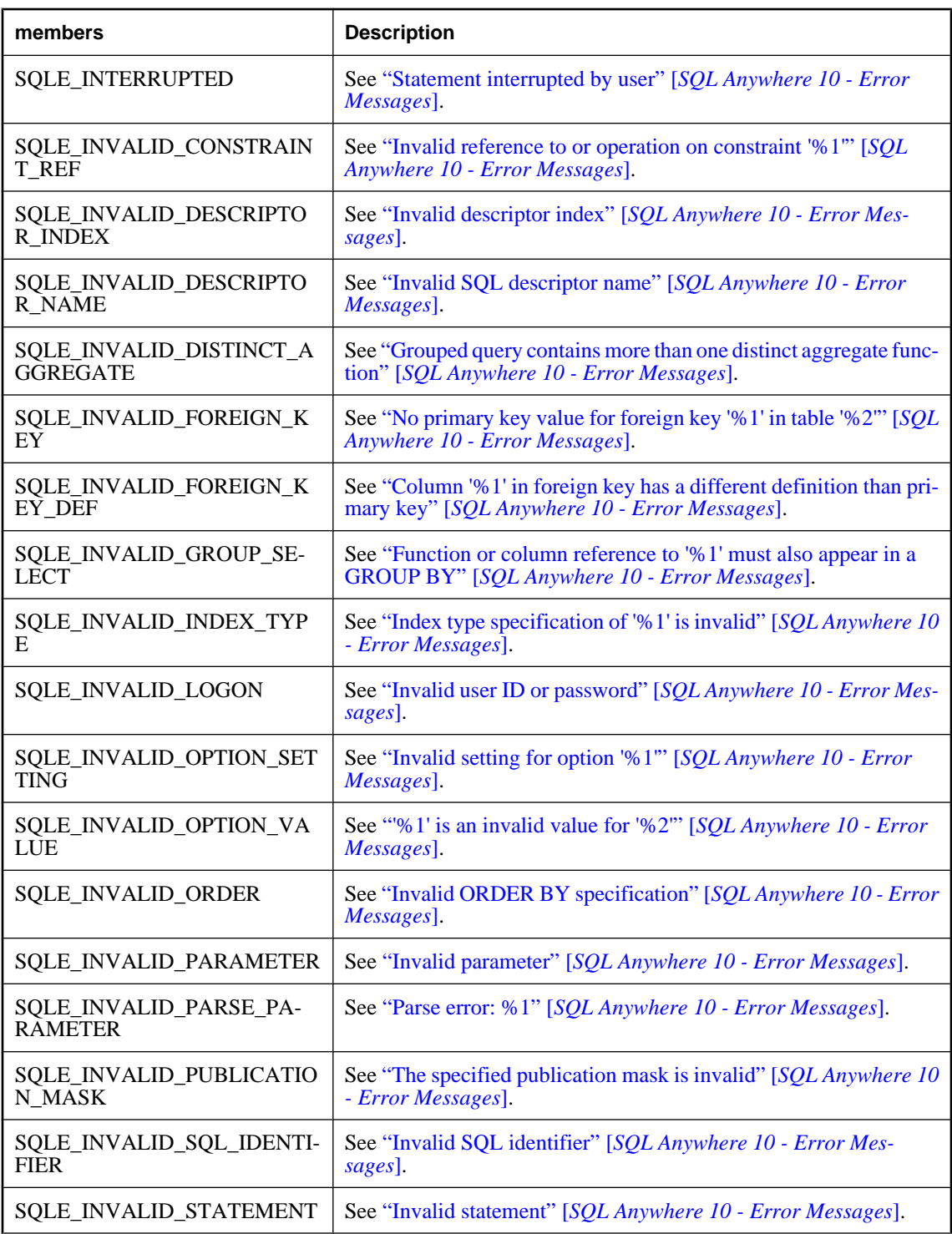
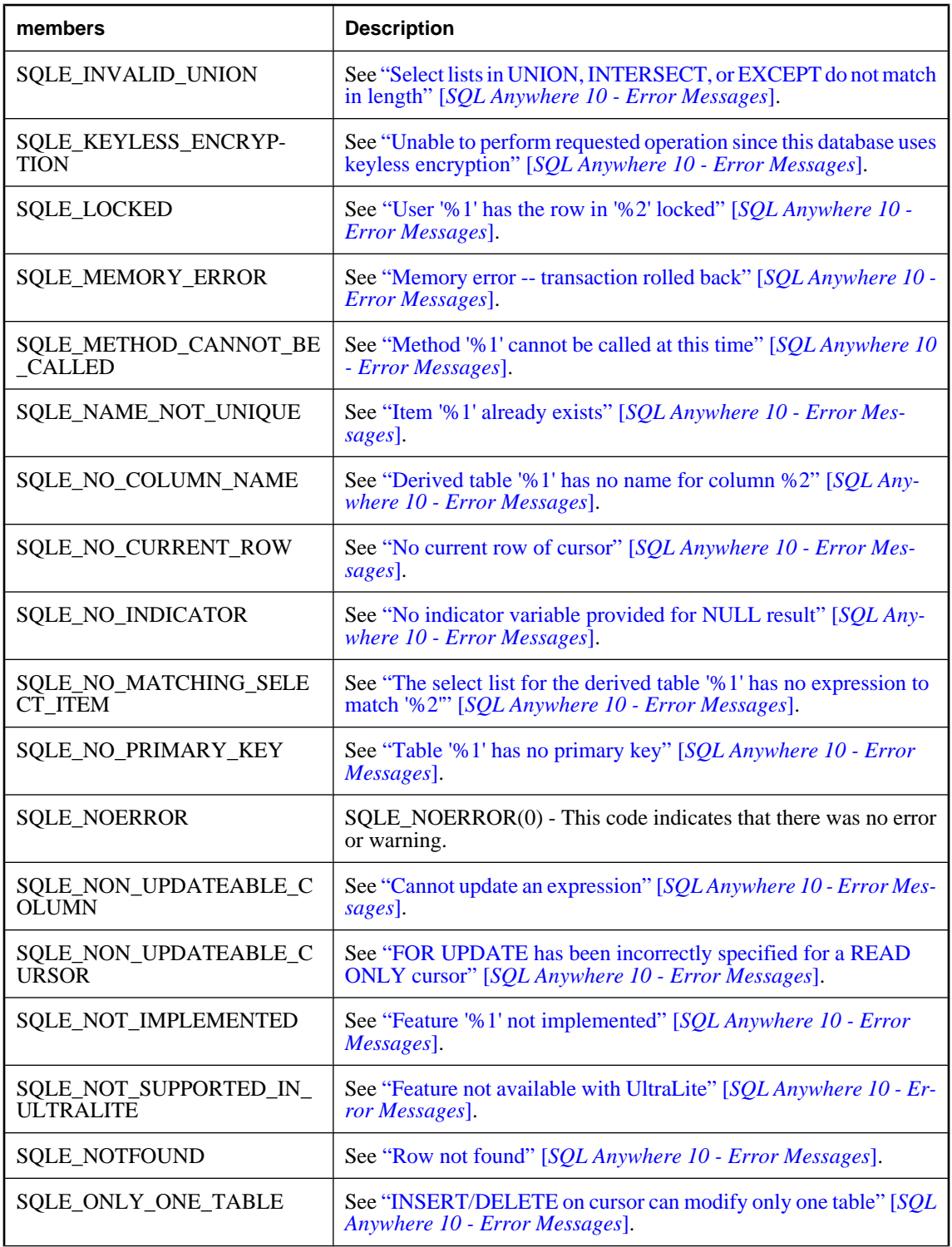

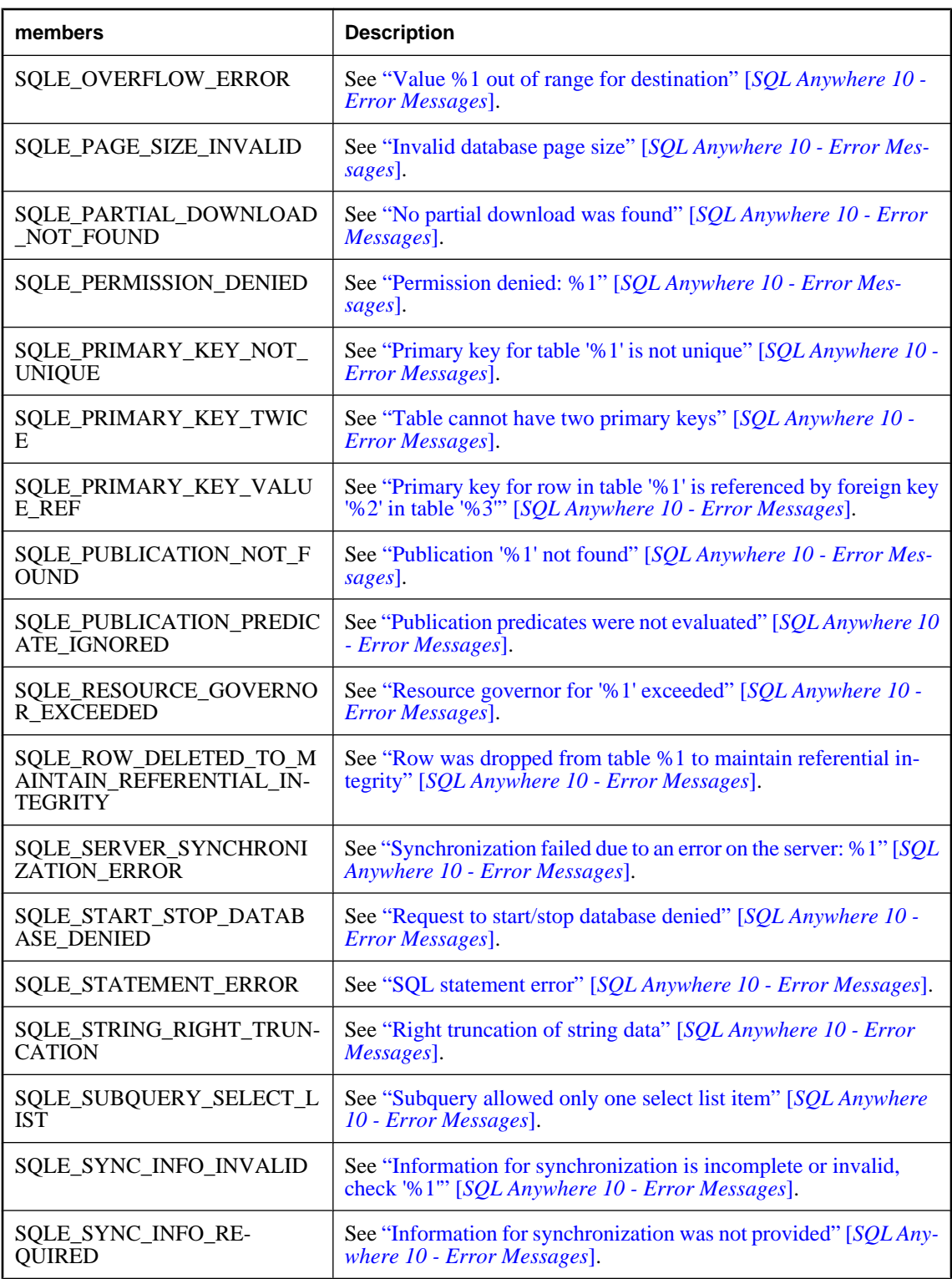

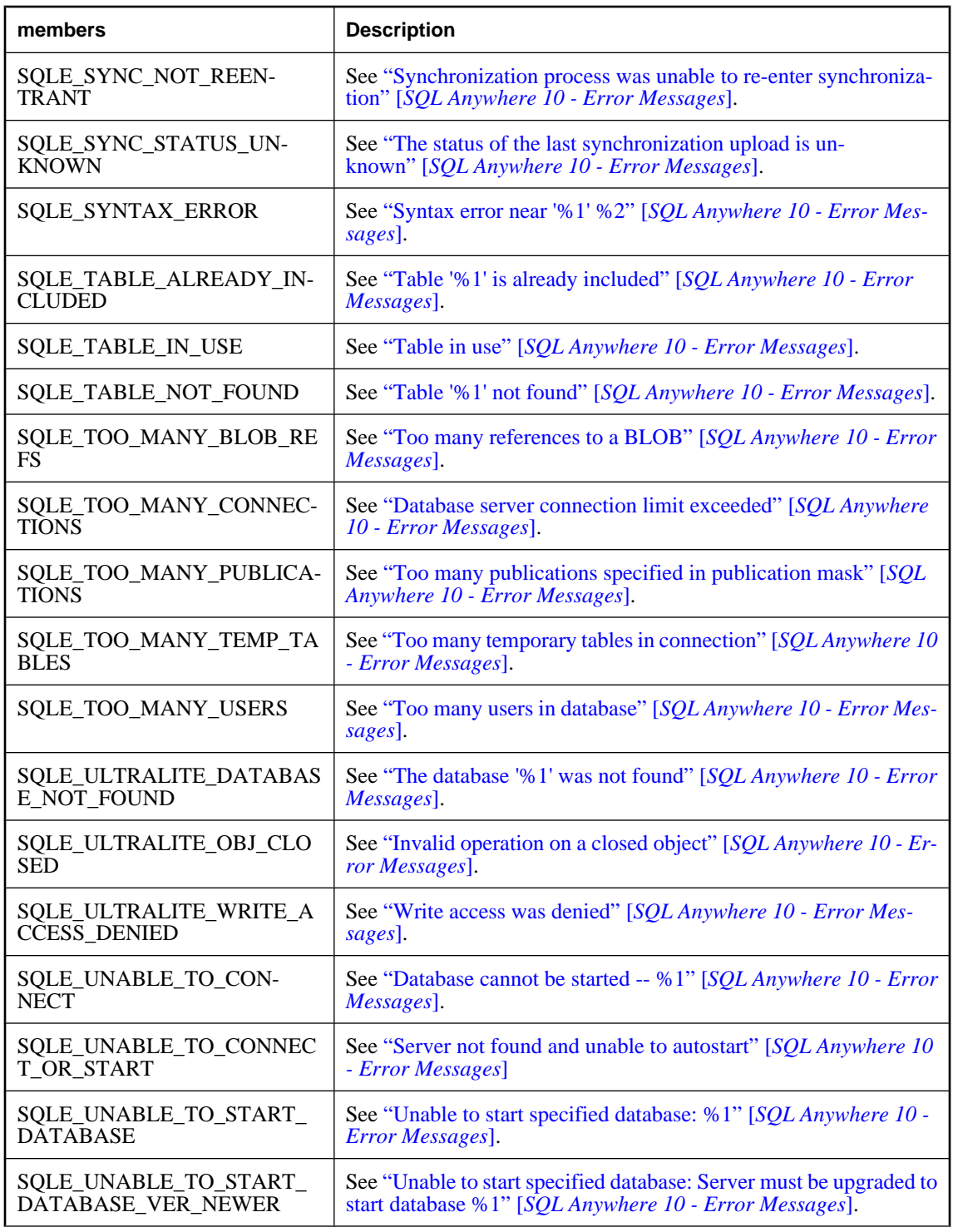

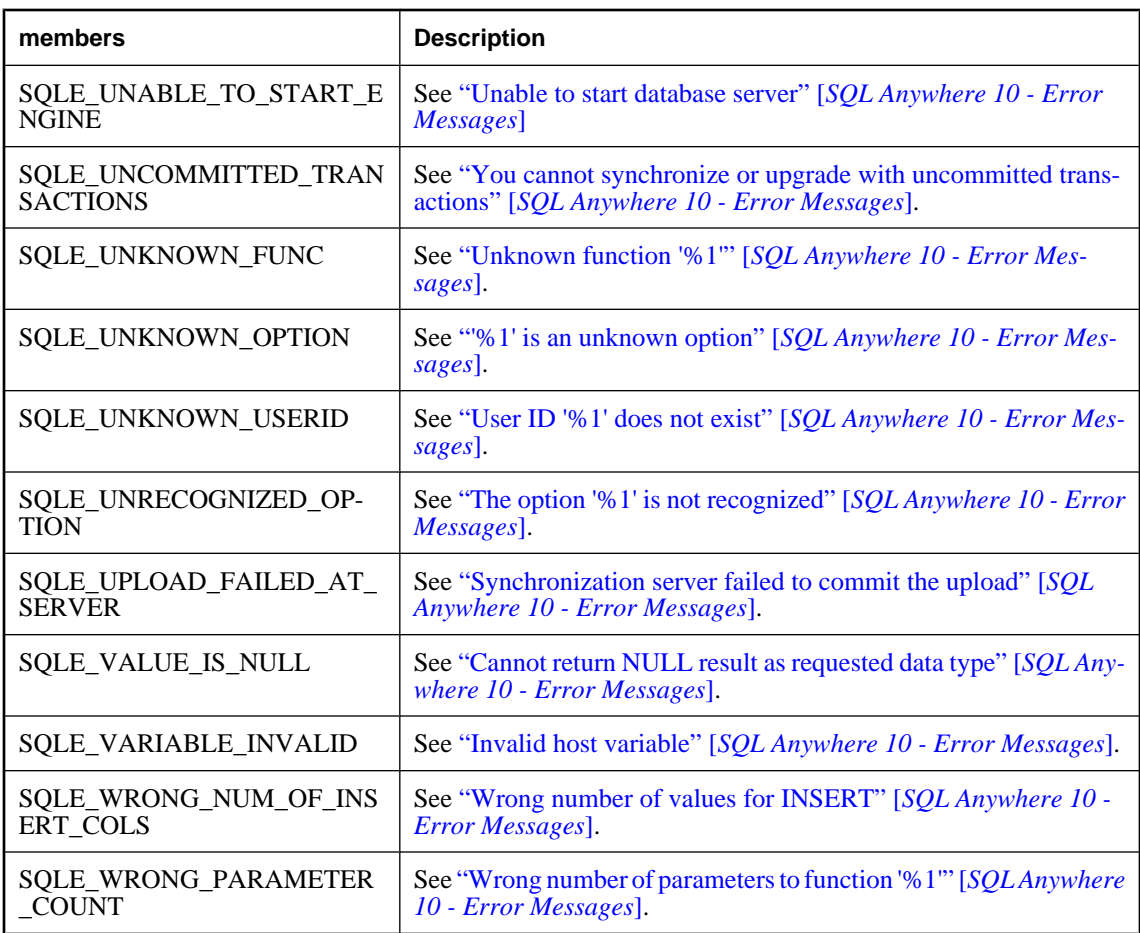

## **ULSQLType enumeration**

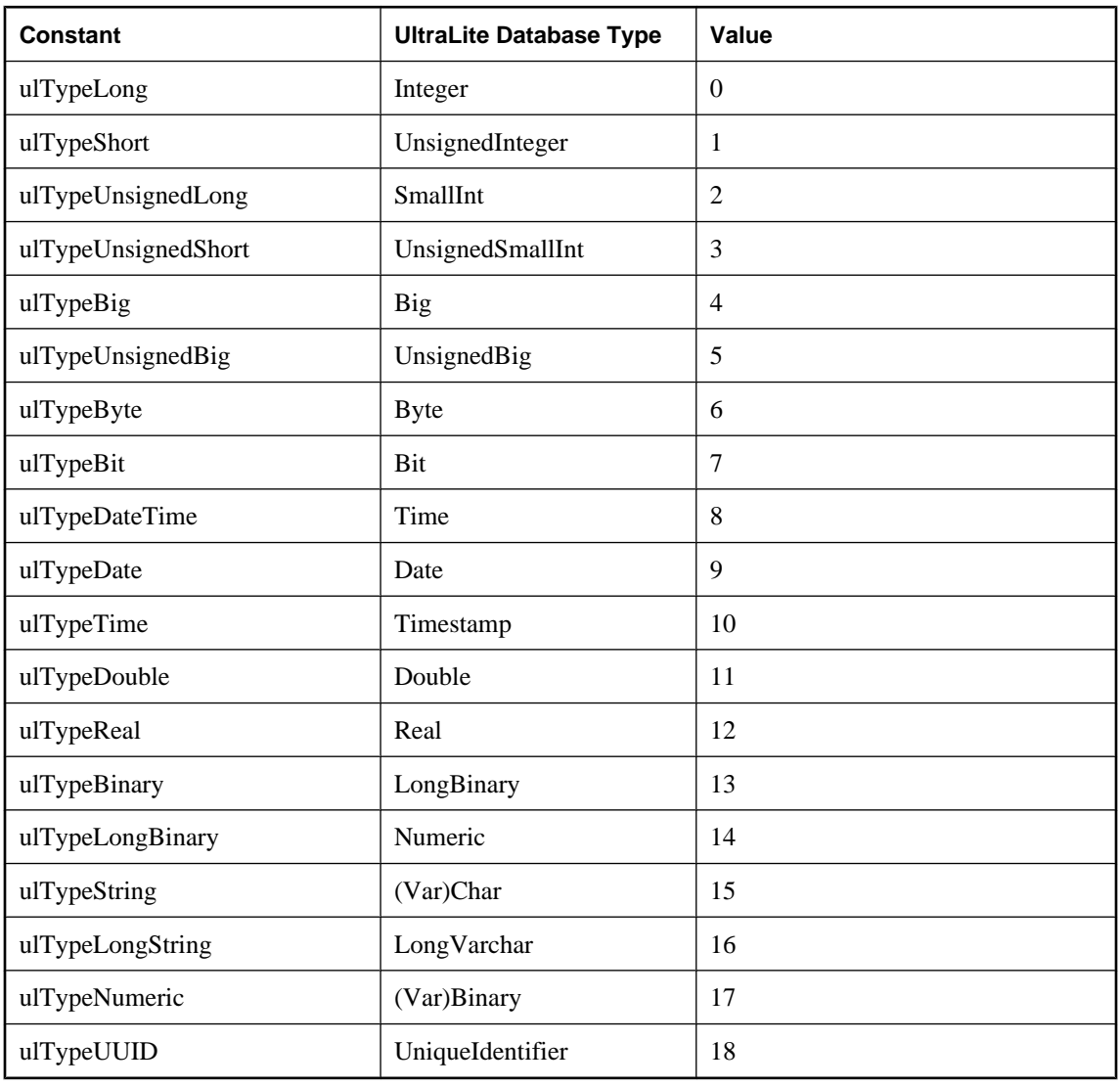

ULSQLType lists the available UltraLite SQL database types used as table column types.

## **ULStreamErrorCode enumeration**

The ULStreamErrorCode constants identify communications errors during synchronization.

For more information about these errors, see "MobiLink Communication Error Messages" [*SQL Anywhere 10 - Error Messages*].

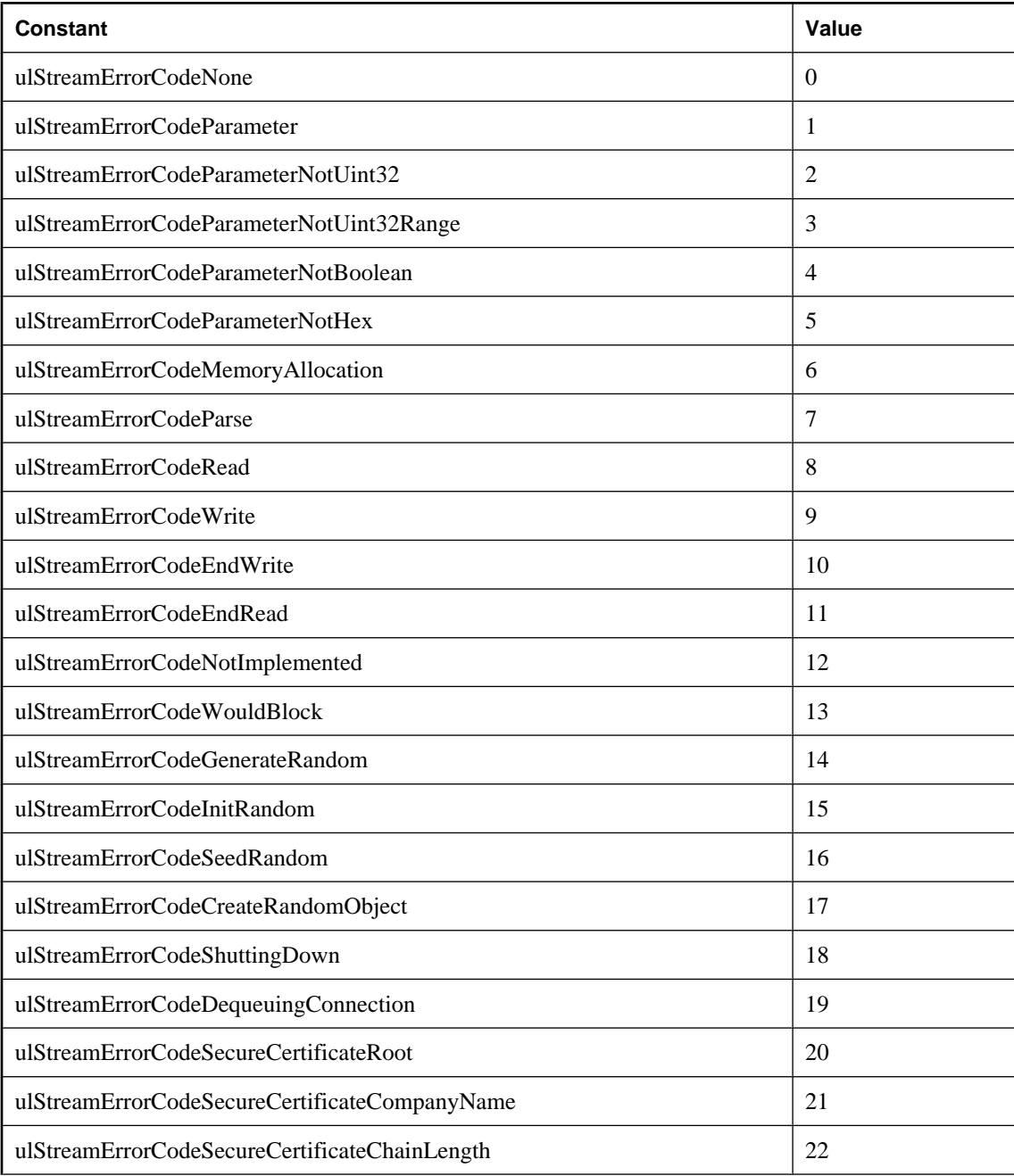

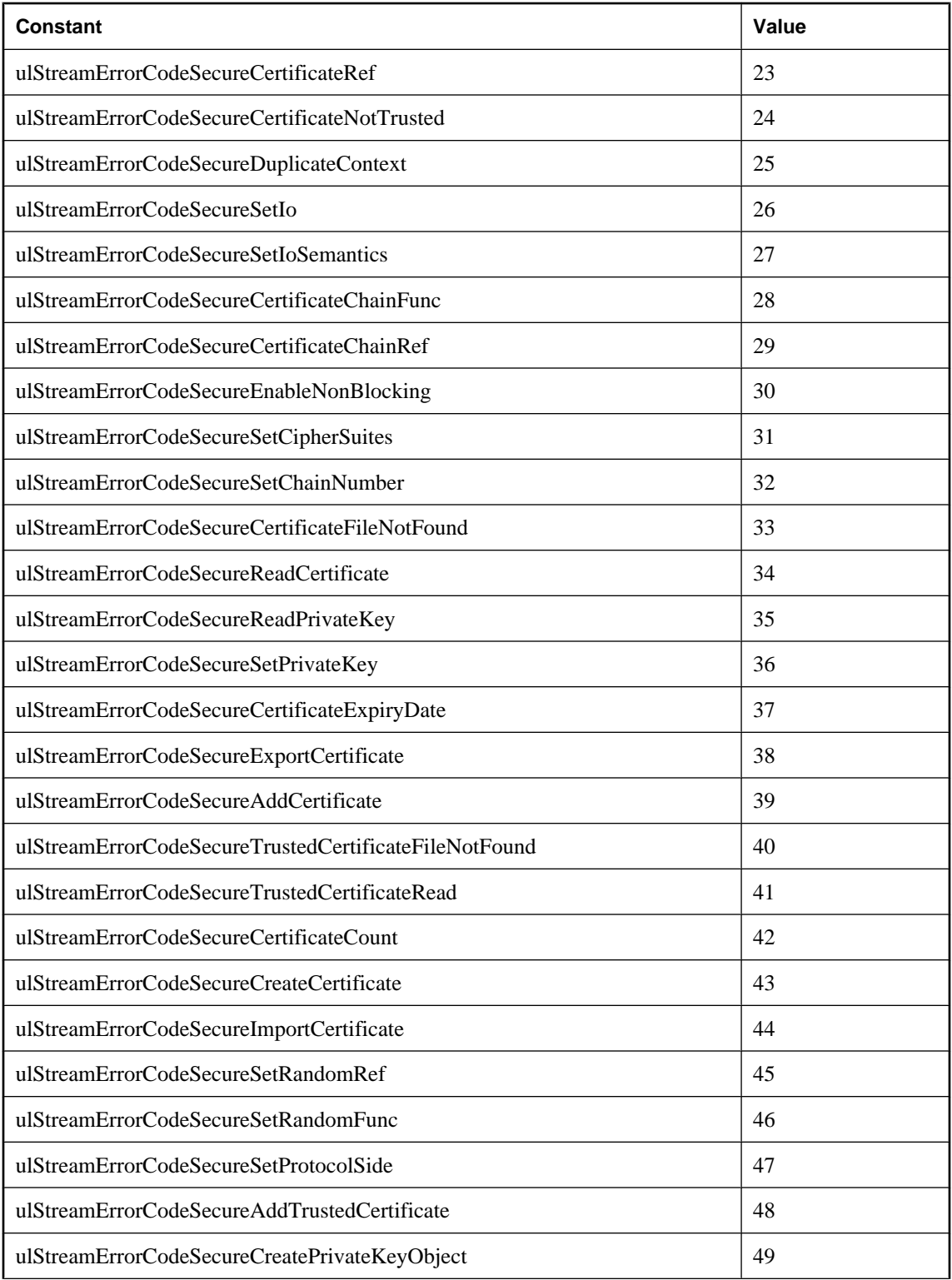

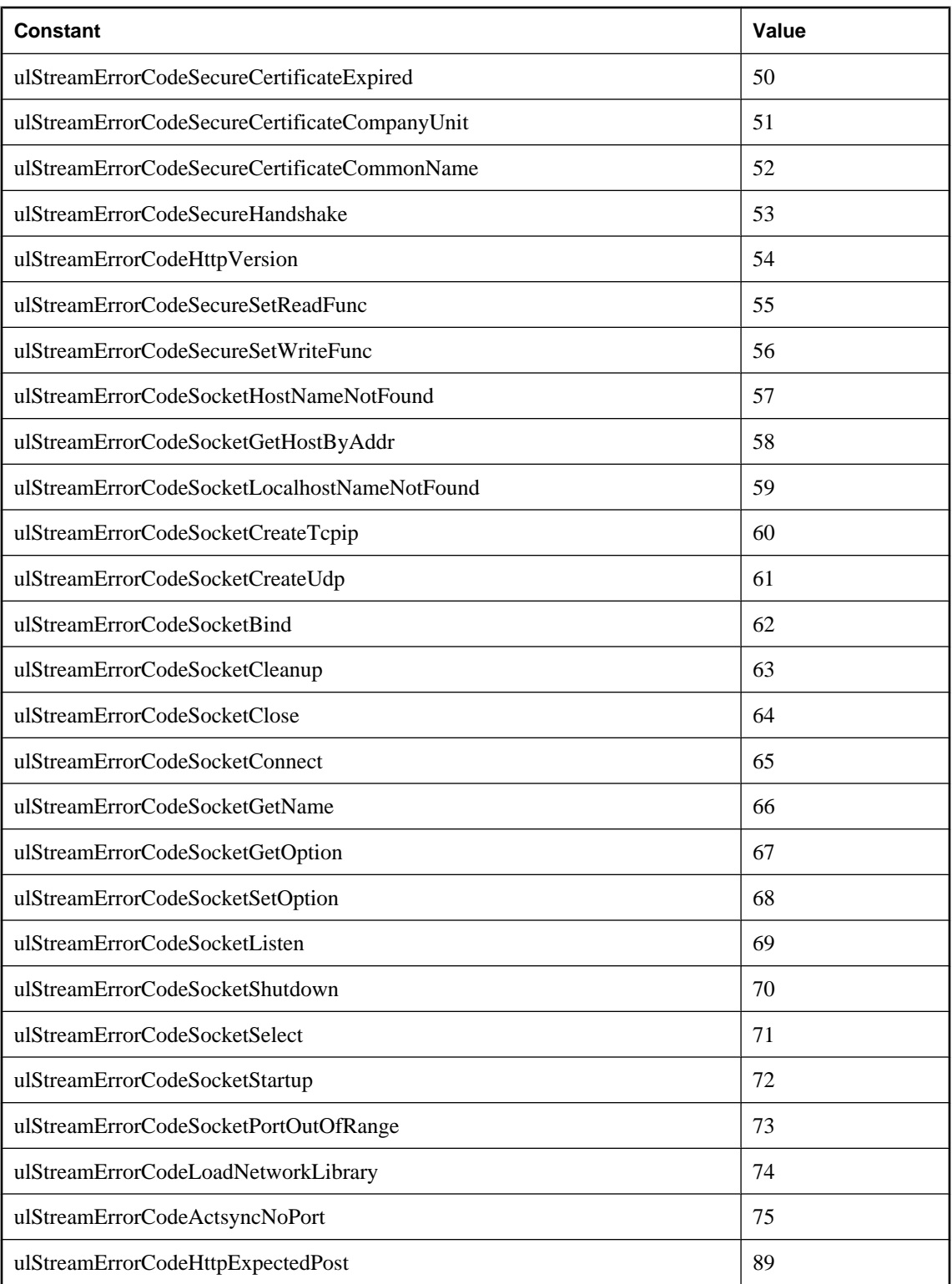

## **ULStreamErrorContext enumeration**

The ULStreamErrorContext constants identify constants you can use to specify ULStreamErrorContext. The ULStreamErrorContext is the network operation performed when the stream error happens.

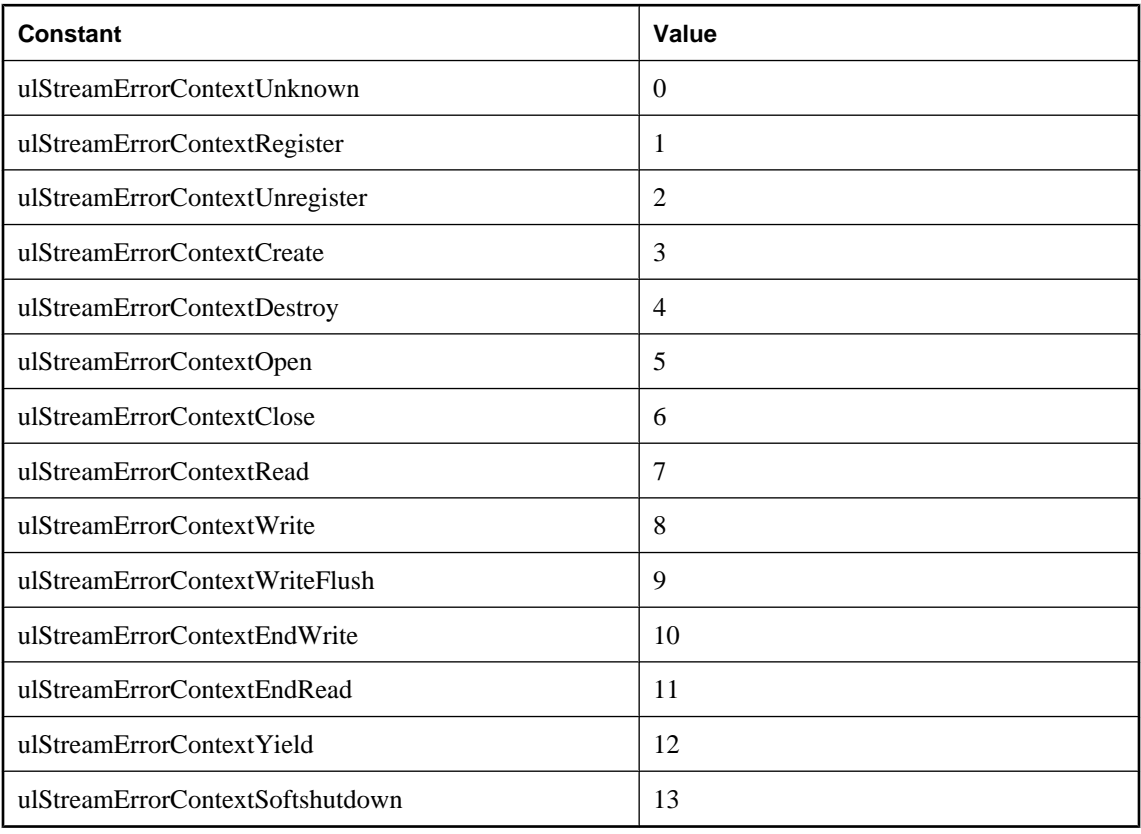

## **ULStreamErrorID enumeration**

The ULStreamErrorID is an enumeration of the possible network layers that caused an error in an unsuccessful synchronization.

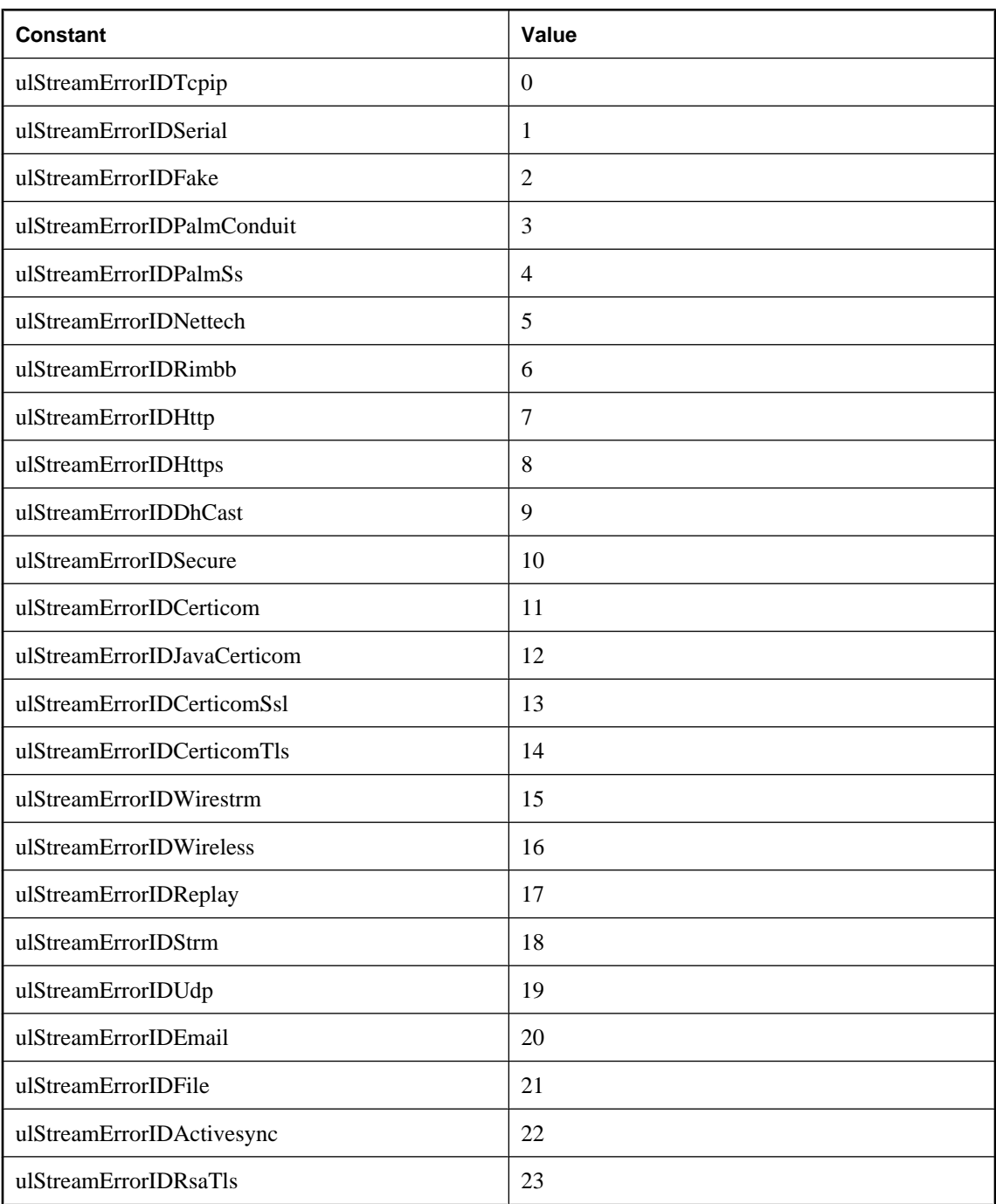

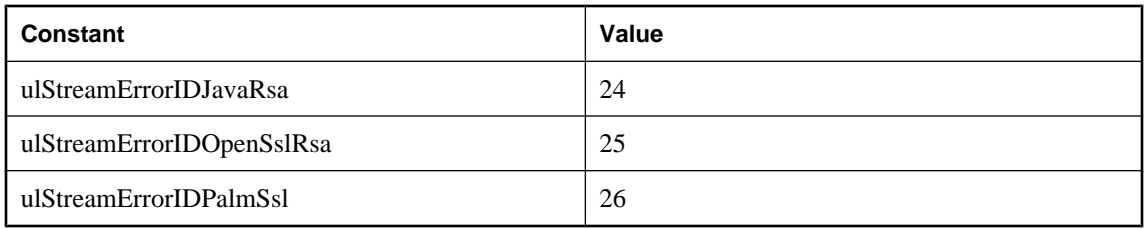

## **ULStreamType enumeration**

The ULStreamType constants identify constants you can use to specify stream type. These represent the types of MobiLink synchronization streams you can use for synchronization.

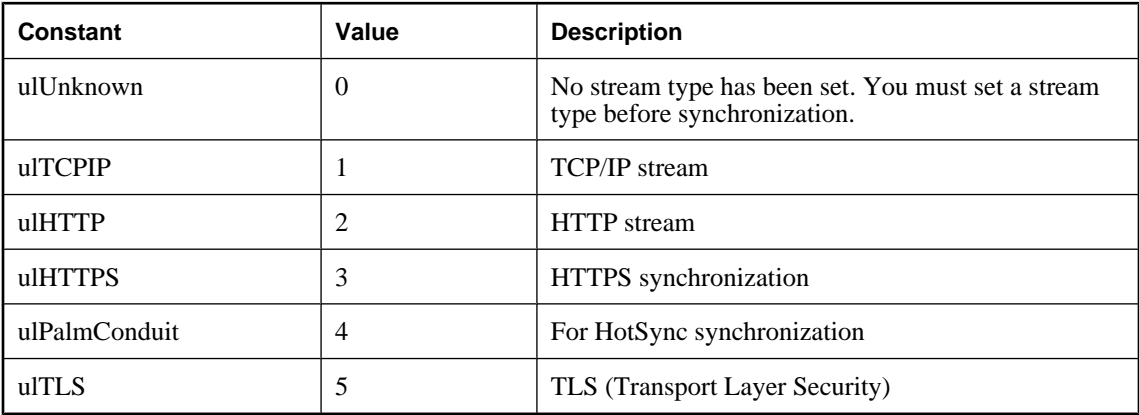

## **ULSyncEvent class**

### **OnReceive event**

Reports download information to the application from the consolidated database via MobiLink.

#### **Syntax**

```
OnReceive(
  nBytes As Long, _
  nInserts As Long, _
  nUpdates As Long, _
  nDeletes As Long _
)
```
Member of **UltraLiteAFLib.ULSyncEvent**

#### **Parameters**

**nBytes** Cumulative count of bytes received at the remote application from the consolidated database.

**nlnserts** Cumulative count of inserts received at the remote application from the consolidated database.

**nUpdates** Cumulative count of updates received at the remote application from the consolidated database.

**nDeletes** Cumulative count of deletes received at the remote application from the consolidated database.

#### **Remarks**

This event can be called multiple times.

#### **Example**

For an example of this method, see the CustDB application. For more information about finding CustDB for AppForge, see "Finding CustDB sample files" [*UltraLite - Database Management and Reference*].

### **OnSend event**

Reports upload information from the remote database via MobiLink to the consolidated database.

#### **Syntax**

```
OnSend(
  nBytes As Long, _
  nInserts As Long, _
  nUpdates As Long, _
  nDeletes As Long _
)
```
Member of **UltraLiteAFLib.ULSyncEvent**

#### **Parameters**

**nBytes** Cumulative count of bytes sent by the remote application to the consolidated database via MobiLink.

**nlnserts** Cumulative count of inserts sent by the remote application to the consolidated database via MobiLink.

**nUpdates** Cumulative count of updates sent by the remote application to the consolidated database via MobiLink.

**nDeletes** Cumulative count of deletes sent by the remote application to the consolidated database via MobiLink.

#### **Remarks**

This event can be called multiple times.

#### **Example**

For an example of this method, see the CustDB application. For information about finding CustDB for AppForge, see "Finding CustDB sample files" [*UltraLite - Database Management and Reference*].

### **OnStateChange event**

This event is called whenever the state of the synchronization changes.

#### **Syntax**

```
OnStateChange(
```

```
 newState As ULSyncState, _
 oldState As ULSyncState _
```
**)** Member of **UltraLiteAFLib.ULSyncEvent**

#### **Parameters**

**newState** The state that the synchronization process is about to enter.

**oldState** The state that the synchronization process just completed.

#### **See also**

♦ ["ULSyncState enumeration" on page 148](#page-163-0)

#### **Example**

For an example of this method, see the CustDB application. For information about finding CustDB for AppForge, see "Finding CustDB sample files" [*UltraLite - Database Management and Reference*].

### **OnTableChange event**

This event is called whenever the synchronization process begins synchronizing another table.

#### **Syntax**

```
OnTableChange(
  newTableIndex As Long, _
  numTables As Long _
```
**)** Member of **UltraLiteAFLib.ULSyncEvent**

#### **Parameters**

**newTableIndex** The index number of the table currently being synchronized. This number is not the same as the table ID, therefore, it cannot be used with the ULDatabaseSchema.GetTableName method.

**numTables** The number of tables eligible to be synchronized.

#### **Example**

For an example of this method, see the CustDB application. For information about finding CustDB for AppForge, see "Finding CustDB sample files" [*UltraLite - Database Management and Reference*].

### **OnWaiting event**

This event is called whenever synchronization is waiting for a MobiLink response.

#### **Syntax**

**OnWaiting()**Member of **UltraLiteAFLib.ULSyncEvent**

## <span id="page-159-0"></span>**ULSyncParms class**

The attributes set for the ULSyncParms object determine how the database synchronizes with the consolidated or desktop database. Attributes that are read-only reflect the status of the last synchronization.

### **Properties**

The following are properties of ULSyncParms:

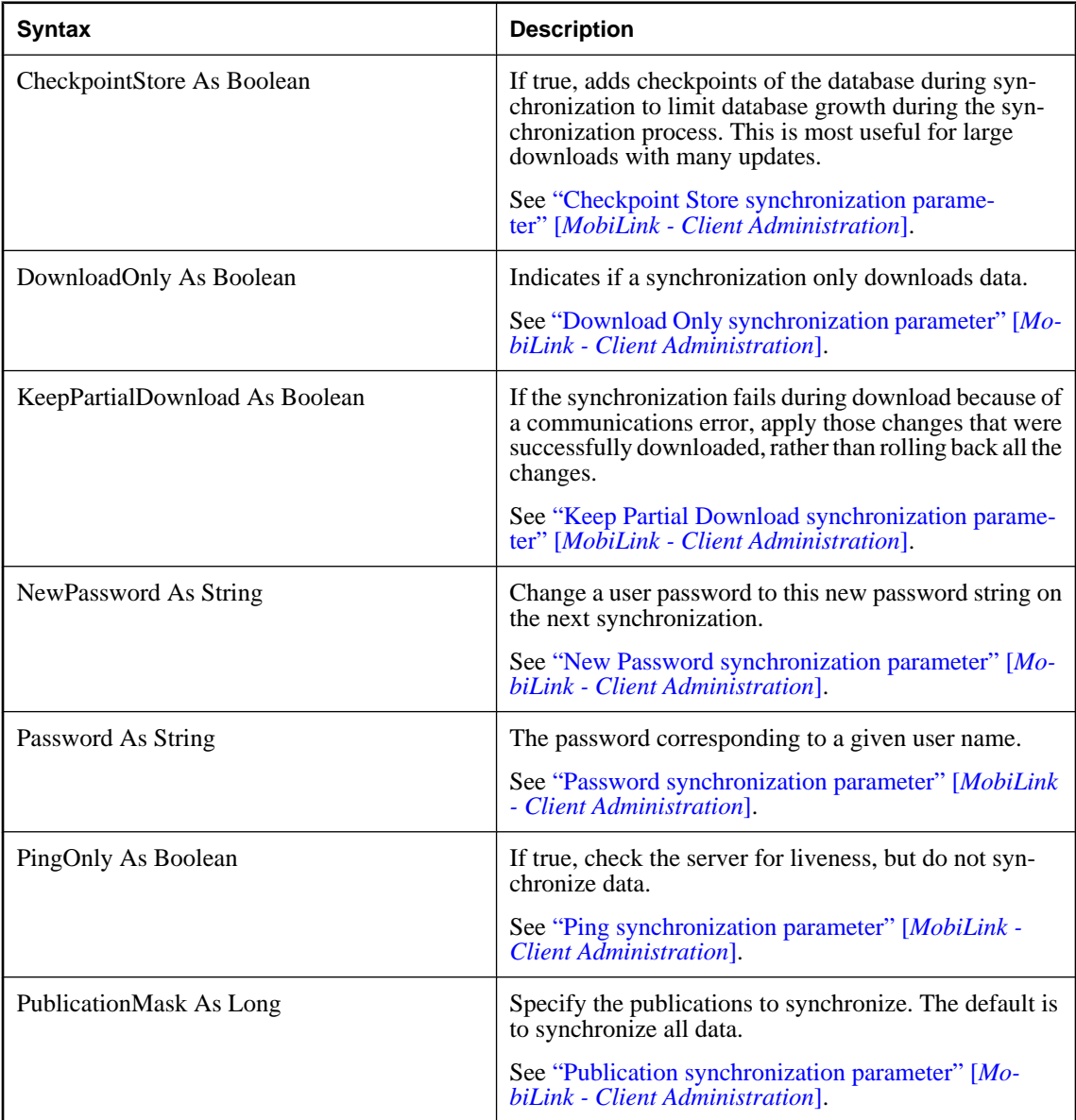

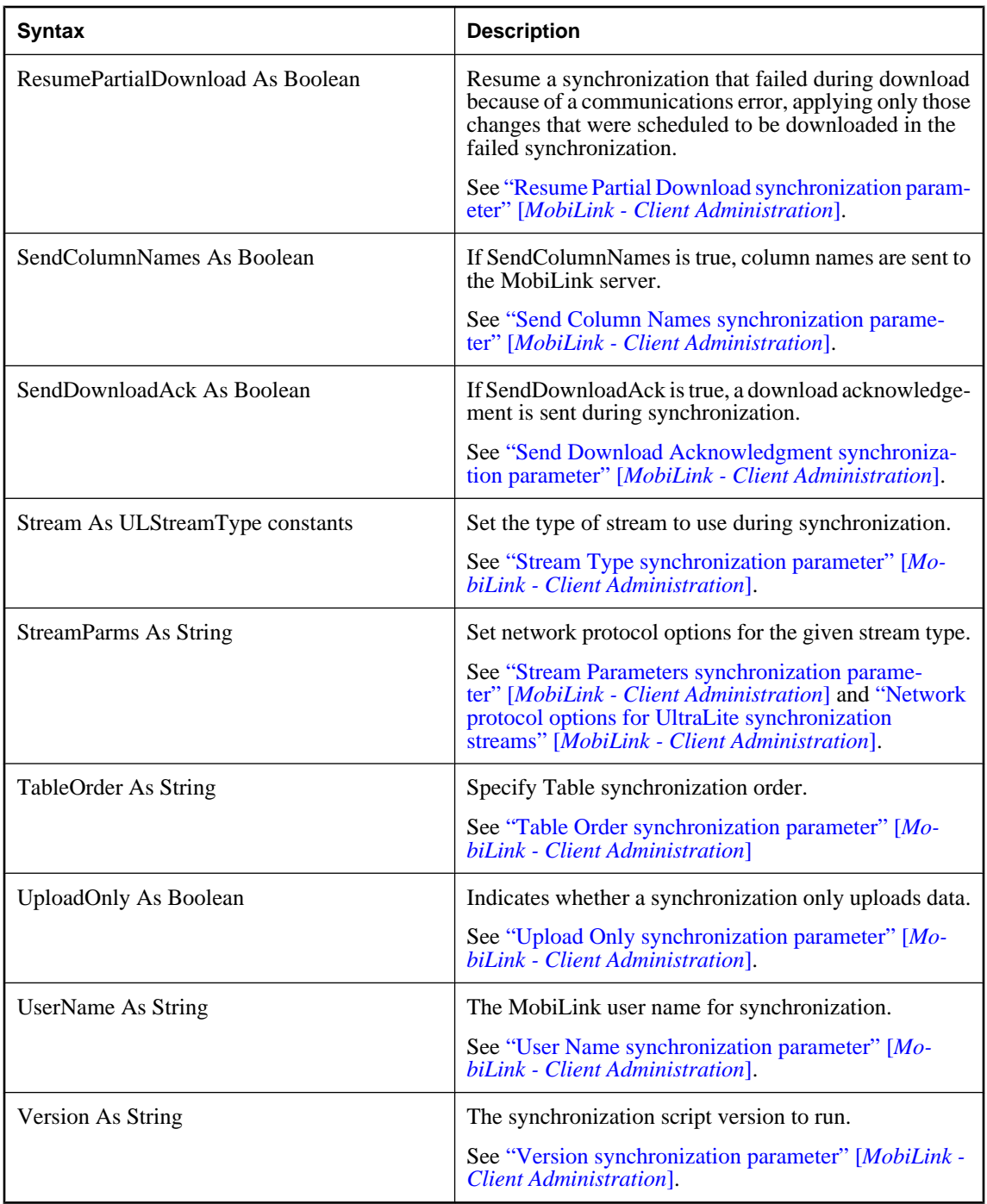

### **Example**

The following example sets synchronization parameters for an UltraLite for MobileVB application.

```
With Connection.SyncParms
     .UserName = "afsample"
     .Stream = ULStreamType.ulTCPIP
     .Version = "ul_default"
End With
Connection.Synchronize
```
### **AddAuthenticationParm method**

Adds a parameter to be passed to the authenticate\_parms MobiLink synchronization script.

#### **Syntax**

**AddAuthenticationParm(** BSTR parm **)** Member of **UltraLiteAFLib.ULSyncParms**

#### **Parameters**

**parm** The parameter being added.

#### **See also**

- ♦ "Authentication Parameters synchronization parameter" [*MobiLink Client Administration*]
- ♦ "authenticate\_parameters connection event" [*MobiLink Server Administration*]

### **ClearAuthenticationParms method**

Clears all parameters that were to be passed to the authenticate\_parms MobiLink synchronization script.

#### **Syntax**

**ClearAuthenticationParms( )** Member of **UltraLiteAFLib.ULSyncParms**

#### **See also**

- ♦ "Authentication Parameters synchronization parameter" [*MobiLink Client Administration*]
- ♦ "authenticate\_parameters connection event" [*MobiLink Server Administration*]

## <span id="page-162-0"></span>**ULSyncResult class**

The attributes of the ULSyncResult object store the results of the last synchronization.

### **Properties**

The following are properties of ULSyncResult:

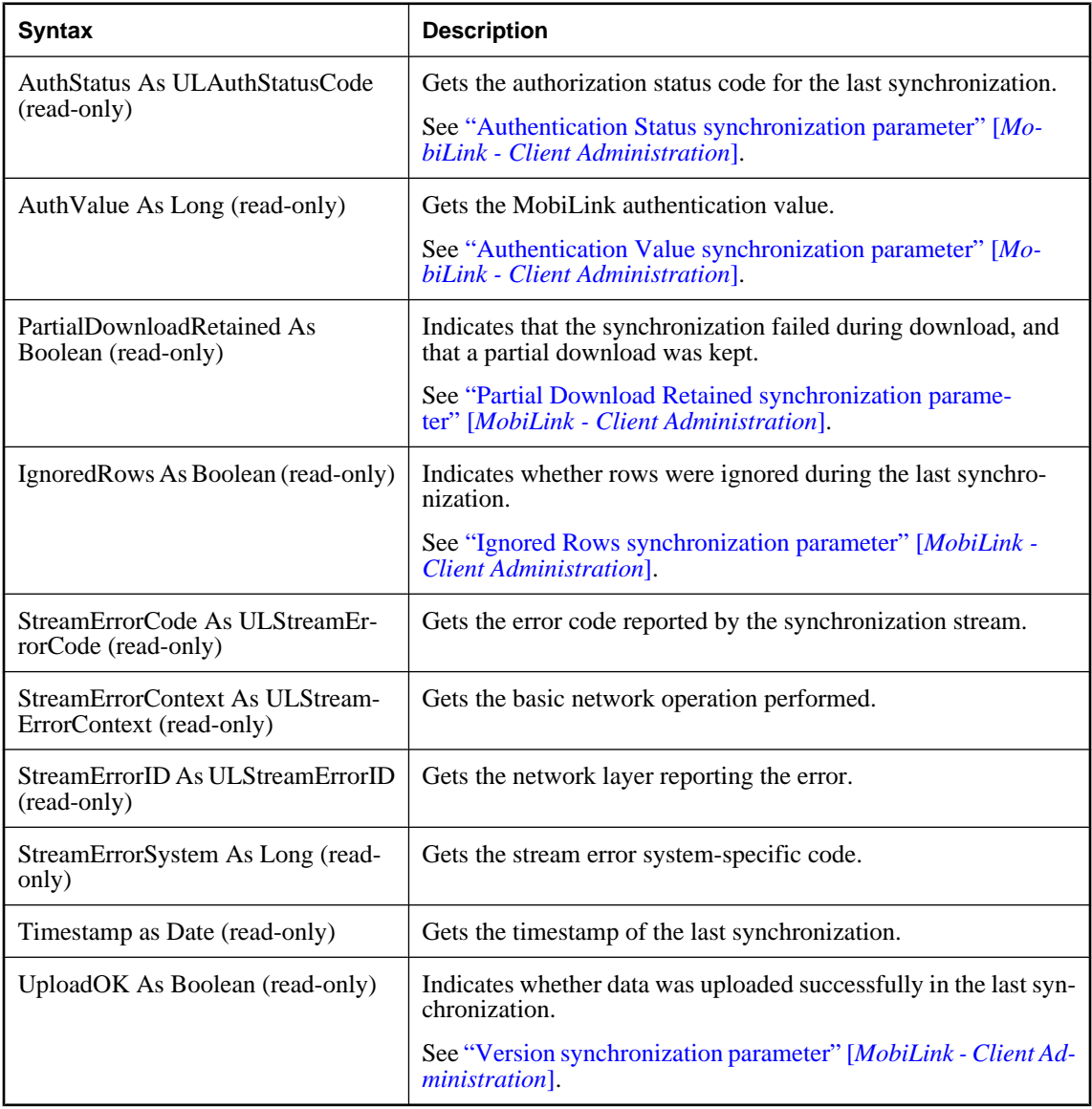

## <span id="page-163-0"></span>**ULSyncState enumeration**

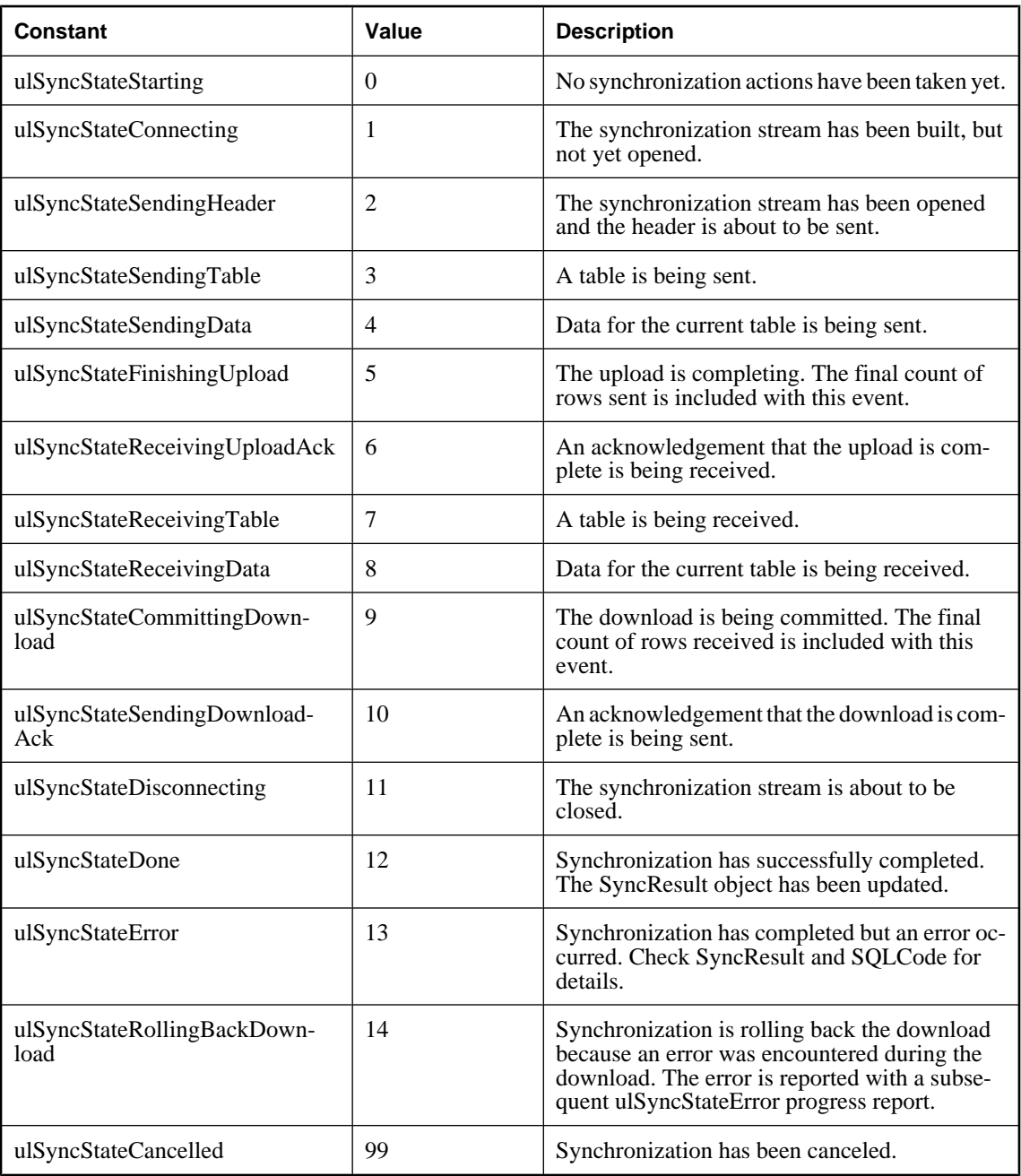

## <span id="page-164-0"></span>**ULTable class**

The ULTable class is used to store, remove, update, and read data from a table.

Before you can work with table data, you must call the Open method. ULTable uses the following table modes for table operations.

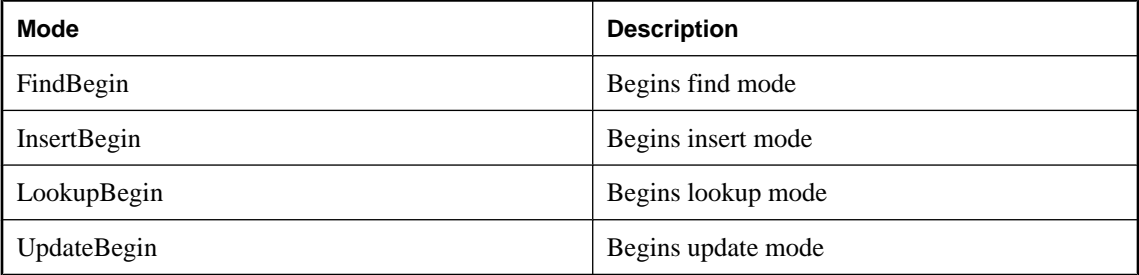

### **Properties**

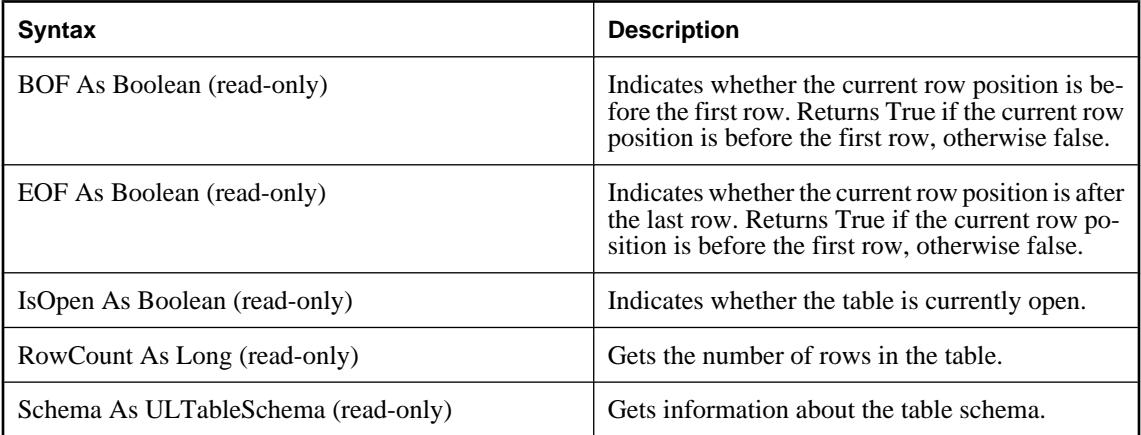

### **Close method**

Frees resources associated with the table.

#### **Syntax**

**Close( )** Member of **UltraLiteAFLib.ULTable**

#### **Remarks**

This method should be called after all processing involving the table is complete.

For the Palm OS, if a table is not closed it can be reopened to its current position.

### <span id="page-165-0"></span>**Column method**

Returns the object for the specified column name.

#### **Syntax**

**Column(** *name* As String **)** As ULColumn Member of **UltraLiteAFLib.ULTable**

#### **Parameters**

**name** The name of the column to return.

#### **Returns**

Returns a Column's object.

#### **See also**

♦ ["ULColumn class" on page 73](#page-88-0)

### **Delete method**

Deletes the current row from the table.

#### **Syntax**

**Delete( )** Member of **UltraLiteAFLib.ULTable**

### **DeleteAllRows method**

Deletes all rows in the table.

#### **Syntax**

**DeleteAllRows( )** Member of **UltraLiteAFLib.ULTable**

#### **Remarks**

In some applications, it can be useful to delete all rows from tables before downloading a new set of data into the table.

You can delete rows from the UltraLite database without having them deleted from the consolidated database as well:

- ♦ Use **ULConnection.StopSynchronizationDelete** .
- ♦ Call **Truncate** instead of this method.

#### **See also**

- ♦ ["StopSynchronizationDelete method" on page 85](#page-100-0)
- ♦ ["Truncate method" on page 158](#page-173-0)

### <span id="page-166-0"></span>**FindBegin method**

Prepares a table for a find.

#### **Syntax**

**FindBegin( )** Member of **UltraLiteAFLib.ULTable**

### **FindFirst method**

Moves forward through the table from the beginning, looking for a row that exactly matches a value or set of values in the current index.

#### **Syntax**

**FindFirst(** [*num\_columns* As Long = 32767] **)** As Boolean Member of **UltraLiteAFLib.ULTable**

#### **Parameters**

**num columns** An optional parameter referring to the number of columns to be used in the FindFirst. For example, if 2 is passed, the first two columns are used for the FindFirst. If num\_columns exceeds the number of columns indexed, all columns are used in FindFirst.

#### **Returns**

**True** if successful.

**False** if unsuccessful.

#### **Remarks**

The current index is that used to specify the sort order of the table. It is specified when your application calls the Open method. The default index is the primary key.

To specify the value for which to search, set the column value for each column in the index. The cursor is left on the first row that exactly matches the index value. On failure the cursor position is after the last row (EOF).

#### **Note**

This method requires that you first call FindBegin.

#### **See also**

♦ "FindBegin method" on page 151

### **FindLast method**

Moves backward through the table from the end, looking for a row that matches a value or set of values in the current index.

#### **Syntax**

```
FindLast( [ num_columns As Long = 32767 ] ) As Boolean
Member of UltraLiteAFLib.ULTable
```
#### **Parameters**

**num\_columns** An optional parameter referring to the number of columns to be used in the FindLast. For example, if 2 is passed, the first two columns are used for the FindLast. If num\_columns exceeds the number of columns indexed, all columns are used in FindLast.

#### **Returns**

**True** if successful.

**False** if unsuccessful.

#### **Remarks**

The current index is used to specify the sort order of the table. It is specified when your application calls the Open method. The default index is the primary key.

To specify the value for which to search, set the column value for each column in the index for which you want to find the value. The cursor is left on the last row found that exactly matches the index value. On failure the cursor position is before the first row (BOF).

#### **Note**

This method requires that you first call FindBegin.

#### **See also**

- ♦ ["Open method" on page 158](#page-173-0)
- ♦ ["FindBegin method" on page 151](#page-166-0)

### **FindNext method**

Moves forward through the table from the current position, looking for the next row that exactly matches a value or set of values in the current index.

#### **Syntax**

```
FindNext( [ num_columns As Long = 32767 ] ) As Boolean
Member of UltraLiteAFLib.ULTable
```
#### **Parameters**

**num\_columns** An optional parameter referring to the number of columns to be used in the FindNext. For example, if 2 is passed, the first two columns are used for the FindNext. If num\_columns exceeds the number of columns indexed, all columns are used in FindNext.

#### **Returns**

**True** if successful.

**False** if unsuccessful (EOF).

#### **Remarks**

The current index is that used to specify the sort order of the table. It is specified when your application calls the Open method. The default index is the primary key.

The cursor is left on the first row found that exactly matches the index value. On failure, the cursor position is after the last row (EOF).

#### **Note**

This method requires that you first call FindFirst or FindLast.

#### **See also**

- ♦ ["Open method" on page 158](#page-173-0)
- ["FindFirst method" on page 151](#page-166-0)
- ♦ ["FindLast method" on page 151](#page-166-0)

#### **FindPrevious method**

Moves backward through the table from the current position, looking for the previous row that exactly matches a value or set of values in the current index.

#### **Syntax**

**FindPrevious(** [ *num\_columns* As Long = 32767 ] **)** As Boolean Member of **UltraLiteAFLib.ULTable**

#### **Parameters**

**num\_columns** An optional parameter referring to the number of columns to be used in the FindPrevious. For example, if 2 is passed, the first two columns are used for the FindPrevious. If num\_columns exceeds the number of columns indexed, all columns are used in FindPrevious.

#### **Returns**

**True** if successful.

**False** if unsuccessful (BOF).

#### **Remarks**

The current index is used to specify the sort order of the table. It is specified when your application calls the Open method. The default index is the primary key.

On failure it is positioned before the first row (BOF).

#### **See also**

♦ ["Open method" on page 158](#page-173-0)

### **Insert method**

Inserts a row in the table with values specified in previous **Set** methods.

#### **Syntax**

**Insert( )** As Boolean Member of **UltraLiteAFLib.ULTable**

#### **Remarks**

This method requires that you first call InsertBegin.

#### **Returns**

**True** if successful.

**False** if unsuccessful (BOF).

#### **See also**

♦ "InsertBegin method" on page 154

### **InsertBegin method**

Prepares a table for inserting a new row, setting column values to their defaults.

#### **Syntax**

**InsertBegin( )** Member of **UltraLiteAFLib.ULTable**

#### **Examples**

In this example, InsertBegin sets insert mode to allow you to begin assigning data values to CustomerTable columns.

```
CustomerTable.InsertBegin
CustomerTable.Column("Fname").StringValue = fname
CustomerTable.Column("Lname").StringValue = lname
CustomerTable.Insert
```
#### **See also**

♦ ["UpdateBegin method" on page 159](#page-174-0)

### **LookupBackward method**

Moves backward through the table starting from the end, looking for the first row that matches or is less than a value or set of values in the current index.

#### **Syntax**

```
LookupBackward( [ num_columns As Long = 32767 ] ) As Boolean
Member of UltraLiteAFLib.ULTable
```
#### **Parameters**

**num columns** For composite indexes, the number of columns to use in the lookup.

#### **Returns**

**True** if successful.

**False** if unsuccessful.

#### **Remarks**

The current index is used to specify the sort order of the table. It is specified when your application calls the Open method. The default index is the primary key.

To specify the value for which to search, set the column value for each column in the index. The cursor is left on the last row that matches or is less than the index value. On failure (that is, if no row is less than the value for which it is searching), the cursor position is before the first row (BOF).

#### **See also**

♦ ["Open method" on page 158](#page-173-0)

### **LookupBegin method**

Prepares a table for a lookup.

#### **Syntax**

**LookupBegin( )** Member of **UltraLiteAFLib.ULTable**

### **LookupForward method**

Moves forward through the table starting from the beginning, looking for the first row that matches or is greater than a value or set of values in the current index.

#### **Syntax**

```
LookupForward( [num_columns As Long = 32767 ] ) As Boolean
Member of UltraLiteAFLib.ULTable
```
#### **Remarks**

The current index is used to specify the sort order of the table. It is specified when your application calls the Open method. The default index is the primary key.

To specify the search value, set the column value for each column in the index. The cursor is left on the first row that matches or is greater than the index value. On failure (that is, if no rows are greater than the value for which it is searching), the cursor position is after the last row (EOF).

#### **Parameters**

**num\_columns** For composite indexes, the number of columns to use in the lookup.

#### **Returns**

**True** if successful.

**False** if unsuccessful.

#### **See also**

♦ ["Open method" on page 158](#page-173-0)

### **MoveAfterLast method**

Moves to a position after the last row.

#### **Syntax**

**MoveAfterLast( )** As Boolean Member of **UltraLiteAFLib.ULTable**

#### **Returns**

**True** if successful.

**False** if the operation fails.

### **MoveBeforeFirst method**

Moves to a position before the first row.

#### **Syntax**

**MoveBeforeFirst( )** As Boolean Member of **UltraLiteAFLib.ULTable**

#### **Returns**

**True** if successful.

**False** if the operation fails.

### **MoveFirst method**

Moves to the first row.

#### **Syntax**

**MoveFirst( )** As Boolean Member of **UltraLiteAFLib.ULTable**

#### **Returns**

**True** if successful.

**False** if there is no data in the table.

### **MoveLast method**

Moves to the last row.

#### **Syntax**

**MoveLast( )** As Boolean Member of **UltraLiteAFLib.ULTable**

#### **Returns**

**True** if successful.

**False** if there is no data in the table.

### **MoveNext method**

Moves to the next row.

#### **Syntax**

**MoveNext( )** As Boolean Member of **UltraLiteAFLib.ULTable**

#### **Returns**

**True** if successful.

False if there is no more data in the table. For example, if there are no more rows, MoveNext fails.

### **MovePrevious method**

Moves to the previous row.

#### **Syntax**

**MovePrevious( )** As Boolean Member of **UltraLiteAFLib.ULTable**

#### **Returns**

**True** if successful.

**False** if there is no more data in the table. For example, MovePrevious fails if there are no rows.

### **MoveRelative method**

Moves a certain number of rows relative to the current row.

#### **Syntax**

**MoveRelative(** *index* As Long **)** As Boolean Member of **UltraLiteAFLib.ULTable**

#### <span id="page-173-0"></span>**Parameters**

**index** The number of rows to move. The value can be positive, negative, or zero. Zero is useful if you want to repopulate a row buffer.

#### **Returns**

**True** if successful.

**False** if the move failed. For example, if the cursor is positioned beyond the first or last row.

### **Open method**

Opens the table so it can be read or manipulated.

#### **Syntax**

```
Open(
  [ index_name As String ], _
  [ persistent_name As String ] _
)
Member of UltraLiteAFLib.ULTable
```
#### **Parameters**

**index\_name** An optional parameter referring to the name of the index.

**persistent\_name** For Palm Computing Platform applications, an optional parameter referring to the stored name of the table.

#### **Remarks**

By default, the rows are ordered by primary key. By supplying an index name, the rows can be ordered in other ways.

The cursor is positioned before the first row in the table.

### **Truncate method**

Removes all data from this table.

#### **Syntax**

**Truncate( )** Member of **UltraLiteAFLib.ULTable**

#### **Remarks**

The changes are not synchronized. On synchronization, truncated data in the remote UltraLite database does get removed in the consolidated database.

#### **See also**

♦ ["StartSynchronizationDelete method" on page 84](#page-99-0)

### <span id="page-174-0"></span>**Update method**

Updates a row in the table with values specified in **ULColumn** methods.

#### **Syntax**

**Update( )** Member of **UltraLiteAFLib.ULTable**

#### **Remarks**

This method requires that you first call UpdateBegin.

#### **See also**

♦ "UpdateBegin method" on page 159

### **UpdateBegin method**

Prepares a table for modifying the contents of the current row.

#### **Syntax**

**UpdateBegin( )** Member of **UltraLiteAFLib.ULTable**

#### **Example**

```
CustomerTable.UpdateBegin
CustomerTable.Column("Fname").StringValue = fname
'...
CustomerTable.Update
```
## <span id="page-175-0"></span>**ULTableSchema class**

The ULTableSchema object allows you to obtain the attributes of a table.

### **Properties**

The ULTableSchema represents metadata about the table. The following are properties of the ULTableSchema class:

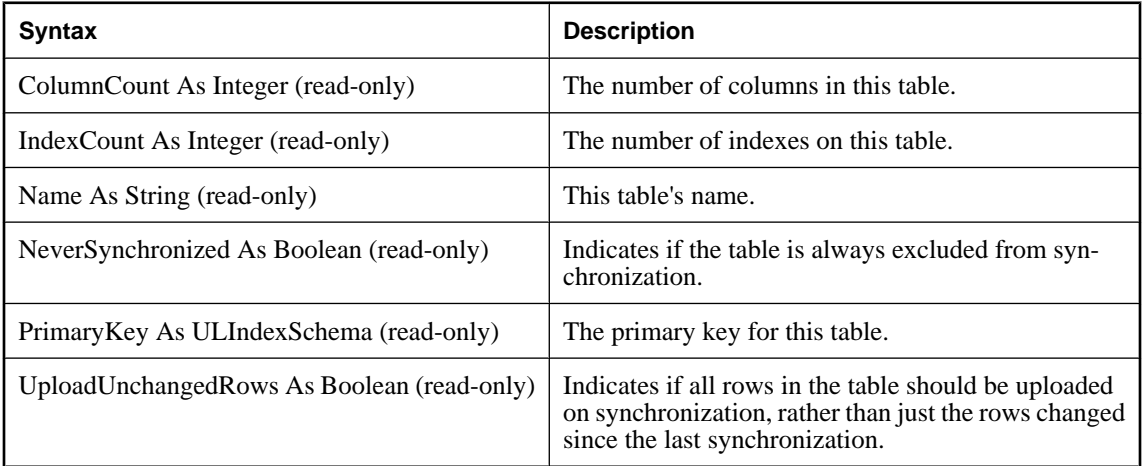

### **GetColumnName method**

Returns the name of the column that corresponds to the *id* value you supply.

#### **Syntax**

**GetColumnName(** *id* As Integer **)** As String Member of **UltraLiteAFLib.ULTableSchema**

#### **Parameters**

**id** The id of the column.

#### **Returns**

The name of a column.

#### **Remarks**

The ColumnCount property returns the number of columns in the table. Each column has a unique number from 1 to the ColumnCount value, where 1 is the first column in the table, 2 is the second column in the table, and so on.

### **GetIndex method**

Returns the ULIndexSchema object for the specified index.

#### **Syntax**

**GetIndex(** *name* As String **)** As ULIndexSchema Member of **UltraLiteAFLib.ULTableSchema**

#### **Parameters**

**name** The name of the index.

#### **Returns**

Returns a schema object for a given index on the table.

#### **See also**

♦ ["ULIndexSchema class" on page 101](#page-116-0)

### **GetIndexName method**

Returns the name of the index in the table that corresponds to the *id* value you supply.

#### **Syntax**

**GetIndexName(** *id* As Integer **)** As String Member of **UltraLiteAFLib.ULTableSchema**

#### **Parameters**

**id** The id of the index.

#### **Returns**

Returns the name of the index.

#### **Remarks**

The IndexCount property returns the number of indexes in the table. Each index has a unique number from 1 to the IndexCount value, where 1 is the first index in the table, 2 is the second index in the table, and so on.

### **GetPublicationPredicate method**

Get publication predicate (if any) for specified publication name.

#### **Syntax**

**GetPublicationPredicate(** *pub\_name* As String **)** As String Member of **UltraLiteAFLib.ULTableSchema**

#### **Parameters**

**pub\_name** Publication name.

#### **Returns**

Returns the publication predicate for the named publication or an empty string.

### **InPublication method**

Indicates whether this table is part of the specified publication.

#### **Syntax**

**InPublication(** *publicationName* As String **)** As Boolean Member of **UltraLiteAFLib.ULTableSchema**

#### **Parameters**

**publicationName** The name of the publication you are checking.

#### **Returns**

**True** if the table is part of the publication.

**False** if the table is not part of the publication.

# **Index**

## **A**

accessing schema information UltraLite for AppForge, [27](#page-42-0) AddAuthenticationParm method [UL AppForge] ULFileTransfer syntax, [98](#page-113-0) ULSyncParms syntax, [146](#page-161-0) AppendByteChunk method [UL AppForge] ULColumn syntax, [73](#page-88-0) ULResultSet syntax, [110](#page-125-0) AppendByteChunkParameter method [UL AppForge] ULPreparedStatement syntax, [103](#page-118-0) AppendStringChunk method [UL AppForge] ULColumn syntax, [74](#page-89-0) ULResultSet syntax, [111](#page-126-0) AppendStringChunkParameter method [UL AppForge] ULColumn syntax, [104](#page-119-0) AppForge (see UltraLite for AppForge) architecture UltraLite for AppForge, [3](#page-18-0) AuthStatus property [UL AppForge] ULFileTransfer syntax, [97](#page-112-0) ULSyncResult syntax, [147](#page-162-0) AuthValue property [UL AppForge] ULFileTransfer syntax, [97](#page-112-0) ULSyncResult syntax, [147](#page-162-0) AutoCommit mode UltraLite for AppForge, [26](#page-41-0) AutoCommit property [UL AppForge] ULConnection syntax, [79](#page-94-0) AutoIncrement property [UL AppForge] ULColumnSchema syntax, [78](#page-93-0) ULConnectionParms syntax, [88](#page-103-0)

## **B**

BLOBs GetByteChunk method in UltraLite for MobileVB, [25](#page-40-0) UltraLite for MobileVB, [25](#page-40-0) BOF property [UL AppForge] ULTable syntax, [149](#page-164-0) BooleanValue property [UL AppForge] ULColumn syntax, [73](#page-88-0) bugs

providing feedback, [xv](#page-14-0) ByteValue property [UL AppForge] ULColumn syntax, [73](#page-88-0)

## **C**

CancelSynchronize method [UL AppForge] ULConnection syntax, [80](#page-95-0) CancelTransfer method [UL AppForge] ULFileTransfer syntax, [98](#page-113-0) casting data types in UltraLite for MobileVB, [22](#page-37-0) ChangeEncryptionKey method [UL AppForge] ULConnection syntax, [80](#page-95-0) CheckpointStore property [UL AppForge] ULSyncParms syntax, [144](#page-159-0) ClearAuthenticationParms method [UL AppForge] ULFileTransfer syntax, [98](#page-113-0) ULSyncParms syntax, [146](#page-161-0) Close method [UL AppForge] ULConnection syntax, [80](#page-95-0) ULPreparedStatement syntax, [104](#page-119-0) ULResultSet syntax, [111](#page-126-0) ULTable syntax, [149](#page-164-0) CodeXchange downloadable samples, [55](#page-70-0) CollationName property [UL AppForge] ULDatabaseSchema syntax, [93](#page-108-0) Column method [UL AppForge] ULTable syntax, [150](#page-165-0) ColumnCount property [UL AppForge] ULIndexSchema syntax, [101](#page-116-0) ULTableSchema syntax, [160](#page-175-0) columns accessing schema information in UltraLite for AppForge, [27](#page-42-0) Columns collection UltraLite for MobileVB, [20](#page-35-0) Commit method UltraLite for AppForge, [26](#page-41-0) Commit method [UL AppForge] ULConnection syntax, [81](#page-96-0) commits UltraLite for AppForge, [26](#page-41-0) connecting UltraLite for MobileVB databases, [10](#page-25-0) connection code UltraLite VB.NET example, [39](#page-54-0)

ContainsTable method [UL AppForge] ULPublicationSchema syntax, [109](#page-124-0) conventions documentation, [x](#page-9-0) file names in documentation, [xii](#page-11-0) CountUploadRows method [UL AppForge] ULConnection syntax, [81](#page-96-0) CreateDatabase method [UL AppForge] ULDatabaseManager syntax, [90](#page-105-0) CurrentDate property [UL AppForge] ULColumnSchema syntax, [78](#page-93-0) CurrentTime property [UL AppForge] ULColumnSchema syntax, [78](#page-93-0) CurrentTimestamp property [UL AppForge] ULColumnSchema syntax, [78](#page-93-0)

## **D**

data manipulation dynamic SQL in UltraLite for MobileVB, [14](#page-29-0) Table API in UltraLite for MobileVB, [20](#page-35-0) UltraLite for MobileVB, [14](#page-29-0) data types accessing in UltraLite for MobileVB, [21](#page-36-0) casting in UltraLite for MobileVB, [22](#page-37-0) database schemas accessing in UltraLite for AppForge, [27](#page-42-0) database state maintaining on Palm OS with UltraLite for MobileVB, [35](#page-50-0) DatabaseID property [UL AppForge] ULConnection syntax, [79](#page-94-0) DateFormat property [UL AppForge] ULDatabaseSchema syntax, [93](#page-108-0) DateOrder property [UL AppForge] ULDatabaseSchema syntax, [93](#page-108-0) DatetimeValue property [UL AppForge] ULColumn syntax, [73](#page-88-0) DefaultValue property [UL AppForge] ULColumnSchema syntax, [78](#page-93-0) Delete method [UL AppForge] ULResultSet syntax, [111](#page-126-0) ULTable syntax, [150](#page-165-0) DeleteAllRows method [UL AppForge] ULTable syntax, [150](#page-165-0) deleting rows in UltraLite for MobileVB, [23](#page-38-0) deploying

UltraLite applications to Windows CE, [33](#page-48-0) UltraLite for MobileVB applications to Palm OS, [33](#page-48-0) UltraLite for MobileVB applications to Windows CE, [33](#page-48-0) DestinationFile property [UL AppForge] ULFileTransfer syntax, [97](#page-112-0) DestinationPath property [UL AppForge] ULFileTransfer syntax, [97](#page-112-0) developer community newsgroups, [xv](#page-14-0) development UltraLite for AppForge, [5](#page-20-0) development platforms UltraLite for AppForge, [2](#page-17-0) DML operations UltraLite for MobileVB, [14](#page-29-0) documentation conventions, [x](#page-9-0) SQL Anywhere, [viii](#page-7-0) DoubleValue property [UL AppForge] ULColumn syntax, [73](#page-88-0) DowloadedFile property [UL AppForge] ULFileTransfer syntax, [97](#page-112-0) DownloadFile method [UL AppForge] ULFileTransfer syntax, [98](#page-113-0) DownloadOnly property [UL AppForge] ULSyncParms syntax, [144](#page-159-0) DropDatabase method [UL AppForge] ULDatabaseManager syntax, [91](#page-106-0) dynamic SQL UltraLite for AppForge development, [14](#page-29-0)

### **E**

encryption UltraLite for AppForge, [13](#page-28-0) EOF property [UL AppForge] ULTable syntax, [149](#page-164-0) error handling UltraLite for AppForge, [28](#page-43-0) errors handling in UltraLite for AppForge, [28](#page-43-0) ExecuteQuery method [UL AppForge] ULPreparedStatement syntax, [104](#page-119-0) ExecuteStatement method [UL AppForge] ULPreparedStatement syntax, [104](#page-119-0)
# **F**

features for AppForge, [2](#page-17-0) feedback documentation, [xv](#page-14-0) providing, [xv](#page-14-0) FileAuthCode property [UL AppForge] ULFileTransfer syntax, [97](#page-112-0) FileName property [UL AppForge] ULFileTransfer syntax, [97](#page-112-0) find methods UltraLite for MobileVB, [22](#page-37-0) find mode UltraLite for MobileVB, [23](#page-38-0) FindBegin method [UL AppForge] ULTable syntax, [151](#page-166-0) FindFirst method [UL AppForge] ULTable syntax, [151](#page-166-0) finding out more and providing feed back technical support, [xv](#page-14-0) FindLast method [UL AppForge] ULTable syntax, [151](#page-166-0) FindNext method [UL AppForge] ULTable syntax, [152](#page-167-0) FindPrevious method [UL AppForge] ULTable syntax, [153](#page-168-0) ForceDownload property [UL AppForge] ULFileTransfer syntax, [97](#page-112-0) ForeignKey property [UL AppForge] ULIndexSchema syntax, [101](#page-116-0)

# **G**

GetBoolean method [UL AppForge] ULResultSet syntax, [111](#page-126-0) GetByte method [UL AppForge] ULResultSet syntax, [112](#page-127-0) GetByteChunk method [UL AppForge] MobileVB example , [25](#page-40-0) ULColumn syntax, [74](#page-89-0) ULResultSet syntax, [112](#page-127-0) GetColumnName method [UL AppForge] ULIndexSchema syntax, [101](#page-116-0) ULTableSchema syntax, [160](#page-175-0) GetDatabaseProperty method [UL AppForge] ULDatabaseSchema syntax, [93](#page-108-0) GetDatetime method [UL AppForge] ULResultSet syntax, [113](#page-128-0)

GetDouble method [UL AppForge] ULResultSet syntax, [114](#page-129-0) GetIndex method [UL AppForge] ULTableSchema syntax, [161](#page-176-0) GetIndexName method [UL AppForge] ULTableSchema syntax, [161](#page-176-0) GetInteger method [UL AppForge] ULResultSet syntax, [114](#page-129-0) GetLong method [UL AppForge] ULResultSet syntax, [115](#page-130-0) GetNewUUID method [UL AppForge] ULConnection syntax, [81](#page-96-0) GetPublicationName method [UL AppForge] ULDatabaseSchema syntax, [94](#page-109-0) GetPublicationPredicate method [UL AppForge] ULTableSchema syntax, [161](#page-176-0) GetPublicationSchema method [UL AppForge] ULDatabaseSchema syntax, [95](#page-110-0) GetReal method [UL AppForge] ULResultSet syntax, [115](#page-130-0) GetString method [UL AppForge] ULResultSet syntax, [115](#page-130-0) GetStringChunk method [UL AppForge] ULColumn syntax, [76](#page-91-0) ULResultSet syntax, [116](#page-131-0) GetTable function[UL AppForge] ULConnection syntax, [82](#page-97-0) GetTableName method [UL AppForge] ULDatabaseSchema syntax, [95](#page-110-0) getting help technical support, [xv](#page-14-0) GlobalAutoIncrement property [UL AppForge] ULColumnSchema syntax, [78](#page-93-0) GlobalAutoIncrementPartitionSize property [UL AppForge] ULColumnSchema syntax, [78](#page-93-0) GlobalAutoIncrementUsage property [UL AppForge] ULConnection syntax, [79](#page-94-0) grantConnectTo method UltraLite for MobileVB, [29](#page-44-0) GrantConnectTo method [UL AppForge] ULConnection syntax, [82](#page-97-0)

### **H**

help technical support, [xv](#page-14-0)

### **I**

iAnywhere developer community newsgroups, [xv](#page-14-0) iAnywhere.UltraLiteForAppForge UltraLite development with Crossfire, [7](#page-22-0) icons used in manuals, [xiii](#page-12-0) ID property [UL AppForge] ULColumnSchema syntax, [78](#page-93-0) IgnoredRows property [UL AppForge] ULSyncResult syntax, [147](#page-162-0) IndexCount property [UL AppForge] ULTableSchema syntax, [160](#page-175-0) indexes accessing schema information in UltraLite for AppForge, [27](#page-42-0) InPublication method [UL AppForge] ULTableSchema syntax, [162](#page-177-0) Insert method [UL AppForge] ULTable syntax, [154](#page-169-0) insert mode UltraLite for MobileVB, [23](#page-38-0) InsertBegin method [UL AppForge] ULTable syntax, [154](#page-169-0) inserting rows in UltraLite for MobileVB, [23](#page-38-0) install-dir documentation usage, [xii](#page-11-0) IntegerValue property [UL AppForge] ULColumn syntax, [73](#page-88-0) IsCaseSensitive property [UL AppForge] ULDatabaseSchema syntax, [93](#page-108-0) IsColumnDescending method [UL AppForge] ULIndexSchema syntax, [102](#page-117-0) IsNull method [UL AppForge] ULResultSet syntax, [117](#page-132-0) IsNull property [UL AppForge] ULColumn syntax, [73](#page-88-0) IsOpen property [UL AppForge] ULTable syntax, [149](#page-164-0)

### **K**

KeepPartialDownload property [UL AppForge] ULSyncParms syntax, [144](#page-159-0)

### **L**

LastDownloadTime method [UL AppForge]

ULConnection syntax, [82](#page-97-0) LastIdentity property [UL AppForge] ULConnection syntax, [79](#page-94-0) library functions RollbackPartialDownload [UL AppForge], [84](#page-99-0) LongValue property [UL AppForge] ULColumn syntax, [73](#page-88-0) lookup methods UltraLite for MobileVB, [22](#page-37-0) lookup mode UltraLite for MobileVB, [23](#page-38-0) LookupBackward method [UL AppForge] ULTable syntax, [154](#page-169-0) LookupBegin method [UL AppForge] ULTable syntax, [155](#page-170-0) LookupForward method [UL AppForge] ULTable syntax, [155](#page-170-0)

### **M**

Mask property [UL AppForge] ULPublicationSchema syntax, [109](#page-124-0) ULResultSet syntax, [110](#page-125-0) ULResultSetSchema syntax, [123](#page-138-0) modes UltraLite for MobileVB, [23](#page-38-0) MoveAfterLast method [UL AppForge] ULResultSet syntax, [117](#page-132-0) ULTable syntax, [156](#page-171-0) MoveBeforeFirst method [UL AppForge] ULResultSet syntax, [117](#page-132-0) ULTable syntax, [156](#page-171-0) MoveFirst method UltraLite for MobileVB, [20](#page-35-0) UltraLite for MobileVB development, [16](#page-31-0) MoveFirst method [UL AppForge] ULResultSet syntax, [117](#page-132-0) ULTable syntax, [156](#page-171-0) MoveLast method [UL AppForge] ULResultSet syntax, [118](#page-133-0) ULTable syntax, [157](#page-172-0) MoveNext method UltraLite for MobileVB, [20](#page-35-0) UltraLite for MobileVB development, [16](#page-31-0) MoveNext method [UL AppForge] ULResultSet syntax, [118](#page-133-0) ULTable syntax, [157](#page-172-0) MovePrevious method [UL AppForge]

ULResultSet syntax, [118](#page-133-0) ULTable syntax, [157](#page-172-0) MoveRelative method [UL AppForge] ULResultSet syntax, [118](#page-133-0) ULTable syntax, [157](#page-172-0)

# **N**

Name property [UL AppForge] ULColumnSchema syntax, [78](#page-93-0) ULIndexSchema syntax, [101](#page-116-0) ULPublicationSchema syntax, [109](#page-124-0) ULResultSet syntax, [110](#page-125-0) ULResultSetSchema syntax, [123](#page-138-0) ULTableSchema syntax, [160](#page-175-0) NearestCentury property [UL AppForge] ULDatabaseSchema syntax, [93](#page-108-0) network protocol options UltraLite for AppForge API, [144](#page-159-0) NeverSynchronized property [UL AppForge] ULTableSchema syntax, [160](#page-175-0) NewPassword property [UL AppForge] ULSyncParms syntax, [144](#page-159-0) newsgroups technical support, [xv](#page-14-0) NewUUID property [UL AppForge] ULColumnSchema syntax, [78](#page-93-0) Nullable property [UL AppForge] ULColumnSchema syntax, [78](#page-93-0)

# **O**

obfuscation UltraLite for AppForge, [13](#page-28-0) object hierarchy UltraLite for AppForge, [3](#page-18-0) online books PDF, [viii](#page-7-0) OnReceive event[UL AppForge] ULSyncEvent syntax, [141](#page-156-0) OnSend event[UL AppForge] ULSyncEvent syntax, [141](#page-156-0) OnStateChange event[UL AppForge] ULSyncEvent syntax, [142](#page-157-0) OnTableChange event[UL AppForge] ULSyncEvent syntax, [142](#page-157-0) OnTransferProgressChanged method [UL AppForge] ULFileTransferEvent syntax, [100](#page-115-0) OnWaiting event[UL AppForge]

ULSyncEvent syntax, [143](#page-158-0) Open method ULTable object in MobileVB, [20](#page-35-0) ULTable object in UltraLite for MobileVB, [16](#page-31-0) Open method [UL AppForge] ULTable syntax, [158](#page-173-0) OpenConnection method [UL AppForge] ULDatabaseManager syntax, [91](#page-106-0) OpenParms property [UL AppForge] ULConnection syntax, [79](#page-94-0) OptimalIndex property [UL AppForge] ULColumnSchema syntax, [78](#page-93-0)

### **P**

Palm Computing Platform UltraLite AppForge target platform , [2](#page-17-0) Palm OS maintaining state with UltraLite for MobileVB, [35](#page-50-0) UltraLite for MobileVB example, [36](#page-51-0) PartialDownloadRetained property [UL AppForge] ULSyncResult syntax, [147](#page-162-0) Password property [UL AppForge] ULFileTransfer syntax, [97](#page-112-0) ULSyncParms syntax, [144](#page-159-0) passwords authentication in UltraLite for MobileVB, [29](#page-44-0) PDF documentation, [viii](#page-7-0) persistent name maintaining, [35](#page-50-0) UltraLite for MobileVB example, [36](#page-51-0) using, [35](#page-50-0) using with UltraLite for MobileVB on Palm OS, [35](#page-50-0) PingOnly property [UL AppForge] ULSyncParms syntax, [144](#page-159-0) platforms supported in UltraLite for AppForge, [2](#page-17-0) Precision property [UL AppForge] ULColumnSchema syntax, [78](#page-93-0) ULDatabaseSchema syntax, [93](#page-108-0) prepared statements UltraLite for MobileVB, [14](#page-29-0) PrepareStatement method [UL AppForge] ULConnection syntax, [83](#page-98-0) preparing to work with UltraLite for AppForge about, [6](#page-21-0) PrimaryKey property [UL AppForge]

ULIndexSchema syntax, [101](#page-116-0) ULTableSchema syntax, [160](#page-175-0) projects creating in AppForge Crossfire, [43](#page-58-0) creating in UltraLite for MobileVB, [59](#page-74-0) PublicationCount property [UL AppForge] ULDatabaseSchema syntax, [93](#page-108-0) PublicationMask property [UL AppForge] ULSyncParms syntax, [144](#page-159-0) publications accessing schema information in UltraLite for AppForge, [27](#page-42-0)

### **R**

RealValue property [UL AppForge] ULColumn syntax, [73](#page-88-0) ReferencedIndexName property [UL AppForge] ULIndexSchema syntax, [101](#page-116-0) ReferencedTableName property [UL AppForge] ULIndexSchema syntax, [101](#page-116-0) ResetLastDownloadTime method [UL AppForge] ULConnection syntax, [83](#page-98-0) restartable downloads UltraLite for AppForge API, [84](#page-99-0) ResumePartialDownload property [UL AppForge] ULFileTransfer syntax, [97](#page-112-0) ULSyncParms syntax, [144](#page-159-0) RevokeConnectFrom method [UL AppForge] ULConnection syntax, [83](#page-98-0) revokeConnectionFrom method UltraLite for MobileVB, [29](#page-44-0) Rollback method UltraLite for AppForge, [26](#page-41-0) Rollback method [UL AppForge] ULConnection syntax, [84](#page-99-0) RollbackPartialDownload method [UL AppForge] ULConnection syntax, [84](#page-99-0) rollbacks UltraLite for AppForge, [26](#page-41-0) RowCount property [UL AppForge] ULTable syntax, [149](#page-164-0) rows accessing values in UltraLite for MobileVB, [21](#page-36-0)

### **S**

samples CodeXchange, [55](#page-70-0) samples-dir documentation usage, [xii](#page-11-0) Scale property [UL AppForge] ULColumnSchema syntax, [78](#page-93-0) Schema property [UL AppForge] ULColumn syntax, [73](#page-88-0) ULConnection syntax, [79](#page-94-0) ULTable syntax, [149](#page-164-0) schemas UltraLite for AppForge, [27](#page-42-0) scrolling UltraLite for MobileVB, [20](#page-35-0) SELECT statement UltraLite MobileVB development, [16](#page-31-0) SendColumnNames property [UL AppForge] ULSyncParms syntax, [144](#page-159-0) SendDownloadAck property [UL AppForge] ULSyncParms syntax, [144](#page-159-0) SetBoolean method [UL AppForge] ULResultSet syntax, [119](#page-134-0) SetBooleanParameter method [UL AppForge] ULPreparedStatement syntax, [105](#page-120-0) SetByte method [UL AppForge] ULResultSet syntax, [119](#page-134-0) SetByteChunk method [UL AppForge] ULColumn syntax, [76](#page-91-0) ULResultSet syntax, [119](#page-134-0) SetByteChunkParameter method [UL AppForge] ULPreparedStatement syntax, [105](#page-120-0) SetByteParameter method [UL AppForge] ULPreparedStatement syntax, [106](#page-121-0) SetDatabaseOption method [UL AppForge] ULDatabaseSchema syntax, [95](#page-110-0) SetDatetime method [UL AppForge] ULResultSet syntax, [120](#page-135-0) SetDatetimeParameter method [UL AppForge] ULPreparedStatement syntax, [106](#page-121-0) SetDouble method [UL AppForge] ULResultSet syntax, [120](#page-135-0) SetDoubleParameter method [UL AppForge] ULPreparedStatement syntax, [106](#page-121-0) SetInteger method [UL AppForge] ULResultSet syntax, [121](#page-136-0) SetIntegerParameter method [UL AppForge] ULPreparedStatement syntax, [107](#page-122-0) SetLong method [UL AppForge] ULResultSet syntax, [121](#page-136-0)

SetLongParameter method [UL AppForge]

ULPreparedStatement syntax, [107](#page-122-0) SetNull method [UL AppForge] ULColumn syntax, [77](#page-92-0) ULResultSetsyntax, [121](#page-136-0) SetNullParameter method [UL AppForge] ULPreparedStatement syntax, [107](#page-122-0) SetRealParameter method [UL AppForge] ULPreparedStatement syntax, [107](#page-122-0) SetStringParameter method [UL AppForge] ULPreparedStatement syntax, [108](#page-123-0) SetToDefault method [UL AppForge] ULColumn syntax, [77](#page-92-0) Size property [UL AppForge] ULColumnSchema syntax, [78](#page-93-0) SQL Anywhere documentation, [viii](#page-7-0) SQLErrorOffset property [UL AppForge] ULConnection syntax, [79](#page-94-0) SQLType property [UL AppForge] ULColumnSchema syntax, [78](#page-93-0) StartSynchronizationDelete method [UL AppForge] ULConnection syntax, [84](#page-99-0) StopSynchronizationDelete method [UL AppForge] ULConnection syntax, [85](#page-100-0) Stream property [UL AppForge] ULFileTransfer syntax, [97](#page-112-0) ULSyncParms syntax, [144](#page-159-0) StreamErrorCode property [UL AppForge] ULFileTransfer syntax, [97](#page-112-0) StreamErrorContext property [UL AppForge] ULSyncResult syntax, [147](#page-162-0) StreamErrorID property [UL AppForge] ULSyncResult syntax, [147](#page-162-0) StreamErrorSystem property [UL AppForge] ULFileTransfer syntax, [97](#page-112-0) ULSyncResult syntax, [147](#page-162-0) StreamParms property [UL AppForge] ULFileTransfer syntax, [97](#page-112-0) ULSyncParms syntax, [144](#page-159-0) StringToUUID method [UL AppForge] ULConnection syntax, [85](#page-100-0) StringValue property [UL AppForge] ULColumn syntax, [73](#page-88-0) support newsgroups, [xv](#page-14-0) supported platforms UltraLite for AppForge, [2](#page-17-0) Symbian OS

AppForge Development, [38](#page-53-0) deploying project to devices, [39](#page-54-0) notes for AppForge developers, [38](#page-53-0) synchronization notes, [39](#page-54-0) synchronization HTTP in UltraLite for MobileVB, [30](#page-45-0) HTTPS in UltraLite for MobileVB, [30](#page-45-0) monitoring in UltraLite for MobileVB, [30](#page-45-0) TCP/IP in UltraLite for MobileVB, [30](#page-45-0) template in UltraLite for MobileVB, [30](#page-45-0) UltraLite for MobileVB development, [30](#page-45-0) writing code in UltraLite for MobileVB, [31](#page-46-0) Synchronize method [UL AppForge] ULConnection syntax, [86](#page-101-0) synchronizing UltraLite applications MobileVB development, [30](#page-45-0) SyncParms property [UL AppForge] ULConnection syntax, [79](#page-94-0) SyncResult property [UL AppForge] ULConnection syntax, [79](#page-94-0)

# **T**

TableCount property [UL AppForge] ULDatabaseSchema syntax, [93](#page-108-0) TableOrder property [UL AppForge] ULSyncParms syntax, [144](#page-159-0) tables accessing schema information in UltraLite for AppForge, [27](#page-42-0) technical support newsgroups, [xv](#page-14-0) TimeFormat property [UL AppForge] ULDatabaseSchema syntax, [93](#page-108-0) Timestamp property [UL AppForge] ULSyncResult syntax, [147](#page-162-0) transaction processing UltraLite for AppForge, [26](#page-41-0) transactions UltraLite for AppForge, [26](#page-41-0) troubleshooting newsgroups, [xv](#page-14-0) Truncate method [UL AppForge] ULTable syntax, [158](#page-173-0) tutorials UltraLite for AppForge Crossfire, [41](#page-56-0) UltraLite for AppForge MobileVB, [57](#page-72-0)

# **U**

ULAuthStatusCode enumeration[UL AppForge] constants, [72](#page-87-0) ULColumn class[UL AppForge] properties, [73](#page-88-0) syntax, [73](#page-88-0) ULColumnSchema class [UL AppForge] accessing, [27](#page-42-0) ULColumnSchema class[UL AppForge] properties, [78](#page-93-0) syntax, [78](#page-93-0) ULConnection class[UL AppForge] properties, [79](#page-94-0) syntax, [79](#page-94-0) ULConnectionParms class[UL AppForge] properties, [88](#page-103-0) syntax, [88](#page-103-0) ULDatabaseManager class[UL AppForge] properties, [90](#page-105-0) syntax, [90](#page-105-0) ULDatabaseSchema class [UL AppForge] accessing, [27](#page-42-0) ULDatabaseSchema class[UL AppForge] properties, [93](#page-108-0) syntax, [93](#page-108-0) ULFileTransfer class[UL AppForge] properties, [97](#page-112-0) syntax, [97](#page-112-0) ULFileTransferEvent class[UL AppForge] syntax, [100](#page-115-0) ULIndexSchema class [UL AppForge] accessing, [27](#page-42-0) ULIndexSchema class[UL AppForge] properties, [101](#page-116-0) syntax, [101](#page-116-0) ULPreparedStatement UltraLite for MobileVB, [14](#page-29-0) ULPreparedStatement class[UL AppForge] properties, [103](#page-118-0) syntax, [103](#page-118-0) ULPublicationSchema class [UL AppForge] accessing, [27](#page-42-0) ULPublicationSchema class[UL AppForge] properties, [109](#page-124-0) syntax, [109](#page-124-0) ULResultSet class[UL AppForge] properties, [110](#page-125-0)

syntax, [110](#page-125-0) ULResultSetSchema class [UL AppForge] accessing, [27](#page-42-0) ULResultSetSchema class[UL AppForge] properties, [123](#page-138-0) syntax, [123](#page-138-0) ULSQLCode enumeration[UL AppForge] constants, [124](#page-139-0) ULSQLType enumeration[UL AppForge] constants, [133](#page-148-0) ULStreamErrorCode enumeration[UL AppForge] constants, [134](#page-149-0) ULStreamErrorCode property [UL AppForge] ULSyncResult syntax, [147](#page-162-0) ULStreamErrorContext enumeration[UL AppForge] constants, [137](#page-152-0) ULStreamErrorID enumeration[UL AppForge] constants, [138](#page-153-0) ULStreamType enumeration[UL AppForge] constants, [140](#page-155-0) ULSyncEvent class[UL AppForge] syntax, [141](#page-156-0) ULSyncParms class[UL AppForge] properties, [144](#page-159-0) syntax, [144](#page-159-0) ULSyncResult class[UL AppForge] properties, [147](#page-162-0) syntax, [147](#page-162-0) ULSyncState enumeration[UL AppForge] constants, [148](#page-163-0) ULTable class UltraLite for MobileVB development, [16](#page-31-0) ULTable class[UL AppForge] properties, [149](#page-164-0) syntax, [149](#page-164-0) ULTableSchema class [UL AppForge] accessing, [27](#page-42-0) ULTableSchema class[UL AppForge] properties, [160](#page-175-0) syntax, [160](#page-175-0) UltraLite AppForge (see UltraLite for AppForge) UltraLite applications deploying to Palm OS, [33](#page-48-0) deploying to Symbian OS, [38](#page-53-0) deploying to Windows CE, [33](#page-48-0) VB.NET connection code example, [39](#page-54-0) UltraLite databases accessing schema information for AppForge, [27](#page-42-0)

connecting in UltraLite for MobileVB, [10](#page-25-0) UltraLite for AppForge about, [1](#page-16-0) accessing schema information, [27](#page-42-0) architecture, [3](#page-18-0) connecting to UltraLite databases, [10](#page-25-0) Crossfire adding UltraLite references, [7](#page-22-0) Crossfire project architecture, [43](#page-58-0) Crossfire tutorial, [41](#page-56-0) data manipulation using SQL, [14](#page-29-0) data manipulation using Table API, [20](#page-35-0) deploying applications for MobileVB, [33](#page-48-0) deploying applications for Symbian OS, [38](#page-53-0) development, [5](#page-20-0) encryption and obfuscation, [13](#page-28-0) error handling, [28](#page-43-0) features, [2](#page-17-0) maintaining state for Palm OS, [35](#page-50-0) MobileVB adding UltraLite references, [6](#page-21-0) MobileVB project architecture, [59](#page-74-0) MobileVB tutorial, [57](#page-72-0) object hierarchy, [3](#page-18-0) preparing to work with, [6](#page-21-0) supported platforms, [2](#page-17-0) synchronization, [30](#page-45-0) system requirements, [2](#page-17-0) user authentication, [29](#page-44-0) UltraLite for AppForge API alphabetical listing, [71](#page-86-0) UltraLite for AppForge API classes ULColumn, [73](#page-88-0) ULColumnSchema, [78](#page-93-0) ULConnection , [79](#page-94-0) ULConnectionParms, [88](#page-103-0) ULDatabaseManager, [90](#page-105-0) ULDatabaseSchema, [93](#page-108-0) ULFileTransfer, [97](#page-112-0) ULFileTransferEvent, [100](#page-115-0) ULIndexSchema, [101](#page-116-0) ULPreparedStatement, [103](#page-118-0) ULPublicationSchema, [109](#page-124-0) ULResultSet, [110](#page-125-0) ULResultSetSchema, [123](#page-138-0) ULSyncEvent, [141](#page-156-0) ULSyncParms, [144](#page-159-0) ULSyncResult, [147](#page-162-0) ULTable, [149](#page-164-0) ULTableSchema, [160](#page-175-0)

UltraLite for AppForge API constants ULAuthStatusCode, [72](#page-87-0) ULSQLCode, [124](#page-139-0) ULSQLType, [133](#page-148-0) ULStreamErrorCode, [134](#page-149-0) ULStreamErrorContext, [137](#page-152-0) ULStreamErrorID, [138](#page-153-0) ULStreamType, [140](#page-155-0) ULSyncState, [148](#page-163-0) UltraLite for AppForge API events OnReceive (ULSyncEvent class), [141](#page-156-0) OnSend (ULSyncEvent class), [141](#page-156-0) OnStateChange (ULSyncEvent class), [142](#page-157-0) OnTableChange (ULSyncEvent class), [142](#page-157-0) OnWaiting (ULSyncEvent class), [143](#page-158-0) UltraLite for AppForge API methods AddAuthenticationParm (ULFileTransfer class), [98](#page-113-0) AddAuthenticationParm (ULSyncParms class), [146](#page-161-0) AppendByteChunk (ULColumn class), [73](#page-88-0) AppendByteChunk (ULResultSet class), [110](#page-125-0) AppendByteChunkParameter (ULPreparedStatement class), [103](#page-118-0) AppendStringChunk (ULColumn class), [74](#page-89-0) AppendStringChunk (ULResultSet class), [111](#page-126-0) AppendStringChunkParameter (ULColumn class), [104](#page-119-0) CancelSynchronize (ULConnection class), [80](#page-95-0) CancelTransfer (ULFileTransfer class), [98](#page-113-0) ChangeEncryptionKey (ULConnection class), [80](#page-95-0) ClearAuthenticationParms (ULFileTransfer class), [98](#page-113-0) ClearAuthenticationParms (ULSyncParms class), [146](#page-161-0) Close (ULConnection class), [80](#page-95-0) Close (ULPreparedStatement class), [104](#page-119-0) Close (ULResultSet class), [111](#page-126-0) Close (ULTable class), [149](#page-164-0) Column (ULTable class), [150](#page-165-0) Commit (ULConnection class), [81](#page-96-0) ContainsTable (ULPublicationSchema class), [109](#page-124-0) CountUploadRows (ULConnection class), [81](#page-96-0) CreateDatabase (ULDatabaseManager class), [90](#page-105-0) Delete (ULResultSet class), [111](#page-126-0) Delete (ULTable class), [150](#page-165-0) DeleteAllRows (ULTable class), [150](#page-165-0) DownloadFile (ULFileTransfer class), [98](#page-113-0) DropDatabase (ULDatabaseManager class), [91](#page-106-0)

ExecuteQuery (ULPreparedStatement class), [104](#page-119-0) ExecuteStatement (ULPreparedStatement class), [104](#page-119-0) FindBegin (ULTable class), [151](#page-166-0) FindFirst (ULTable class), [151](#page-166-0) FindLast (ULTable class), [151](#page-166-0) FindNext (ULTable class), [152](#page-167-0) FindPrevious (ULTable class), [153](#page-168-0) GetBoolean (ULResult class), [111](#page-126-0) GetByte (ULResult class), [112](#page-127-0) GetByteChunk (ULColumn class), [74](#page-89-0) GetByteChunk (ULResultSet class), [112](#page-127-0) GetColumnName (ULIndexSchema class), [101](#page-116-0) GetColumnName (ULTableSchema class), [160](#page-175-0) GetDatabaseProperty (ULDatabaseSchema class), [93](#page-108-0) GetDatetime (ULResultSet class), [113](#page-128-0) GetDouble (ULResultSet class), [114](#page-129-0) GetIndex (ULTableSchema class), [161](#page-176-0) GetIndexName (ULTableSchema class), [161](#page-176-0) GetInteger (ULResultSet class), [114](#page-129-0) GetLong (ULResultSet class), [115](#page-130-0) GetNewUUID (ULConnection class), [81](#page-96-0) GetPublicationName (ULDatabaseSchema class), [94](#page-109-0) GetPublicationPredicate (ULTableSchema class), [161](#page-176-0) GetPublicationSchema (ULDatabaseSchema class), [95](#page-110-0) GetReal (ULResultSet class), [115](#page-130-0) GetString (ULResultSet class), [115](#page-130-0) GetStringChunk (ULColumn class), [76](#page-91-0) GetStringChunk (ULResultSet class), [116](#page-131-0) GetTable (ULConnection class), [82](#page-97-0) GetTableName (ULDatabaseSchema class), [95](#page-110-0) GrantConnectTo (ULConnection class), [82](#page-97-0) InPublication (ULTableSchema class), [162](#page-177-0) Insert (ULTable class), [154](#page-169-0) InsertBegin (ULTable class), [154](#page-169-0) IsColumnDescending (ULIndexSchema), [102](#page-117-0) IsNull (ULResultSet class), [117](#page-132-0) LastDownloadTime (ULConnection class), [82](#page-97-0) LookupBackward (ULTable class), [154](#page-169-0) LookupBegin (ULTable class), [155](#page-170-0) LookupForward (ULTable class), [155](#page-170-0) MoveAfterLast (ULResultSet class), [117](#page-132-0) MoveAfterLast (ULTable class), [156](#page-171-0) MoveBeforeFirst (ULResultSet class), [117](#page-132-0)

MoveBeforeFirst (ULTable class), [156](#page-171-0) MoveFirst (ULResultSet class), [117](#page-132-0) MoveFirst (ULTable class), [156](#page-171-0) MoveLast (ULResultSet class), [118](#page-133-0) MoveLast (ULTable class), [157](#page-172-0) MoveNext (ULResultSet class), [118](#page-133-0) MoveNext (ULTable class), [157](#page-172-0) MovePrevious (ULResultSet class), [118](#page-133-0) MovePrevious (ULTable class), [157](#page-172-0) MoveRelative (ULResultSet class), [118](#page-133-0) MoveRelative (ULTable class), [157](#page-172-0) OnTransferProgressChanged (ULFileTransferEvent class), [100](#page-115-0) Open (ULTable class), [158](#page-173-0) OpenConnection (ULDatabaseManager class), [91](#page-106-0) PrepareStatement (ULConnection class), [83](#page-98-0) ResetLastDownloadTime (ULConnection class), [83](#page-98-0) RevokeConnectFrom (ULConnection class), [83](#page-98-0) Rollback (ULConnection class), [84](#page-99-0) RollbackPartialDownload (ULConnection class), [84](#page-99-0) SetBoolean (ULResultSet class), [119](#page-134-0) SetBooleanParameter (ULPreparedStatement class), [105](#page-120-0) SetByte (ULResultSet class), [119](#page-134-0) SetByteChunk (ULColumn class), [76](#page-91-0) SetByteChunk (ULResultSet class), [119](#page-134-0) SetByteChunkParameter (ULPreparedStatement class), [105](#page-120-0) SetByteParameter (ULPreparedStatement class), [106](#page-121-0) SetDatabaseOption (ULDatabaseSchema class), [95](#page-110-0) SetDatetime (ULResultSet class), [120](#page-135-0) SetDatetimeParameter (ULPreparedStatement class), [106](#page-121-0) SetDouble (ULResultSet class), [120](#page-135-0) SetDoubleParameter (ULPreparedStatement class), [106](#page-121-0) SetInteger (ULResultSet class), [121](#page-136-0) SetIntegerParameter (ULPreparedStatement class), [107](#page-122-0) SetLong (ULResultSet class), [121](#page-136-0) SetLongParameter (ULPreparedStatement class), [107](#page-122-0) SetNull (ULColumn class), [77](#page-92-0) SetNull (ULResultSet class), [121](#page-136-0)

SetNullParameter (ULPreparedStatement class), [107](#page-122-0) SetRealParameter (ULPreparedStatement class), [107](#page-122-0) SetStringParameter (ULPreparedStatement class), [108](#page-123-0) SetToDefault (ULColumn class), [77](#page-92-0) StartSynchronizationDelete (ULConnection class), [84](#page-99-0) StopSynchronizationDelete (ULConnection class), [85](#page-100-0) StringToUUID (ULConnection class), [85](#page-100-0) Synchronize (ULConnection class), [86](#page-101-0) Truncate (ULTable class), [158](#page-173-0) Update (ULResultSet class), [121](#page-136-0) Update (ULTable class), [159](#page-174-0) UpdateBegin (ULResultSet class), [122](#page-137-0) UpdateBegin (ULTable class), [159](#page-174-0) UUIDToString (ULConnection class), [86](#page-101-0) UltraLite for AppForge API properties ULColumn class, [73](#page-88-0) ULColumnSchema class, [78](#page-93-0) ULConnection class, [79](#page-94-0) ULConnectionParms class, [88](#page-103-0) ULDatabaseManager class, [90](#page-105-0) ULDatabaseSchema class, [93](#page-108-0) ULFileTransfer class, [97](#page-112-0) ULIndexSchema class, [101](#page-116-0) ULPreparedStatement class, [103](#page-118-0) ULPublicationSchema class, [109](#page-124-0) ULResultSet class, [110](#page-125-0) ULSyncParms class, [144](#page-159-0) ULSyncResult class, [147](#page-162-0) ULTableSchema class, [160](#page-175-0) UniqueIndex property [UL AppForge] ULIndexSchema syntax, [101](#page-116-0) UniqueKey property [UL AppForge] ULIndexSchema syntax, [101](#page-116-0) Update method [UL AppForge] ULResultSet syntax, [121](#page-136-0) ULTable syntax, [159](#page-174-0) update mode UltraLite for MobileVB, [23](#page-38-0) UpdateBegin method [UL AppForge] ULResultSet syntax, [122](#page-137-0) ULTable syntax, [159](#page-174-0) updating rows UltraLite for MobileVB, [23](#page-38-0)

UploadOK property [UL AppForge] ULSyncResult syntax, [147](#page-162-0) UploadOnly property [UL AppForge] ULSyncParms syntax, [144](#page-159-0) user authentication UltraLite for MobileVB, [29](#page-44-0) UserName property [UL AppForge] ULFileTransfer syntax, [97](#page-112-0) ULSyncParms syntax, [144](#page-159-0) UUIDs getting as string in UltraLite for AppForge API, [81](#page-96-0) StringToUUID method, [85](#page-100-0) UUIDToString method, [86](#page-101-0) UUIDToString method [UL AppForge] ULConnection syntax, [86](#page-101-0)

# **V**

values accessing in UltraLite for MobileVB, [21](#page-36-0) Version property [UL AppForge] ULDatabaseManager syntax, [90](#page-105-0) ULFileTransfer syntax, [97](#page-112-0) ULSyncParms syntax, [144](#page-159-0) Visual Basic supported versions in UltraLite for AppForge, [2](#page-17-0) Visual Basic programming language UltraLite for AppForge, [71](#page-86-0)

### **W**

Windows CE target platform in UltraLite for AppForge, [2](#page-17-0)